# Intel.

# Intel® OSPRay

An Open, Scalable, Parallel, Ray Tracing BasedRendering Enginefor High-Fidelity Visualization

Version 3.1.0 February 22, 2024

# **Contents**

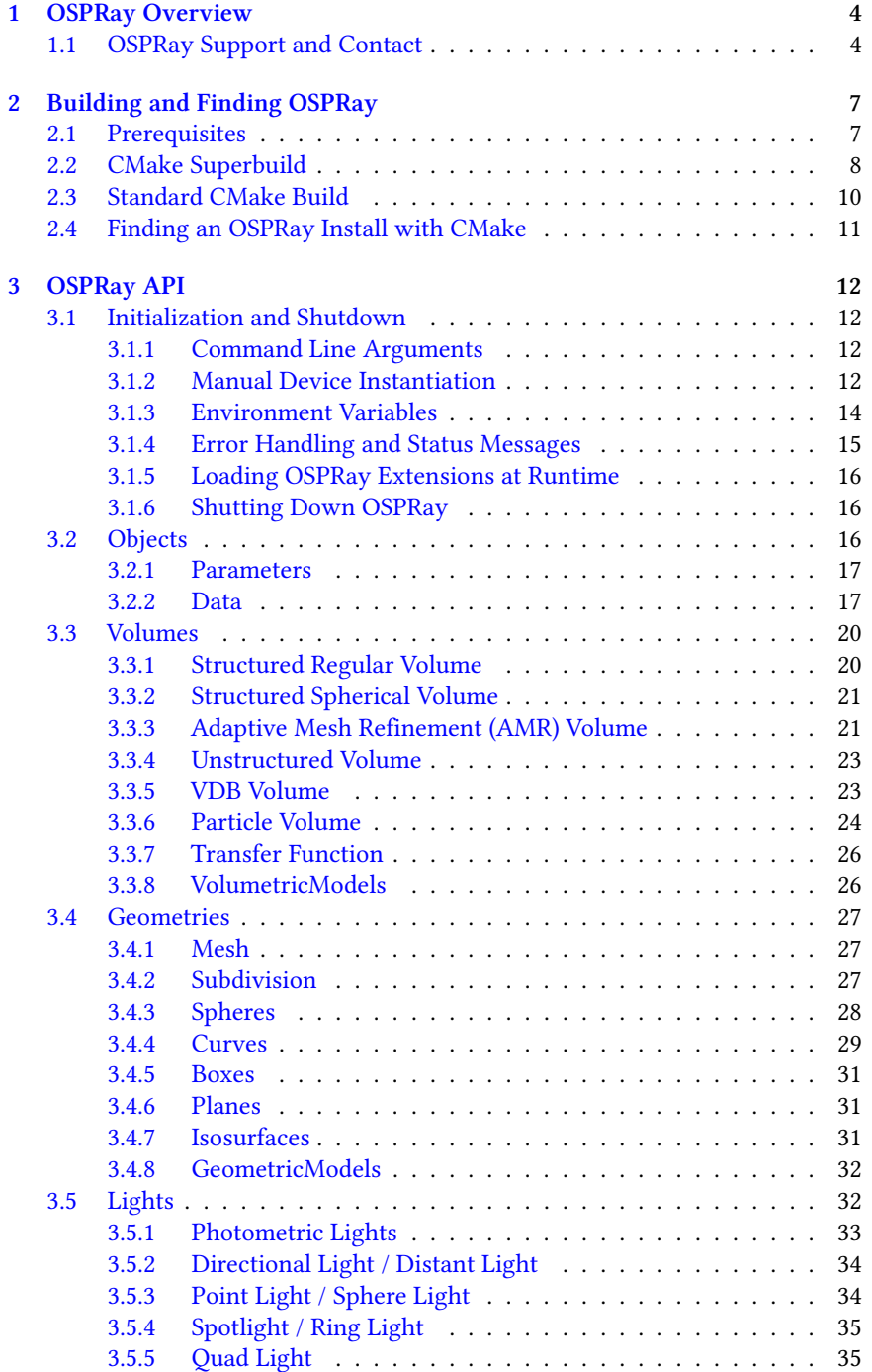

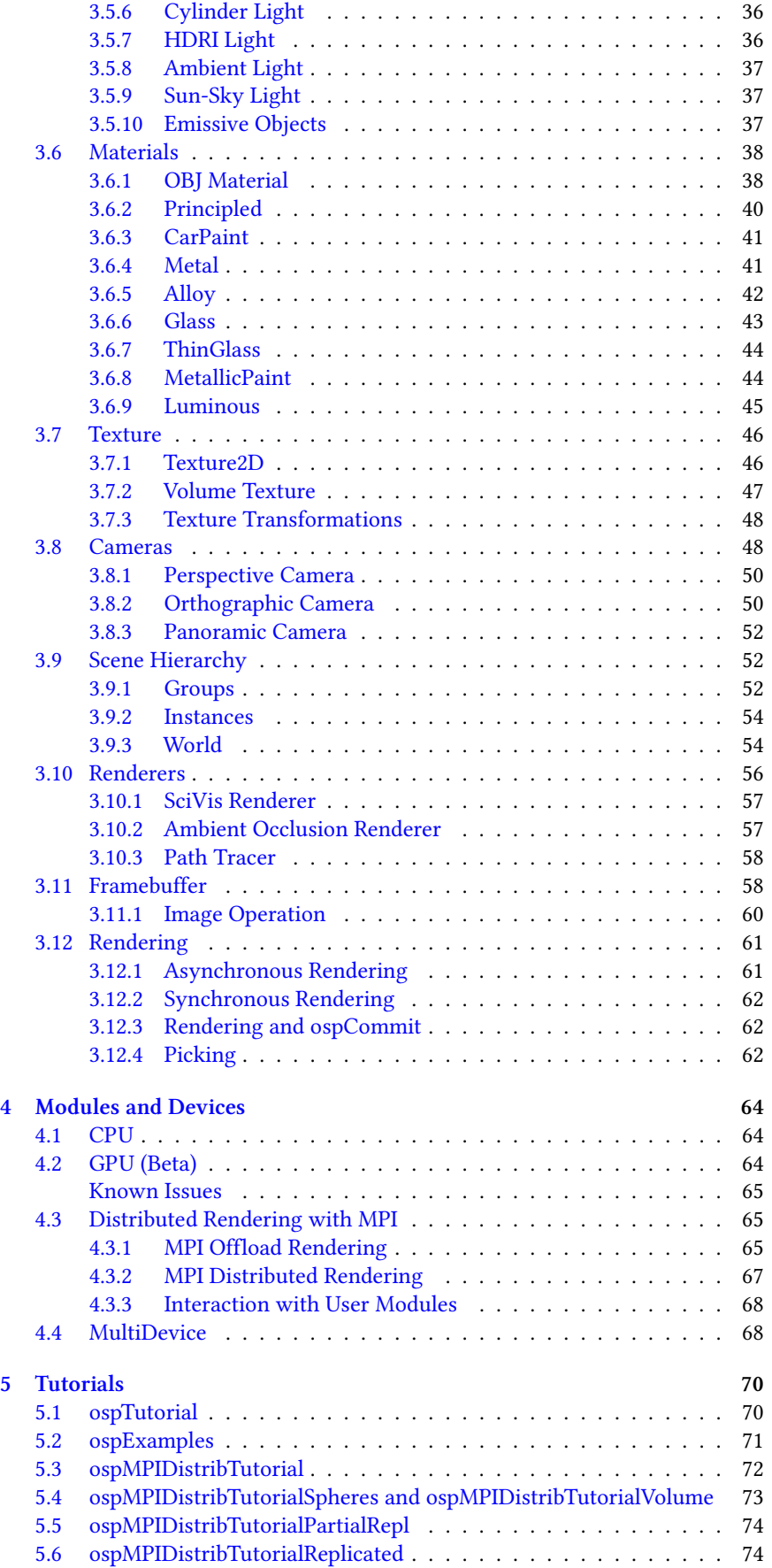

# <span id="page-3-0"></span>Chapter 1 **OSPRay Overview**

Intel® OSPRay is an **o**pen source, **s**calable, and **p**ortable **ray** tracing engine for high-performance, high-fidelity visualization on Intel Architecture CPUs, Intel Xe GPUs, and ARM64 CPUs. OSPRay is part of the [Intel oneAPI Rendering](https://software.intel.com/en-us/rendering-framework) [Toolkit](https://software.intel.com/en-us/rendering-framework) and is released under the permissive [Apache 2.0 license](http://www.apache.org/licenses/LICENSE-2.0).

The purpose of OSPRay is to provide an open, powerful, and easy-to-use rendering library that allows one to easily build applications that use ray tracing based rendering for interactive applications (including both surface- and volumebased visualizations). OSPRay runs on anything from laptops, to workstations, to compute nodes in HPC systems.

OSPRay internally builds on top of Intel [Embree,](https://www.embree.org/) Intel [Open VKL](https://www.openvkl.org/), and Intel [Open Image Denoise.](https://openimagedenoise.github.io/) The CPU implementation is based on Intel [ISPC \(Implicit](https://ispc.github.io/) [SPMD Program Compiler\)](https://ispc.github.io/) and fully exploits modern instruction sets like Intel SSE4, AVX, AVX2, AVX-512 and NEON to achieve high rendering performance. Hence, a CPU with support for at least SSE4.1 is required to run OSPRay on x86\_64 architectures, or a CPU with support for NEON is required to run OSPRay on ARM64 architectures.

OSPRay's GPU implementation (beta status) is based on the [SYCL](https://www.khronos.org/sycl/) crossplatform programming language implemented by [Intel oneAPI Data Parallel](https://www.intel.com/content/www/us/en/developer/tools/oneapi/data-parallel-c-plus-plus.html)  $C++$  (DPC++) and currently supports Intel Arc<sup>™</sup> GPUs on Linux and Windows, and Intel Data Center GPU Flex and Max Series on Linux, exploiting ray tracing hardware support.

# <span id="page-3-2"></span><span id="page-3-1"></span>1.1 OSPRay Support and Contact

OSPRay is under active development, and though we do our best to guarantee stable release versions a certain number of bugs, as-yet-missing features, inconsistencies, or any other issues are still possible. For any such requests or findings please use [OSPRay's GitHub Issue Tracker](https://github.com/ospray/OSPRay/issues) (or, if you should happen to have a fix for it, you can also send us a pull request).

To receive release announcements simply ["Watch" the OSPRay repository](https://github.com/ospray/OSPRay) on GitHub.

#### Changes in v3.1.0:

- Principled and Luminous materials support emissive textures
- Add native support for disc and oriented disc geometry
- Add support for mirror repeat and clamp to edge texture wrap modes
- GPU device now also supports motion blur
- Improve noise in reflections of ThinGlass
- Improve adaptive accumulation: working with GPU, fix correlations
- Fix indirectly seen albedo and normal buffer
- Fix artifacts when using specular texture for Principled
- Fixes for PixelFilter
	- **–** Parameter was ignored (always using the default Gaussian)
	- **–** Avoid a shift/misalignment within the pixel for first sample
- Fix empty image on Windows when focusDistance=0
- Fix missing SDK headers for ISPCDevice\*
- The new minimum versions of dependencies:
	- **–** Embree v4.3.1
	- **–** Open VKL v2.0.1
	- **–** Open Image Denoise v2.2 (better quality with fine details, support AArch64 CPU on Linux)
	- **–** ISPCRT v1.23.0 (uses environment variable ISPCRT\_GPU\_DRIVER to select GPU to run on when multiple (i)GPUs are present)
	- **–** rkcommon v1.13.0 (fixes crash using GPU and emissive geometry)

#### Changes in v3.0.0:

• Beta support for Intel Xe GPUs (Intel Arc™ GPUs a Intel Data Center GPU Flex and Max Series), exploiting ray tracing hardware support. Implemen-tation is based on the [SYCL](https://www.khronos.org/sycl/) cross-platform programming language implemented by [Intel oneAPI Data Parallel C++ \(DPC++\).](https://www.intel.com/content/www/us/en/developer/tools/oneapi/data-parallel-c-plus-plus.html)

Note that the following features are not implemented yet or are not working correctly on the new gpu device:

- **–** Multiple volumes in the scene
- **–** Clipping
- **–** Motion blur
- **–** Subdivision surfaces
- **–** Progress reporting via ospGetProgress or canceling the frame via ospCancel
- **–** Picking via ospPick
- **–** Adaptive accumulation via OSP\_FB\_VARIANCE and varianceThreshold
- **–** Framebuffer channels OSP\_FB\_ID\_\* (id buffers)
- **–** Experimental support for shared device-only data, works only for structuredRegular volume
- **–** Further known issues
	- \* Some delay on start-up or when changing the scene, because kernel code is JIT compiled and specialized. JIT compilation can be cached by setting environment variable SYCL\_CACHE\_PER-SISTENT=1, then consecutive starts or rendering the same scene configuration is without delay
	- For some combination of compiler, GPU driver and scene the rendered images might show artifacts (e.g., vertical lines or small blocks)
	- \* Multidevice does not support OSPImageOperations for denoising or tone mapping
- Add implicit indexing for mesh geometry
- Add support for transferring ownership of temporary buffers: ospNew-SharedData accepts an optional deleter callback
- Optimizations for MPI module, supported by new integrated performance tracing framework
- Optimize scivis gradient shading
- Main thread does not set FTZ/DAZ anymore for denormals handling
- Compute intersection epsilon for Mesh to avoid rendering artifacts due to self-intersection
- Fix energy conservation of Pricipled material under certain parameter combinations
- Fix denoiser to not wipe the alpha channel
- Fix crash in HDRI light
- Fix link order for Debug build on Windows
- The new minimum versions of dependencies:
	- **–** Embree v4.3.0
	- **–** Open VKL v2.0.0
	- **–** Open Image Denoise v2.1.0
	- **–** ISPC v1.21.1
	- **–** rkcommon v1.12.0
- Breaking API changes
	- **–** Renamed OSP\_TEXTURE\_FILTER\_BILINEAR to OSP\_TEXTURE\_FIL-TER\_LINEAR and OSP\_VOLUME\_FILTER\_TRI[LINEAR|CUBIC] to OSP\_ VOLUME\_FILTER\_[LINEAR|CUBIC]
	- **–** Most enums now use storage type uint32
	- **–** gridSpacing of spherical regular volume defaults to full sphere
	- **–** Remove deprecated parameters and API calls
		- \* error callback signatures without user pointer
		- \* first argument of ospNewMaterial
		- \* module name ispc; use cpu
		- \* volume texture and isosurface geometry: volumetricModel; use OSPVolume volume
		- \* Transfer function vec2f valueRange; use box1f value
		- \* hdri and sun-sky lights: intensityQuantity OSP\_INTEN-SITY\_QUANTITY\_RADIANCE
		- \* spot light with intensityDistribution: intensityQuantity other than OSP\_INTENSITY\_QUANTITY\_SCALE

For the complete history of changes have a look at the [CHANGELOG](https://github.com/ospray/ospray/blob/master/CHANGELOG.md).

# <span id="page-6-0"></span>Chapter 2 Building and Finding OSPRay

The latest OSPRay sources are always available at the [OSPRay GitHub repository](http://github.com/ospray/ospray). The default master branch should always point to the latest bugfix release.

# <span id="page-6-1"></span>2.1 Prerequisites

OSPRay currently supports Linux, Mac OS X, and Windows. In addition, before you can build OSPRay you need the following prerequisites:

- You can clone the latest OSPRay sources via:
	- git clone https://github.com/ospray/ospray.git
- To build OSPRay you need [CMake](http://www.cmake.org), any form of  $C+11$  compiler (we recom-mend using GCC, but also support Clang, MSVC, and Intel<sup>®</sup> [C++ Compiler](https://software.intel.com/en-us/c-compilers) [\(icc\)\)](https://software.intel.com/en-us/c-compilers), and standard Linux development tools.
- Additionally you require a copy of the Intel® [Implicit SPMD Program Com](http://ispc.github.io)[piler \(ISPC\)](http://ispc.github.io), version 1.23.0 or later. Please obtain a release of ISPC from the [ISPC downloads page](https://ispc.github.io/downloads.html). If ISPC is not found by CMake its location can be hinted with the variable ispcrt\_DIR.
- OSPRay builds on top of the [Intel oneAPI Rendering Toolkit common li](https://www.github.com/ospray/rkcommon)[brary \(rkcommon\).](https://www.github.com/ospray/rkcommon) The library provides abstractions for tasking, aligned memory allocation, vector math types, among others. For users who also need to build rkcommon, we recommend the default the Intel [Threading](https://www.threadingbuildingblocks.org/) [Building Blocks \(TBB\)](https://www.threadingbuildingblocks.org/) as tasking system for performance and flexibility reasons. TBB must be built from source when targeting ARM CPUs, or can be built from source as part of the [superbuild](#page-7-1). Alternatively you can set CMake variable RKCOMMON\_TASKING\_SYSTEM to OpenMP or Internal.
- OSPRay also heavily uses Intel [Embree](https://www.embree.org/), installing version 4.3.1 or newer is required. If Embree is not found by CMake its location can be hinted with the variable embree\_DIR.
- OSPRay supports volume rendering (enabled by default via OSPRAY EN-ABLE\_VOLUMES), which heavily uses Intel [Open VKL](https://www.openvkl.org/), version 2.0.1 or newer is required. If Open VKL is not found by CMake its location can be hinted with the variable openvkl\_DIR, or disable OSPRAY\_ENABLE\_VOLUMES.
- OSPRay also provides an optional module implementing the denoiser image operation, which is enabled by OSPRAY\_MODULE\_DENOISER. This module requires Intel [Open Image Denoise](https://openimagedenoise.github.io/) in version 2.2.0 or newer. You may need to hint the location of the library with the CMake variable OpenImageDenoise\_DIR.
- For the optional MPI modules (enabled by OSPRAY\_MODULE\_MPI), which provide the mpiOffload and mpiDistributed devices, you need an MPI library and [Google Snappy.](https://github.com/google/snappy)
- The optional example application, the test suit and benchmarks need some version of OpenGL and GLFW as well as [GoogleTest](https://github.com/google/googletest) and [Google Bench](https://github.com/google/benchmark/)[mark](https://github.com/google/benchmark/)

Depending on your Linux distribution you can install these dependencies using yum or apt-get. Some of these packages might already be installed or might have slightly different names.

Type the following to install the dependencies using yum:

```
sudo yum install cmake.x86_64
sudo yum install tbb.x86_64 tbb-devel.x86_64
```
Type the following to install the dependencies using apt-get:

sudo apt-get install cmake-curses-gui sudo apt-get install libtbb-dev

Under Mac OS X these dependencies can be installed using [MacPorts](http://www.macports.org/):

sudo port install cmake tbb

Under Windows please directly use the appropriate installers for [CMake,](https://cmake.org/download/) [TBB](https://github.com/oneapi-src/oneTBB/releases), [ISPC](https://ispc.github.io/downloads.html) (for your Visual Studio version) and [Embree.](https://github.com/embree/embree/releases/)

#### Additional Prerequisites for GPU Build

To build OSPRay's GPU module you need

- a SYCL compiler, either the open source [oneAPI DPC++ Compiler 2023-10-](https://github.com/intel/llvm/releases/tag/nightly-2023-10-26) [26](https://github.com/intel/llvm/releases/tag/nightly-2023-10-26) or the latest [Intel oneAPI DPC++/C++ Compiler](https://www.intel.com/content/www/us/en/developer/articles/tool/oneapi-standalone-components.html#dpcpp-cpp)
- a recent [CMake,](http://www.cmake.org) version 3.25.3 or higher
- the [oneAPI Level Zero Loader v1.12.0](https://github.com/oneapi-src/level-zero/releases/tag/v1.12.0) development packages
	- **–** On Linux Ubuntu 22.04 there are prebuilt packages available for this: level-zero-devel and level-zero
	- **–** Other Linux distributions require building these packages from source
	- **–** On Windows, you can use the single package level-zero\_<version>\_win-sdk; note you will need to set the environment variable LEVEL\_ZERO\_ROOT to the location of the SDK

# <span id="page-7-1"></span><span id="page-7-0"></span>2.2 CMake Superbuild

For convenience, OSPRay provides a CMake Superbuild script which will pull down OSPRay's dependencies and build OSPRay itself. By default, the result is an install directory, with each dependency in its own directory.

Run with:

```
mkdir build
cd build
cmake [<OSPRAY_SOURCE_DIR>/scripts/superbuild]
cmake --build .
```
On Windows make sure to select a 64bit generator, e.g.

cmake -G "Visual Studio 17 2022" [<OSPRAY\_SOURCE\_DIR>/scripts/superbuild]

The resulting install directory (or the one set with CMAKE\_INSTALL\_PRE-FIX) will have everything in it, with one subdirectory per dependency.

CMake options to note (all have sensible defaults):

- **CMAKE\_INSTALL\_PREFIX** will be the root directory where everything gets installed.
- **BUILD\_JOBS** sets the number given to make -j for parallel builds.
- **INSTALL\_IN\_SEPARATE\_DIRECTORIES** toggles installation of all libraries in separate or the same directory.
- **BUILD\_OPENVKL** whether to enable volume rendering via Open VKL
- **BUILD\_EMBREE\_FROM\_SOURCE** set to OFF will download a pre-built version of Embree.
- **BUILD\_OIDN\_FROM\_SOURCE** set to OFF will download a pre-built version of Open Image Denoise.
- **OIDN\_VERSION** determines which version of Open Image Denoise to pull down.
- **BUILD\_OSPRAY\_MODULE\_MPI** set to ON to build OSPRay's MPI module for data-replicated and distributed parallel rendering on multiple nodes.
- **BUILD\_GPU\_SUPPORT** enables beta GPU support, fetching the SYCL variants of the dependencies and builds OSPRAY\_MODULE\_GPU
- **BUILD\_TBB\_FROM\_SOURCE** set to ON to build TBB from source (required for ARM support). The default setting is OFF.

For the full set of options, run:

ccmake [<OSPRAY\_SOURCE\_DIR>/scripts/superbuild]

or

```
cmake-gui [<OSPRAY_SOURCE_DIR>/scripts/superbuild]
```
#### 2.2.1 Cross-Compilation with the Superbuild

The superbuild can be passed a [CMake Toolchain file](https://cmake.org/cmake/help/latest/manual/cmake-toolchains.7.html) to configure for crosscompilation. This is done by passing the toolchain file when running cmake. When cross compiling it is also likely that you'll want to build TBB and Embree from source to ensure they're built for the correct target, rather than the target the Github binaries are built for. It may also be necessary to disable specific ISAs for the target by passing BUILD\_ISA\_<ISA\_NAME>=OFF as well.

```
mkdir build
cd build
cmake --toolchain [toolchain_file.cmake] [path/to/this/directory]
    -DBUILD_TBB_FROM_SOURCE=ON \
    -DBUILD_EMBREE_FROM_SOURCE=ON \
    <other arguments>
```
While OSPRay supports ARM natively, it may be desirable to cross-compile it for x86\_64 to run in Rosetta depending on the application integrating OSPRay. This can be done using the toolchain file toolchains/macos-rosetta.cmake, and by disabling all non-SSE ISAs when building. This can also be done by launching an x86\_64 bash shell and then compiling as usual in this environment, which will cause the compilation chain to target x86\_64. The BUILD\_ISA\_<ISA NAME>=OFF flags should be passed to disable all ISAs besides SSE4 for Rosetta:

arch  $-x86$  64 bash mkdir build cd build

```
cmake [path/to/this/directory]
   -DBUILD_TBB_FROM_SOURCE=ON \
    -DBUILD_EMBREE_FROM_SOURCE=ON \
    -DBUILD_ISA_AVX=OFF \
    -DBUILD_ISA_AVX2=OFF \
    -DBUILD_ISA_AVX512=OFF \
   <other arguments>
```
# <span id="page-9-0"></span>2.3 Standard CMake Build

#### 2.3.1 Compiling OSPRay on Linux and Mac OS X

Assuming the above requisites are all fulfilled, building OSPRay through CMake is easy:

• Create a build directory, and go into it

```
mkdir ospray/build
cd ospray/build
```
(We do recommend having separate build directories for different configurations such as release, debug, etc.).

• The compiler CMake will use will default to whatever the CC and CXX environment variables point to. Should you want to specify a different compiler, run cmake manually while specifying the desired compiler. The default compiler on most linux machines is gcc, but it can be pointed to clang instead by executing the following:

cmake -DCMAKE\_CXX\_COMPILER=clang++ -DCMAKE\_C\_COMPILER=clang ..

CMake will now use Clang instead of GCC. If you are OK with using the default compiler on your system, then simply skip this step. Note that the compiler variables cannot be changed after the first cmake or ccmake run.

• Open the CMake configuration dialog

ccmake ..

• Make sure to properly set build mode and enable the components you need, etc.; then type 'c'onfigure and 'g'enerate. When back on the command prompt, build it using

make

• You should now have libospray. [so, dylib] as well as a set of [example](#page-68-0) [applications.](#page-68-0)

#### 2.3.2 Compiling OSPRay on Windows

On Windows using the CMake GUI (cmake-gui.exe) is the most convenient way to configure OSPRay and to create the Visual Studio solution files:

- Browse to the OSPRay sources and specify a build directory (if it does not exist yet CMake will create it).
- Click "Configure" and select as generator the Visual Studio version you have; OSPRay needs "Visual Studio 15 2017 Win64" or newer, 32 bit builds are not supported, e.g., "Visual Studio 17 2022".
- If the configuration fails because some dependencies could not be found then follow the instructions given in the error message, e.g., set the variable embree DIR to the folder where Embree was installed and openvkl DIR to where Open VKL was installed.
- Optionally change the default build options, and then click "Generate" to create the solution and project files in the build directory.
- Open the generated OSPRay.sln in Visual Studio, select the build configuration and compile the project.

Alternatively, OSPRay can also be built without any GUI, entirely on the console. In the Visual Studio command prompt type:

```
cd path\to\ospray
mkdir build
cd build
cmake -G "Visual Studio 17 2022" [-D VARIABLE=value] ..
cmake --build . --config Release
```
Use -D to set variables for CMake, e.g., the path to Embree with "-D embree\_ DIR=\path\to\embree".

You can also build only some projects with the --target switch. Additional parameters after "--" will be passed to msbuild. For example, to build in parallel only the OSPRay library without the example applications use

```
cmake --build . --config Release --target ospray -- /m
```
# <span id="page-10-0"></span>2.4 Finding an OSPRay Install with CMake

Client applications using OSPRay can find it with CMake's find\_package() command. For example,

```
find_package(ospray 3.0.0 REQUIRED)
```
finds OSPRay via OSPRay's configuration file osprayConfig.cmake<sup>[1](#page-10-1)</sup>. Once found, the following is all that is required to use OSPRay:

```
target_link_libraries(${client_target} ospray::ospray)
```
This will automatically propagate all required include paths, linked libraries, and compiler definitions to the client CMake target (either an executable or library).

Advanced users may want to link to additional targets which are exported in OSPRay's CMake config, which includes all installed modules. All targets built with OSPRay are exported in the ospray:: namespace, therefore all targets locally used in the OSPRay source tree can be accessed from an install. For example, ospray\_module\_cpu can be consumed directly via the ospray::ospray\_module\_cpu target. All targets have their libraries, includes, and definitions attached to them for public consumption (please [report bugs](#page-3-2) if this is broken!).

<span id="page-10-1"></span><sup>1</sup> This file is usually in  $\frac{1}{2}$  install location}/[lib|lib64]/cmake/ospray- \${version}/. If CMake does not find it automatically, then specify its location in variable ospray\_DIR (either an environment variable or CMake variable).

# <span id="page-11-0"></span>Chapter 3 OSPRay API

To access the OSPRay API you first need to include the OSPRay header

#include "ospray/ospray.h"

where the API is compatible with C99 and C++.

## <span id="page-11-1"></span>3.1 Initialization and Shutdown

To use the API, OSPRay must be initialized with a "device". A device is the object which implements the API. Creating and initializing a device can be done in either of two ways: command line arguments using ospInit or manually instantiating a device and setting parameters on it.

#### <span id="page-11-2"></span>3.1.1 Command Line Arguments

The first is to do so by giving OSPRay the command line from main() by calling

```
OSPError ospInit(int *argc, const char **argv);
```
OSPRay parses (and removes) its known command line parameters from your application's main function. For an example see the [tutorial](#page-69-1). For possible error codes see section [Error Handling and Status Messages](#page-13-1). It is important to note that the arguments passed to ospInit are processed in order they are listed. The following parameters (which are prefixed by convention with "--osp:") are understood:

#### <span id="page-11-3"></span>3.1.2 Manual Device Instantiation

The second method of initialization is to explicitly create the device and possibly set parameters. This method looks almost identical to how other [objects](#page-15-3) are created and used by OSPRay (described in later sections). The first step is to create the device with

```
OSPDevice ospNewDevice(const char *type);
```
where the type string maps to a specific device implementation. OSPRay always provides the "cpu" device, which maps to a fast, local CPU implementation. Other devices can also be added through additional modules, such as distributed MPI device implementations. See next Chapter for details.

Once a device is created, you can call

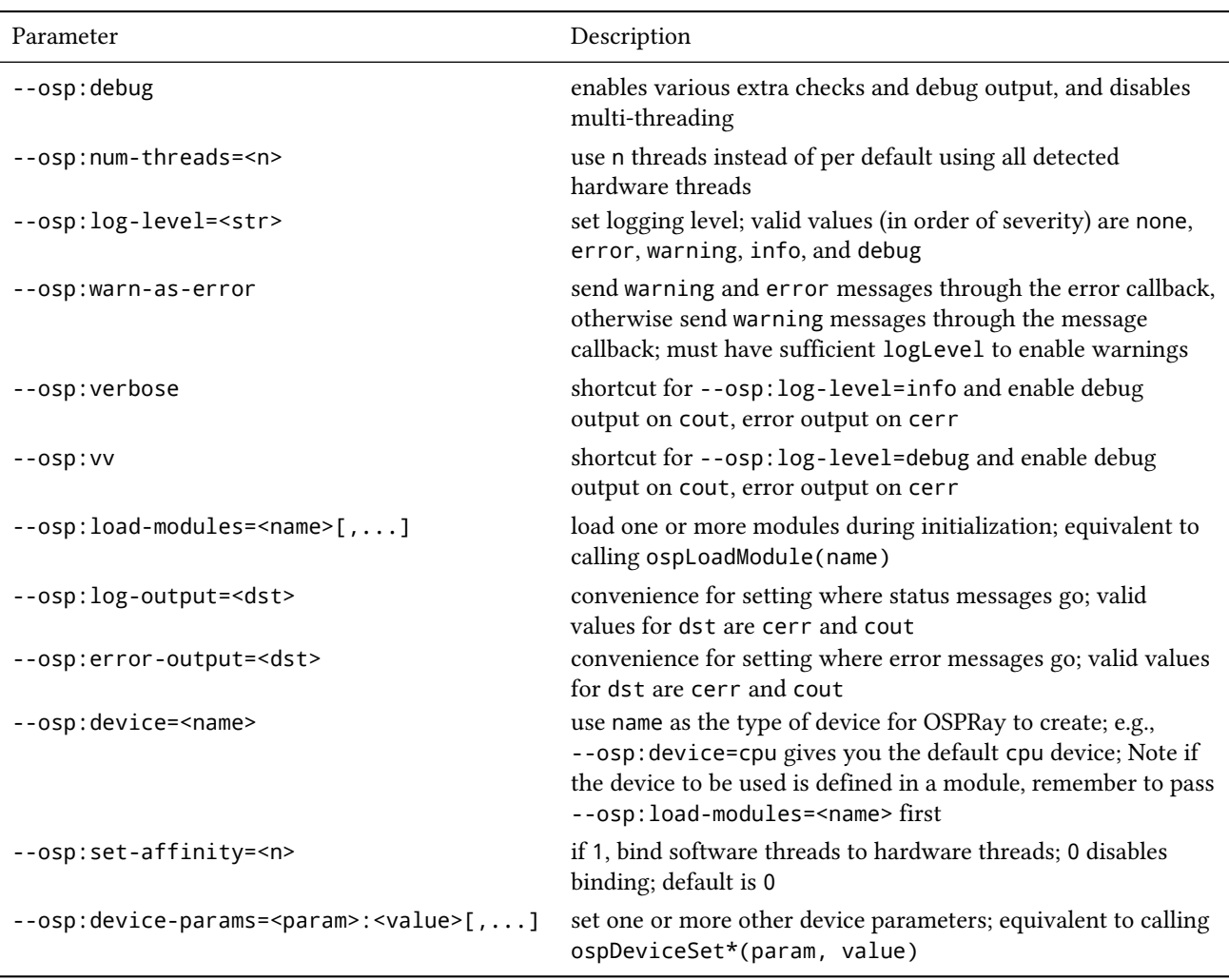

#### **Table 3.1** – Command line parameters accepted by OSPRay's ospInit.

**Table 3.2** – Parameters shared by all devices.

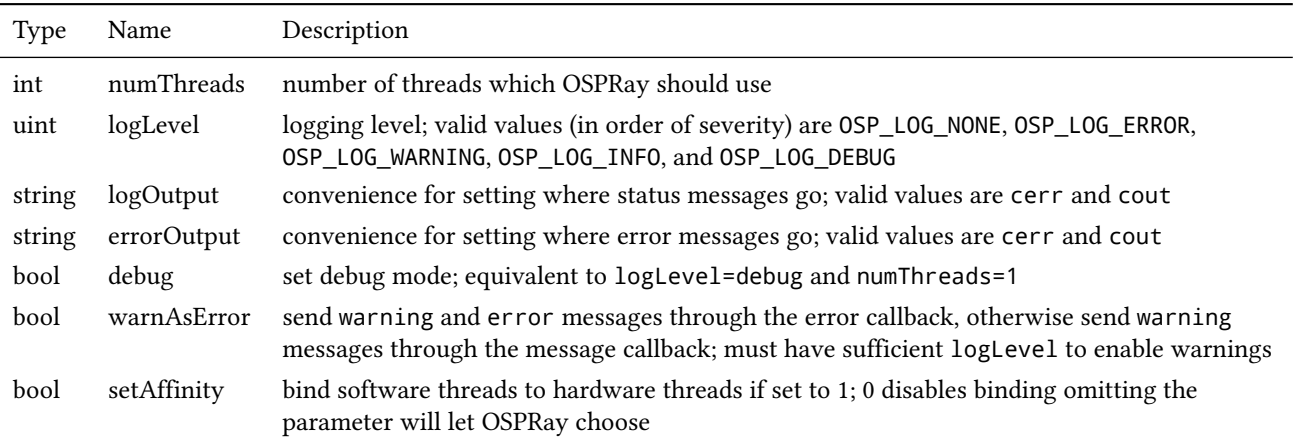

to set parameters on the device. The semantics of setting parameters is ex-

actly the same as ospSetParam, which is documented below in the [parameters](#page-16-2)

section. The following parameters can be set on all devices:

Once parameters are set on the created device, the device must be committed

with

#### void ospDeviceCommit(OSPDevice);

To use the newly committed device, you must call

```
void ospSetCurrentDevice(OSPDevice);
```
This then sets the given device as the object which will respond to all other OSPRay API calls.

Device handle lifetimes are managed with two calls, the first which increments the internal reference count to the given OSPDevice

```
void ospDeviceRetain(OSPDevice)
```
and the second which decrements the reference count

```
void ospDeviceRelease(OSPDevice)
```
Users can change parameters on the device after initialization (from either method above), by calling

```
OSPDevice ospGetCurrentDevice();
```
This function returns the handle to the device currently used to respond to OSPRay API calls, where users can set/change parameters and recommit the device. If changes are made to the device that is already set as the current device, it does not need to be set as current again. Note this API call will increment the ref count of the returned device handle, so applications must use ospDeviceRelease when finished using the handle to avoid leaking the underlying device object. If there is no current device set, this will return an invalid NULL handle.

When a device is created, its reference count is initially 1. When a device is set as the current device, it internally has its reference count incremented. Note that ospDeviceRetain and ospDeviceRelease should only be used with reference counts that the application tracks: removing reference held by the current set device should be handled by ospShutdown. Thus, ospDeviceRelease should only decrement the reference counts that come from ospNewDevice, ospGetCurrentDevice, and the number of explicit calls to ospDeviceRetain.

OSPRay allows applications to query runtime properties of a device in order to do enhanced validation of what device was loaded at runtime. The following function can be used to get these device-specific properties (attributes about the device, not parameter values)

```
int64_t ospDeviceGetProperty(OSPDevice, OSPDeviceProperty);
```
It returns an integer value of the queried property and the following properties can be provided as parameter:

```
OSP_DEVICE_VERSION
OSP_DEVICE_VERSION_MAJOR
OSP_DEVICE_VERSION_MINOR
OSP_DEVICE_VERSION_PATCH
OSP_DEVICE_SO_VERSION
```
#### <span id="page-13-0"></span>3.1.3 Environment Variables

OSPRay's generic device parameters can be overridden via environment variables for easy changes to OSPRay's behavior without needing to change the application (variables are prefixed by convention with "OSPRAY\_"):

<span id="page-13-1"></span>Note that these environment variables take precedence over values specified through ospInit or manually set device parameters.

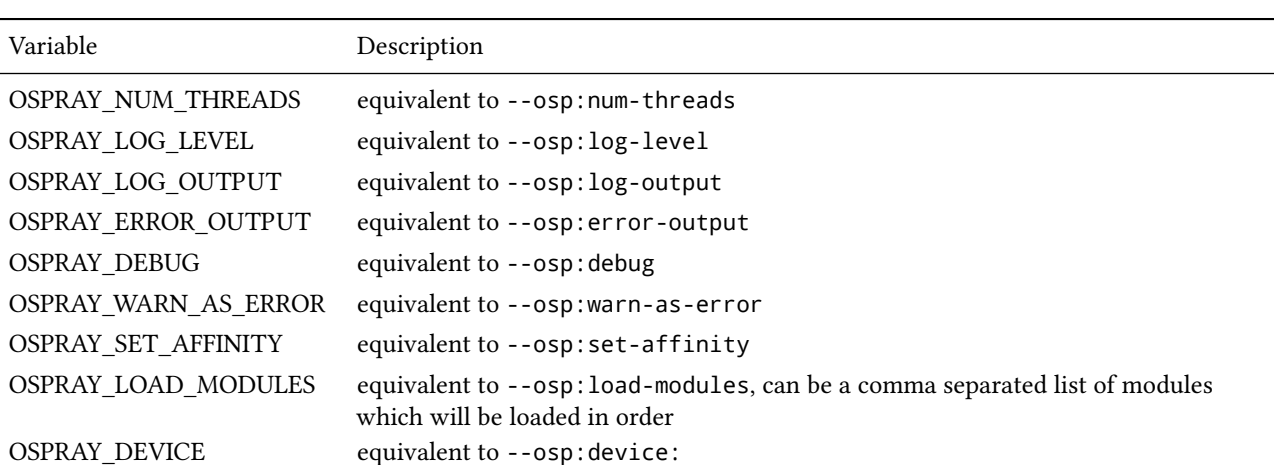

**Table 3.3** – Environment variables interpreted by OSPRay.

#### <span id="page-14-0"></span>3.1.4 Error Handling and Status Messages

The following errors are currently used by OSPRay:

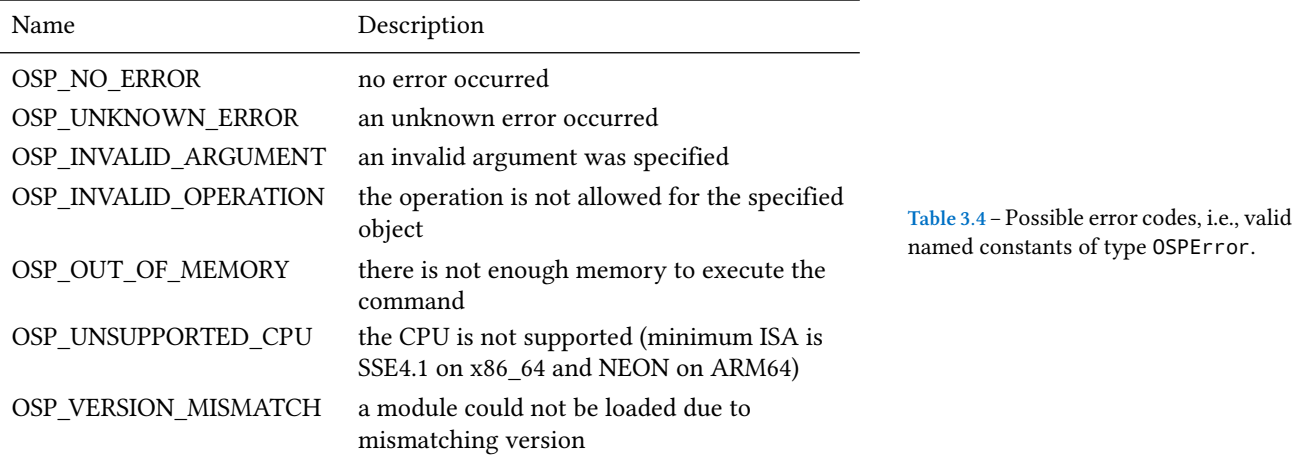

These error codes are either directly return by some API functions, or are recorded to be later queried by the application via

OSPError ospDeviceGetLastErrorCode(OSPDevice);

A more descriptive error message can be queried by calling

```
const char* ospDeviceGetLastErrorMsg(OSPDevice);
```
Alternatively, the application can also register a callback function of type

typedef void (\*OSPErrorCallback)(void \*userData, OSPError, const char\* errorDetails);

via

```
void ospDeviceSetErrorCallback(OSPDevice, OSPErrorCallback, void *userData);
```
to get notified when errors occur.

Applications may be interested in messages which OSPRay emits, whether for debugging or logging events. Applications can call

```
void ospDeviceSetStatusCallback(OSPDevice, OSPStatusCallback, void *userData);
```
in order to register a callback function of type

typedef void (\*OSPStatusCallback)(void \*userData, const char\* messageText);

which OSPRay will use to emit status messages. By default, OSPRay uses a callback which does nothing, so any output desired by an application will require that a callback is provided. Note that callbacks for  $C_{++}$  std:: cout and std::cerr can be alternatively set through ospInit or the OSPRAY\_LOG\_OUT-PUT environment variable.

Applications can clear either callback by passing NULL instead of an actual function pointer.

#### <span id="page-15-0"></span>3.1.5 Loading OSPRay Extensions at Runtime

OSPRay's functionality can be extended via plugins (which we call "modules"), which are implemented in shared libraries. To load module name from libospray\_module\_<name>.so (on Linux and Mac OS X) or ospray\_module\_ <name>.dll (on Windows) use

OSPError ospLoadModule(const char \*name);

Modules are searched in OS-dependent paths. ospLoadModule returns OSP\_ NO\_ERROR if the plugin could be successfully loaded.

#### <span id="page-15-1"></span>3.1.6 Shutting Down OSPRay

When the application is finished using OSPRay (typically on application exit), the OSPRay API should be finalized with

#### void ospShutdown();

This API call ensures that the current device is cleaned up appropriately. Due to static object allocation having non-deterministic ordering, it is recommended that applications call ospShutdown before the calling application process terminates.

## <span id="page-15-3"></span><span id="page-15-2"></span>3.2 Objects

All entities of OSPRay (the [renderer](#page-54-1), [volumes,](#page-19-2) [geometries,](#page-26-3) [lights](#page-31-2), [cameras](#page-47-2), …) are a logical specialization of OSPObject and share common mechanism to deal with parameters and lifetime.

An important aspect of object parameters is that parameters do not get passed to objects immediately. Instead, parameters are not visible at all to objects until they get explicitly committed to a given object via a call to

```
void ospCommit(OSPObject);
```
at which time all previously additions or changes to parameters are visible at the same time. If a user wants to change the state of an existing object (e.g., to change the origin of an already existing camera) it is perfectly valid to do so, as long as the changed parameters are recommitted.

The commit semantic allow for batching up multiple small changes, and specifies exactly when changes to objects will occur. This can impact performance and consistency for devices crossing a PCI bus or across a network.

Note that OSPRay uses reference counting to manage the lifetime of all objects, so one cannot explicitly "delete" any object. Instead, to indicate that the application does not need and does not access the given object anymore, call

void ospRelease(OSPObject);

This decreases its reference count and if the count reaches 0 the object will automatically get deleted. Passing NULL is not an error. Note that every handle returned via the API needs to be released when the object is no longer needed, to avoid memory leaks.

Sometimes applications may want to have more than one reference to an object, where it is desirable for the application to increment the reference count of an object. This is done with

```
void ospRetain(OSPObject);
```
It is important to note that this is only necessary if the application wants to call ospRelease on an object more than once: objects which contain other objects as parameters internally increment/decrement ref counts and should not be explicitly done by the application.

#### <span id="page-16-2"></span><span id="page-16-0"></span>3.2.1 Parameters

Parameters allow to configure the behavior of and to pass data to objects. However, objects do *not* have an explicit interface for reasons of high flexibility and a more stable compile-time API. Instead, parameters are passed separately to objects in an arbitrary order, and unknown parameters will simply be ignored (though a warning message will be posted). The following function allows adding various types of parameters with name id to a given object:

```
void ospSetParam(OSPObject, const char *id, OSPDataType type, const void *mem);
```
The valid parameter names for all OSPObjects and what types are valid are discussed in future sections.

Note that mem must always be a pointer *to* the object, otherwise accidental type casting can occur. This is especially true for pointer types (OSP\_VOID\_PTR and OSPObject handles), as they will implicitly cast to void\  $\star$ , but be incorrectly interpreted. To help with some of these issues, there also exist variants of ospSetParam for specific types, such as ospSetInt and ospSetVec3f in the OSPRay utility library (found in ospray\_util.h). Note that half precision float parameters OSP\_HALF, OSP\_VEC[234]H are not supported.

Users can also remove parameters that have been explicitly set from ospSet-Param. Any parameters which have been removed will go back to their default value during the next commit unless a new parameter was set after the parameter was removed. To remove a parameter, use

```
void ospRemoveParam(OSPObject, const char *id);
```
#### <span id="page-16-3"></span><span id="page-16-1"></span>3.2.2 Data

OSPRay consumes data arrays from the application using a specific object type, OSPData. There are several components to describing a data array: element type, 1/2/3 dimensional striding, and whether the array is shared with the application or copied into opaque, OSPRay-owned memory.

Shared data arrays require that the application's array memory outlives the lifetime of the created OSPData, as OSPRay is referring to application memory. Where this is not preferable, applications use opaque arrays to allow the OSPData to own the lifetime of the array memory. However, opaque arrays dictate the cost of copying data into it, which should be kept in mind.

Thus, the most efficient way to specify a data array from the application is to created a shared data array, which is done with

```
OSPData ospNewSharedData(const void *sharedData,
   OSPDataType,
   uint64_t numItems1,
    int64_t byteStride1 = 0,
    uint64_t numItems2 = 1,
    int64_t byteStride2 = 0,
    uint64 t numItems3 = 1,
    int64_t byteStride3 = 0,
    OSPDeleterCallback = NULL,
    void *userData = NULL);
```
The call returns an OSPData handle to the created array. The calling program guarantees that the sharedData pointer will remain valid for the duration that this data array is being used. The number of elements numItems must be positive (there cannot be an empty data object). The data is arranged in three dimensions, with specializations to two or one dimension (if some numItems are 1). The distance between consecutive elements (per dimension) is given in bytes with byteStride and can also be negative. If byteStride is zero it will be determined automatically (e.g., as sizeof(type)). Strides do not need to be ordered, i.e., byteStride2 can be smaller than byteStride1, which is equivalent to a transpose. However, if the stride should be calculated, then an ordering in dimensions is assumed to disambiguate, i.e., byteStride1 < byteStride2 < byteStride3.

An application can pass ownership of shared data to OSPRay (for example, when it temporarily created a modified version of its data only to make it compatible with OSPRay) by providing a deleter function that OSPRay will call whenever the time comes to deallocate the shared buffer. The deleter function has the following signature:

```
typedef void (*OSPDeleterCallback)(const void *userData, const void *sharedData);
```
where sharedData will receive the address of the buffer and userData will receive whatever additional state the function needs to perform the deletion (both provided to ospNewSharedData when sharing the data with OSPRay).

The enum type OSPDataType describes the different element types that can be represented in OSPRay; valid constants are listed in the table below.

If the elements of the array are handles to objects, then their reference counter is incremented.

An opaque OSPData with memory allocated by OSPRay is created with

OSPData ospNewData(OSPDataType,

```
uint64_t numItems1,
uint64_t numItems2 = 1,
uint64_t numItems3 = 1);
```
To allow for (partial) copies or updates of data arrays use

```
void ospCopyData(const OSPData source,
   OSPData destination,
   uint64_t destinationIndex1 = 0,
    uint64_t destinationIndex2 = 0,
    uint64 t destinationIndex3 = 0);
```
which will copy the whole<sup>[1](#page-17-0)</sup> content of the source array into destination  $1$  The number of items to be copied is defined at the given location destinationIndex. The OSPDataTypes of the data objects by the size of the source array. must match. The region to be copied must be valid inside the destination, i.e., in all dimensions, destinationIndex + sourceSize <= destinationSize. The affected region [destinationIndex, destinationIndex + sourceSize) is

<span id="page-17-0"></span>

**Table 3.5** – Valid named constants for OSPDataType.

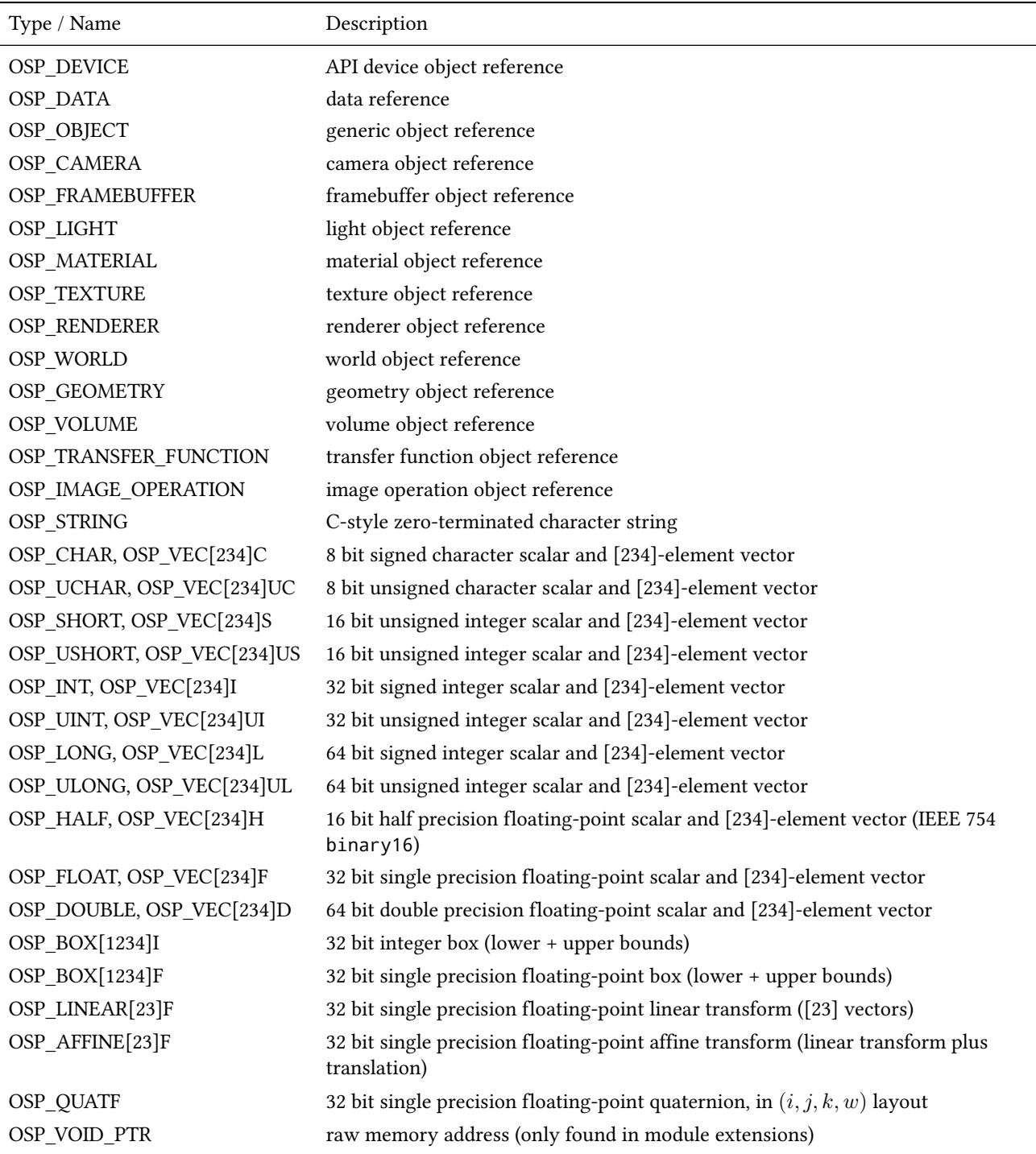

marked as dirty, which may be used by OSPRay to only process or update that sub-region (e.g., updating an acceleration structure). If the destination array is shared with OSPData by the application (created with ospNewSharedData), then

- the source array must be shared as well (thus ospCopyData cannot be used to read opaque data)
- if source and destination memory overlaps (aliasing), then behavior is undefined

• except if source and destination regions are identical (including matching strides), which can be used by application to mark that region as dirty (instead of the whole OSPData)

To add a data array as parameter named id to another object call also use

void ospSetObject(OSPObject, const char \*id, OSPData);

# <span id="page-19-2"></span><span id="page-19-0"></span>3.3 Volumes

Volumes are volumetric data sets with discretely sampled values in 3D space, typically a 3D scalar field. To create a new volume object of given type type use

```
OSPVolume ospNewVolume(const char *type);
```
Note that OSPRay's implementation forwards type directly to Open VKL, allowing new Open VKL volume types to be usable within OSPRay without the need to change (or even recompile) OSPRay.

#### <span id="page-19-1"></span>3.3.1 Structured Regular Volume

Structured volumes only need to store the values of the samples, because their addresses in memory can be easily computed from a 3D position. A common type of structured volumes are regular grids.

Structured regular volumes are created by passing the type string "structuredRegular" to ospNewVolume. Structured volumes are represented through an OSPData 3D array data (which may or may not be shared with the applica-tion). The voxel data must be laid out in xyz-order<sup>[2](#page-19-3)</sup> and can be compact (best for performance) or can have a stride between voxels, specified through the byteStride1 parameter when creating the OSPData. Only 1D strides are supported, additional strides between scanlines (2D, byteStride2) and slices (3D, byteStride3) are not.

The parameters understood by structured volumes are summarized in the table below.

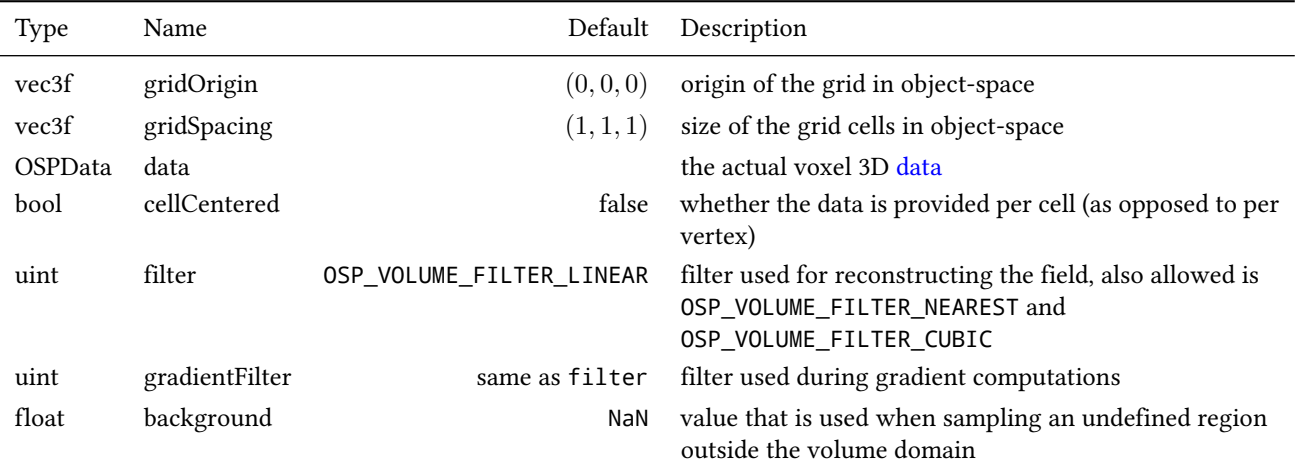

**Table 3.6** – Configuration parameters for structured regular volumes.

The size of the volume is inferred from the size of the 3D array data, as is the type of the voxel values (currently supported are: OSP\_UCHAR, OSP\_SHORT, OSP\_ USHORT, OSP\_HALF, OSP\_FLOAT, and OSP\_DOUBLE). Data can be provided either per cell or per vertex (the default), selectable via the cellCentered parameter (which will also affect the computed bounding box).

<span id="page-19-3"></span> $2$  For consecutive memory addresses the xindex of the corresponding voxel changes the

quickest.

#### <span id="page-20-0"></span>3.3.2 Structured Spherical Volume

Structured spherical volumes are also supported, which are created by passing a type string of "structuredSpherical" to ospNewVolume. The grid dimensions and parameters are defined in terms of radial distance *r*, inclination angle *θ*, and azimuthal angle *ϕ*, conforming with the ISO convention for spherical coordinate systems. The coordinate system and parameters understood by structured spherical volumes are summarized below.

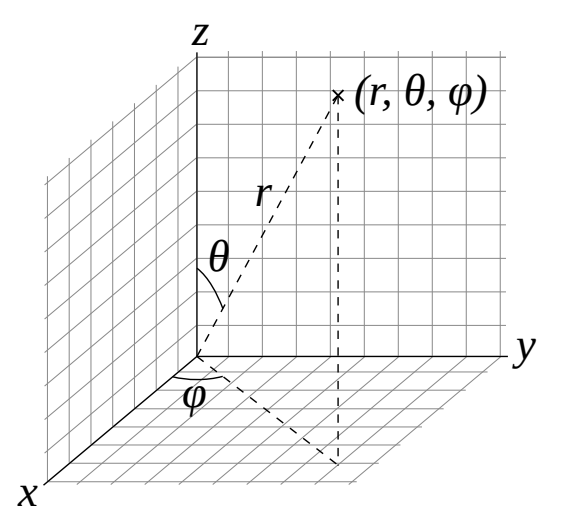

**Figure 3.1** – Coordinate system of structured spherical volumes.

**Table 3.7** – Configuration parameters for structured spherical volumes.

| Type           | Name           | Default                   | Description                                                                                                    |
|----------------|----------------|---------------------------|----------------------------------------------------------------------------------------------------|
| vec3f          | gridOrigin     | (0, 0, 0)                 | origin of the grid in units of $(r, \theta, \phi)$ ; angles in degrees                                              |
| vec3f          | gridSpacing    | (1, 180/dim.y, 360/dim.z) | size of the grid cells in units of $(r, \theta, \phi)$ , per default<br>covering the full sphere; angles in degrees |
| <b>OSPData</b> | data           |                           | the actual voxel 3D data                                                                                            |
| uint           | filter         | OSP_VOLUME_FILTER_LINEAR  | filter used for reconstructing the field, also allowed is<br>OSP_VOLUME_FILTER_NEAREST                              |
| uint           | gradientFilter | same as filter            | filter used during gradient computations                                                                            |
| float          | background     | NaN                       | value that is used when sampling an undefined region<br>outside the volume domain                                   |

The dimensions  $(r, \theta, \phi)$  of the volume are inferred from the size of the 3D array data, as is the type of the voxel values (currently supported are: OSP\_ UCHAR, OSP\_SHORT, OSP\_USHORT, OSP\_HALF, OSP\_FLOAT, and OSP\_DOUBLE).

These grid parameters support flexible specification of spheres, hemispheres, spherical shells, spherical wedges, and so forth. The grid extents (computed as [gridOrigin, gridOrigin + (dimensions - 1) \* gridSpacing]) however must be constrained such that:

- $r \geq 0$
- $0 \le \theta \le 180$
- 0  $\leq \phi \leq 360$

## <span id="page-20-1"></span>3.3.3 Adaptive Mesh Refinement (AMR) Volume

OSPRay currently supports block-structured (Berger-Colella) AMR volumes. Volumes are specified as a list of blocks, which exist at levels of refinement in poten-

tially overlapping regions. Blocks exist in a tree structure, with coarser refinement level blocks containing finer blocks. The cell width is equal for all blocks at the same refinement level, though blocks at a coarser level have a larger cell width than finer levels.

There can be any number of refinement levels and any number of blocks at any level of refinement. An AMR volume type is created by passing the type string "amr" to ospNewVolume.

Blocks are defined by three parameters: their bounds, the refinement level in which they reside, and the scalar data contained within each block.

Note that cell widths are defined *per refinement level*, not per block.

**Table 3.8** – Configuration parameters for AMR volumes.

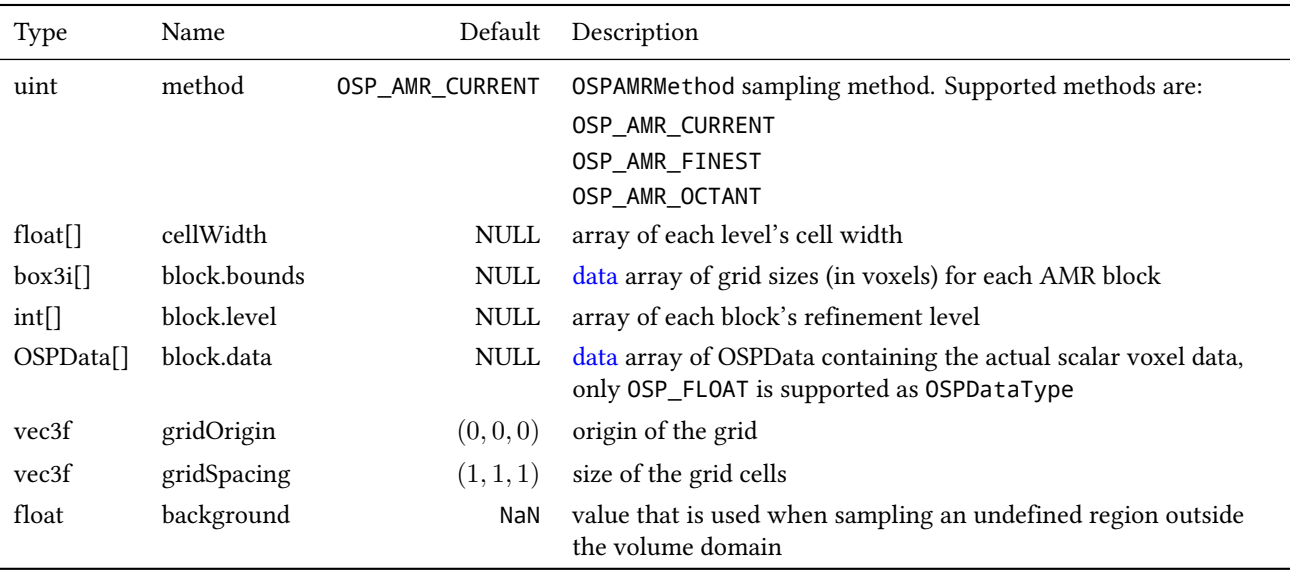

Lastly, note that the gridOrigin and gridSpacing parameters act just like the structured volume equivalent, but they only modify the root (coarsest level) of refinement.

In particular, OSPRay's / Open VKL's AMR implementation was designed to cover Berger-Colella [1] and Chombo [2] AMR data. The method parameter above determines the interpolation method used when sampling the volume.

- **OSP\_AMR\_CURRENT** finds the finest refinement level at that cell and interpolates through this "current" level
- **OSP\_AMR\_FINEST** will interpolate at the closest existing cell in the volumewide finest refinement level regardless of the sample cell's level
- **OSP\_AMR\_OCTANT** interpolates through all available refinement levels at that cell. This method avoids discontinuities at refinement level boundaries at the cost of performance

Details and more information can be found in the publication for the implementation [3].

- 1. M.J. Berger and P. Colella, "Local adaptive mesh refinement for shock hydrodynamics." Journal of Computational Physics 82.1 (1989): 64-84. DOI: 10.1016/0021-9991(89)90035-1
- 2. M. Adams, P. Colella, D.T. Graves, J.N. Johnson, N.D. Keen, T.J. Ligocki, D.F. Martin. P.W. McCorquodale, D. Modiano. P.O. Schwartz, T.D. Sternberg, and B. Van Straalen, "Chombo Software Package for AMR Applications – Design Document", Lawrence Berkeley National Laboratory Technical Report LBNL-6616E.

3. I. Wald, C. Brownlee, W. Usher, and A. Knoll, "CPU volume rendering of adaptive mesh refinement data". SIGGRAPH Asia 2017 Symposium on Visualization – SA '17, 18(8), 1–8. DOI: 10.1145/3139295.3139305

#### <span id="page-22-0"></span>3.3.4 Unstructured Volume

Unstructured volumes can have their topology and geometry freely defined. Geometry can be composed of tetrahedral, hexahedral, wedge or pyramid cell types. The data format used is compatible with VTK and consists of multiple arrays: vertex positions and values, vertex indices, cell start indices, cell types, and cell values. An unstructured volume type is created by passing the type string "unstructured" to ospNewVolume.

Sampled cell values can be specified either per-vertex (vertex.data) or percell (cell.data). If both arrays are set, cell.data takes precedence.

Similar to a mesh, each cell is formed by a group of indices into the vertices. For each vertex, the corresponding (by array index) data value will be used for sampling when rendering, if specified. The index order for a tetrahedron is the same as VTK\_TETRA: bottom triangle counterclockwise, then the top vertex.

For hexahedral cells, each hexahedron is formed by a group of eight indices into the vertices and data values. Vertex ordering is the same as VTK\_HEXAHE-DRON: four bottom vertices counterclockwise, then top four counterclockwise.

For wedge cells, each wedge is formed by a group of six indices into the vertices and data values. Vertex ordering is the same as VTK\_WEDGE: three bottom vertices counterclockwise, then top three counterclockwise.

For pyramid cells, each cell is formed by a group of five indices into the vertices and data values. Vertex ordering is the same as VTK\_PYRAMID: four bottom vertices counterclockwise, then the top vertex.

To maintain VTK data compatibility, the index array may be specified with cell sizes interleaved with vertex indices in the following format:  $n$ ,  $id_1$ , ...,  $id_n$ ,  $m$ ,  $id_1$ , ...,  $id_m$ . This alternative index array layout can be enabled through the indexPrefixed flag (in which case, the cell.type parameter must be omitted).

#### <span id="page-22-1"></span>3.3.5 VDB Volume

VDB volumes implement a data structure that is very similar to the data structure outlined in Museth [1], they are created by passing the type string "vdb" to ospNewVolume.

The data structure is a hierarchical regular grid at its core: Nodes are regular grids, and each grid cell may either store a constant value (this is called a tile), or child pointers. Nodes in VDB trees are wide: Nodes on the first level have a resolution of 32<sup>3</sup> voxels, on the next level  $16^3$ , and on the leaf level  $8^3$  voxels. All nodes on a given level have the same resolution. This makes it easy to find the node containing a coordinate using shift operations (see [1]). VDB leaf nodes are implicit in OSPRay / Open VKL: they are stored as pointers to user-provided data.

VDB volumes interpret input data as constant cells (which are then potentially filtered). This is in contrast to structuredRegular volumes, which have a vertex-centered interpretation.

The VDB implementation in OSPRay / Open VKL follows the following goals:

- Efficient data structure traversal on vector architectures.
- Enable the use of industry-standard .vdb files created through the Open-VDB library.
- Compatibility with OpenVDB on a leaf data level, so that .vdb file may be loaded with minimal overhead.

VDB volumes have the following parameters:

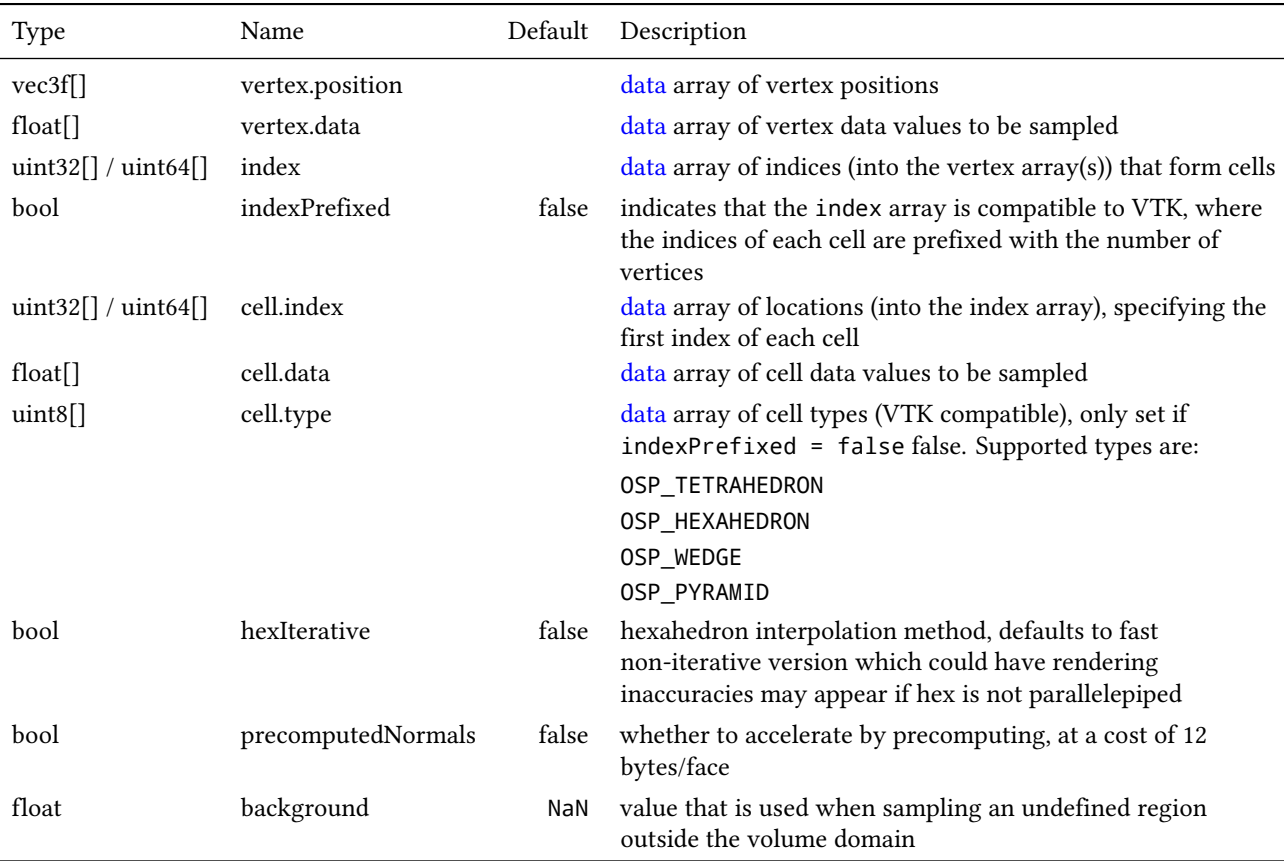

**Table 3.9** – Configuration parameters for unstructured volumes.

The nodesPackedDense and nodesPackedTile together with node.format parameters may be provided instead of node.data; this packed data layout may provide better performance.

1. Museth, K. VDB: High-Resolution Sparse Volumes with Dynamic Topology. ACM Transactions on Graphics 32(3), 2013. DOI: 10.1145/2487228.2487235

#### <span id="page-23-0"></span>3.3.6 Particle Volume

Particle volumes consist of a set of points in space. Each point has a position, a radius, and a weight typically associated with an attribute. Particle volumes are created by passing the type string "particle" to ospNewVolume.

A radial basis function defines the contribution of that particle. Currently, we use the Gaussian radial basis function

$$
\phi(P)=w\exp\left(-\frac{(P-p)^2}{2r^2}\right),
$$

where *P* is the particle position, *p* is the sample position, *r* is the radius and *w* is the weight. At each sample, the scalar field value is then computed as the sum of each radial basis function  $\phi$ , for each particle that overlaps it.

The OSPRay / Open VKL implementation is similar to direct evaluation of samples in Reda et al. [2]. It uses an Embree-built BVH with a custom traversal, similar to the method in [1].

1. A. Knoll, I. Wald, P. Navratil, A. Bowen, K. Reda, M.E., Papka, and K. Gaither, "RBF Volume Ray Casting on Multicore and Manycore CPUs", 2014, Computer Graphics Forum, 33: 71–80. doi:10.1111/cgf.12363

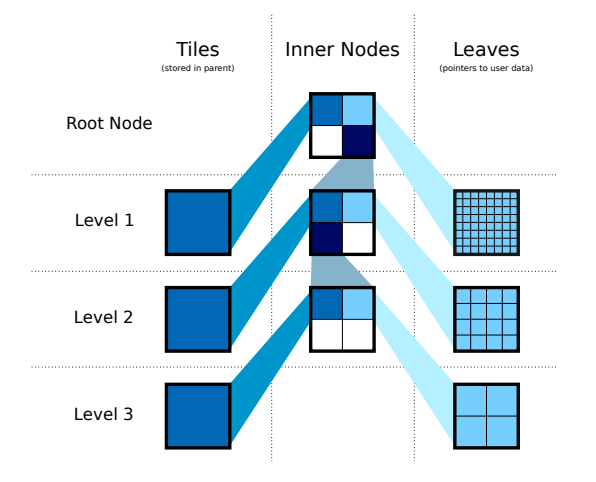

**Figure 3.2** – Topology of VDB volumes.

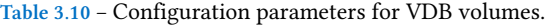

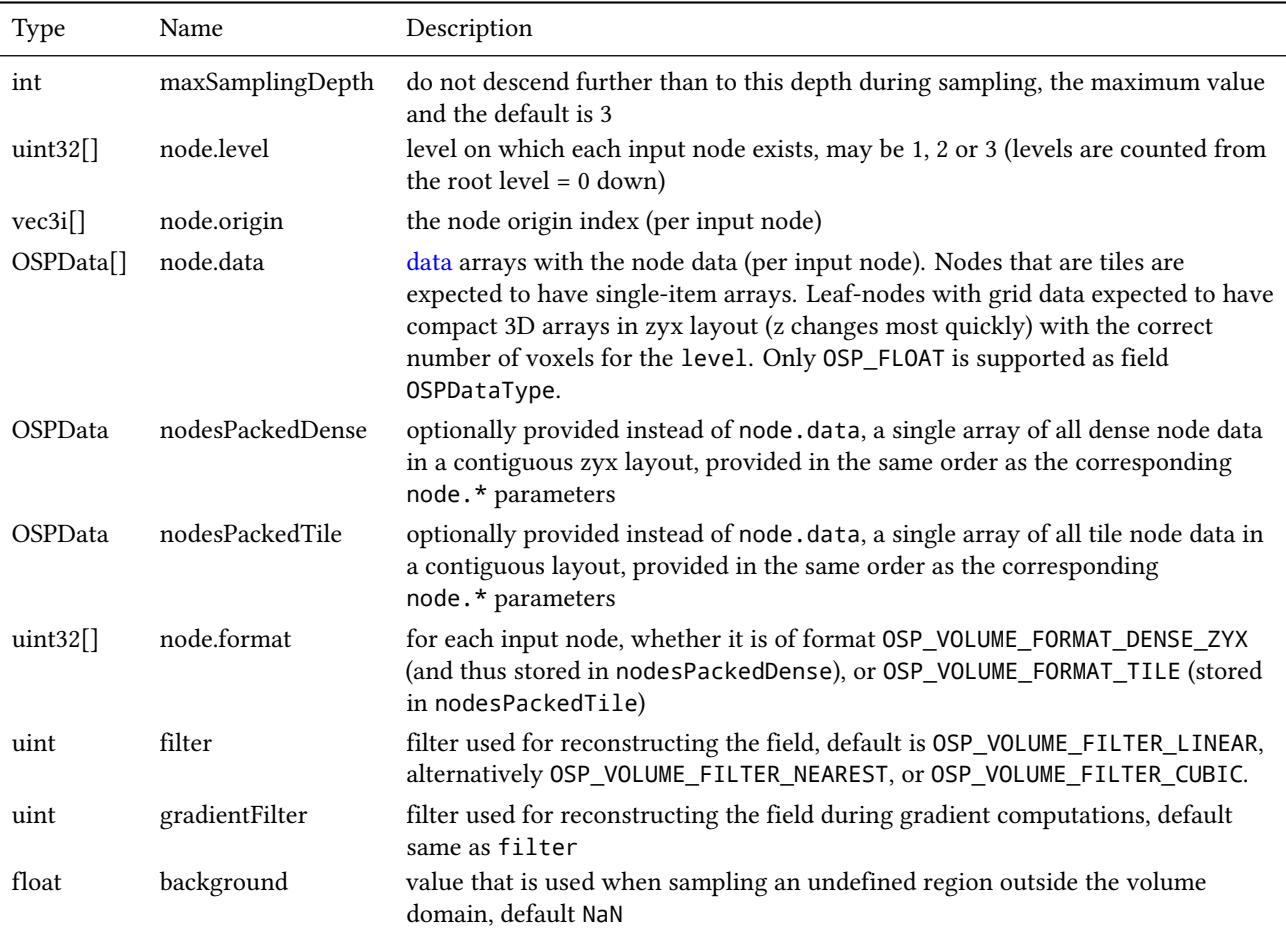

<span id="page-24-1"></span><span id="page-24-0"></span>2. K. Reda, A. Knoll, K. Nomura, M. E. Papka, A. E. Johnson and J. Leigh, "Visualizing large-scale atomistic simulations in ultra-resolution immersive environments", 2013 IEEE Symposium on Large-Scale Data Analysis and Visualization (LDAV), Atlanta, GA, 2013, pp. 59–65.

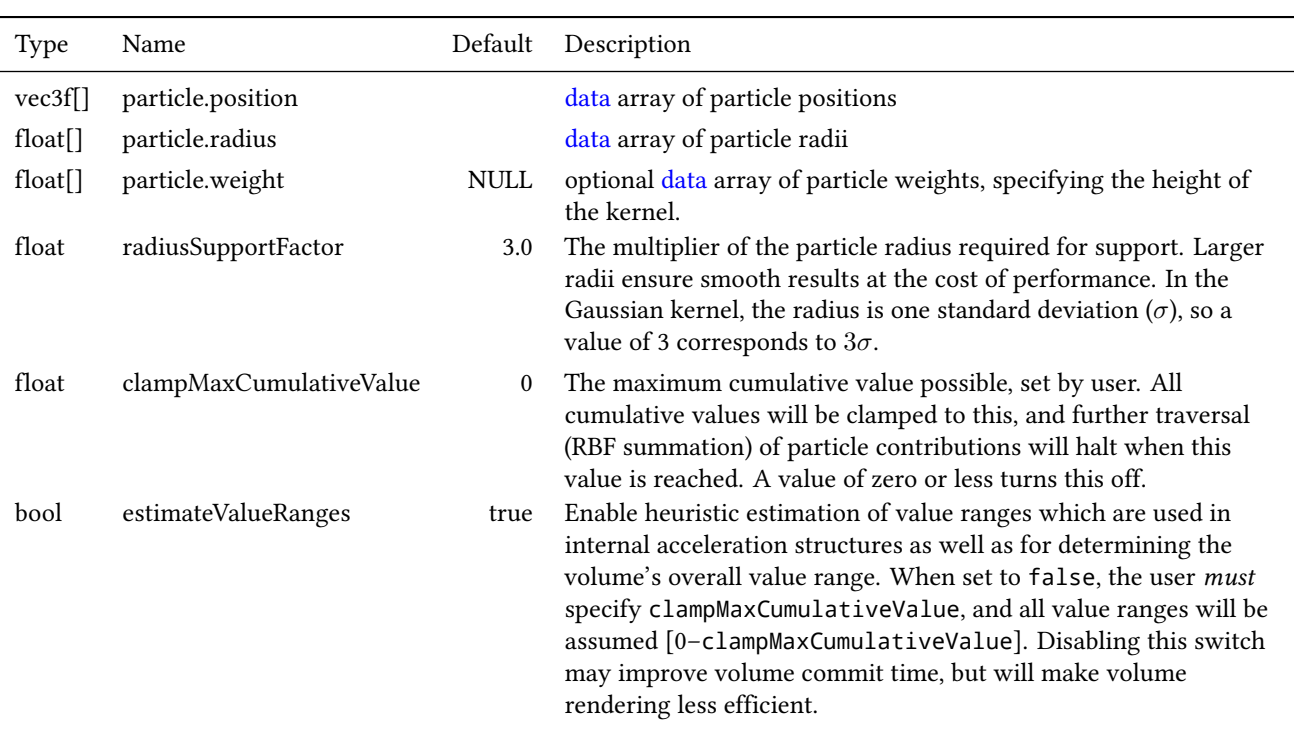

#### **Table 3.11** – Configuration parameters for particle volumes.

#### 3.3.7 Transfer Function

Transfer functions map the scalar values of volumes to color and opacity and thus they can be used to visually emphasize certain features of the volume. To create a new transfer function of given type type use

```
OSPTransferFunction ospNewTransferFunction(const char *type);
```
The returned handle can be assigned to a volumetric model (described below) as parameter "transferFunction" using ospSetObject.

One type of transfer function that is supported by OSPRay is the linear transfer function, which interpolates between given equidistant colors and opacities. It is create by passing the string "piecewiseLinear" to ospNewTransferFunction and it is controlled by these parameters:

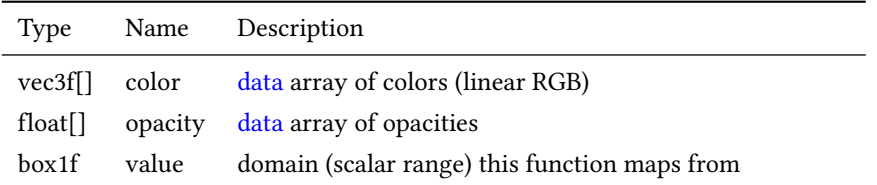

**Table 3.12** – Parameters accepted by the linear transfer function.

The arrays color and opacity can be of different length.

#### <span id="page-25-0"></span>3.3.8 VolumetricModels

Volumes in OSPRay are given volume rendering appearance information through VolumetricModels. This decouples the physical representation of the volume (and possible acceleration structures it contains) to rendering-specific parameters (where more than one set may exist concurrently). To create a volume instance, call

OSPVolumetricModel ospNewVolumetricModel(OSPVolume);

The passed volume can be NULL as long as the volume to be used is passed as a parameter. If both a volume is specified on object creation and as a parameter, the parameter value is used. If the parameter value is later removed, the volume object passed on object creation is again used.

**Table 3.13** – Parameters understood by VolumetricModel.

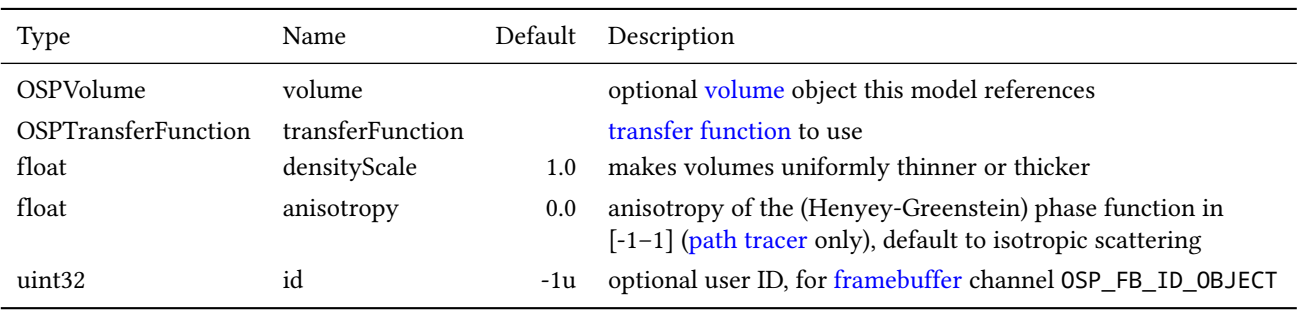

# <span id="page-26-3"></span><span id="page-26-0"></span>3.4 Geometries

Geometries in OSPRay are objects that describe intersectable surfaces. To create a new geometry object of given type type use

```
OSPGeometry ospNewGeometry(const char *type);
```
Note that in the current implementation geometries are limited to a maximum of  $2^{32}$  primitives.

#### <span id="page-26-1"></span>3.4.1 Mesh

A mesh consisting of either triangles or quads is created by calling ospNewGeometry with type string "mesh". Once created, a mesh recognizes the following parameters:

The data type of index arrays differentiates between the underlying geometry, triangles are used for a index with vec3ui type and quads for vec4ui type. Quads are internally handled as a pair of two triangles, thus mixing triangles and quads is supported by encoding some triangle as a quad with the last two vertex indices being identical (w=z).

The vertex.position array is mandatory to create a valid mesh.

The index array is optional. If none is provided, a 'triangle soup' is assumed, i.e., each three consecutive vertices form one triangle; unless the boolean quad-Soup is set to true, then a 'quad soup' is assumed i.e., each four subsequent vertices form one quad. If the size of the vertex.position array is not a multiple of three for triangles or four for quads, the remainder vertices are ignored.

#### <span id="page-26-2"></span>3.4.2 Subdivision

A mesh consisting of subdivision surfaces, created by specifying a geometry of type "subdivision". Once created, a subdivision recognizes the following parameters:

The vertex and index arrays are mandatory to create a valid subdivision surface. If no face array is present then a pure quad mesh is assumed (the number of indices must be a multiple of 4). Optionally supported are edge and vertex creases.

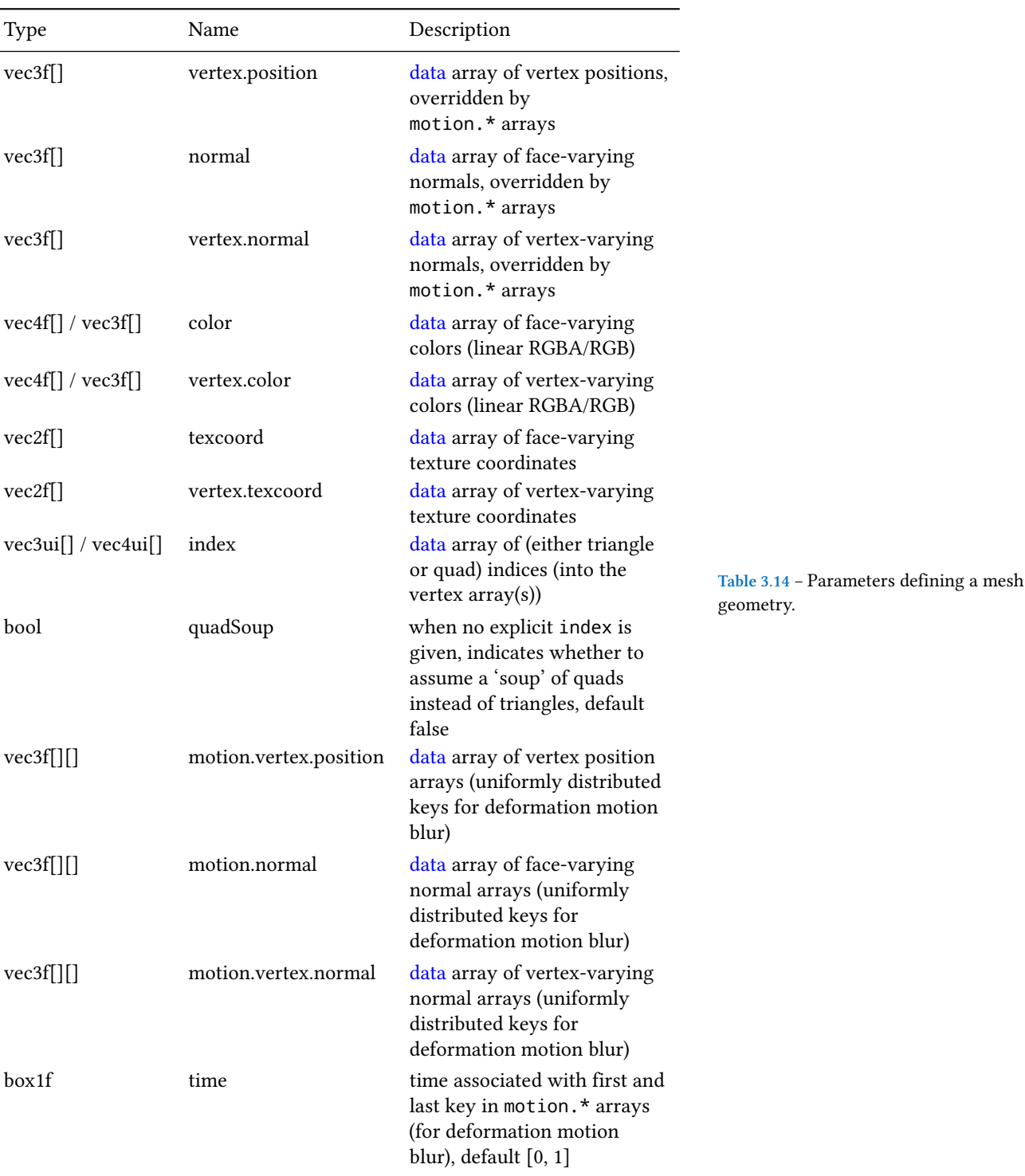

# <span id="page-27-0"></span>3.4.3 Spheres

A geometry consisting of individual spheres, each of which can have an own radius, is created by calling ospNewGeometry with type string "sphere". The spheres will not be tessellated but rendered procedurally and are thus perfectly round. To allow a variety of sphere representations in the application this geometry allows a flexible way of specifying the data of center position and radius within a [data](#page-16-3) array:

#### **Table 3.15** – Parameters defining a Subdivision geometry.

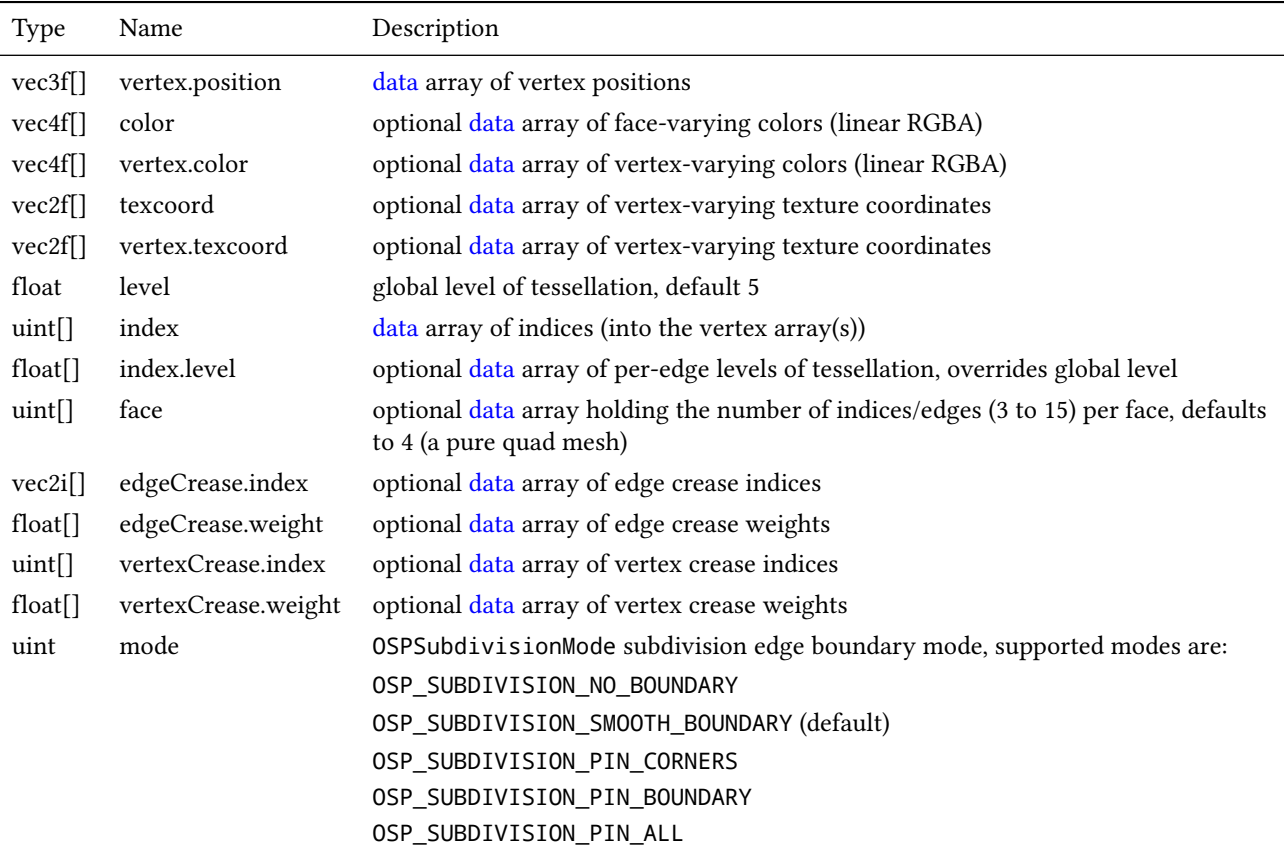

#### **Table 3.16** – Parameters defining a spheres geometry.

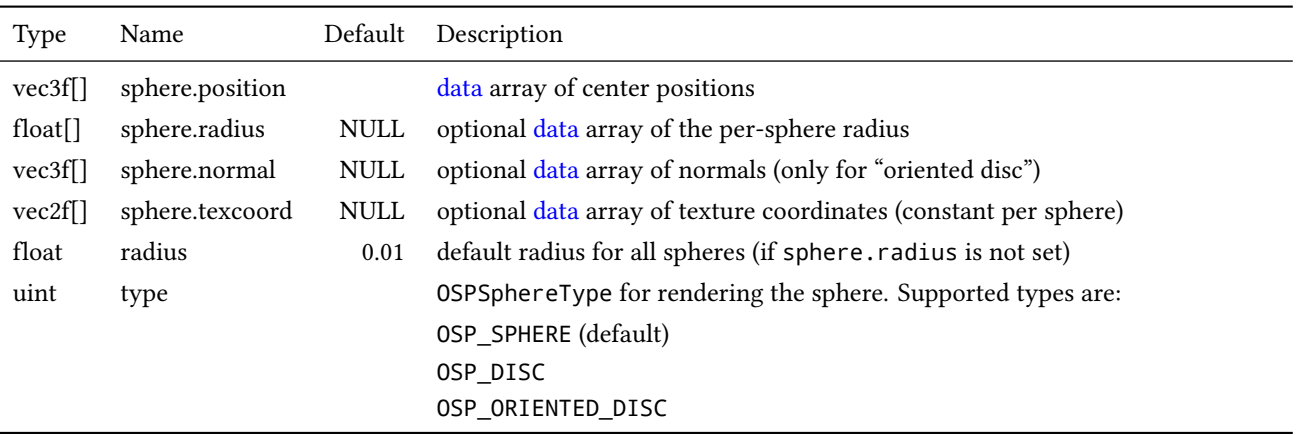

## <span id="page-28-0"></span>3.4.4 Curves

A geometry consisting of multiple curves is created by calling ospNewGeometry with type string "curve". The parameters defining this geometry are listed in the table below.

Positions in vertex.position\_radius parameter supports per-vertex varying radii with data type vec4f[] and instantiate Embree curves internally for the relevant type/basis mapping.

The following section describes the properties of different curve basis' and how they use the data provided in data buffers:

| Type       | Name                   | Description                                                             |
|------------|------------------------|-------------------------------------------------------------------------|
| $vec4f$ [] | vertex.position_radius | data array of vertex position and per-vertex radius                     |
| vec2f      | vertex.texcoord        | data array of per-vertex texture coordinates                            |
| $vec4f$ [] | vertex.color           | data array of corresponding vertex colors (linear RGBA)                 |
| $vec3f$ [] | vertex.normal          | data array of curve normals (only for "ribbon" curves)                  |
| $vec4f$ [] | vertex.tangent         | data array of curve tangents (only for "hermite" curves)                |
| uint32[]   | index                  | data array of indices to the first vertex or tangent of a curve segment |
| uint       | type                   | OSPCurveType for rendering the curve. Supported types are:              |
|            |                        | OSP_FLAT                                                                |
|            |                        | OSP_ROUND                                                               |
|            |                        | OSP_RIBBON                                                              |
|            |                        | OSP_DISJOINT                                                            |
| uint       | basis                  | OSPCurveBasis for defining the curve. Supported bases are:              |
|            |                        | OSP_LINEAR                                                              |
|            |                        | OSP BEZIER                                                              |
|            |                        | OSP BSPLINE                                                             |
|            |                        | OSP_HERMITE                                                             |
|            |                        | OSP_CATMULL_ROM                                                         |

**Table 3.17** – Parameters defining a curves geometry.

- **OSP\_LINEAR** The indices point to the first of 2 consecutive control points in the vertex buffer. The first control point is the start and the second control point the end of the line segment. The curve goes through all control points listed in the vertex buffer.
- **OSP\_BEZIER** The indices point to the first of 4 consecutive control points in the vertex buffer. The first control point represents the start point of the curve, and the 4th control point the end point of the curve. The Bézier basis is interpolating, thus the curve does go exactly through the first and fourth control vertex.
- **OSP\_BSPLINE** The indices point to the first of 4 consecutive control points in the vertex buffer. This basis is not interpolating, thus the curve does in general not go through any of the control points directly. Using this basis, 3 control points can be shared for two continuous neighboring curve segments, e.g., the curves  $(p0, p1, p2, p3)$  and  $(p1, p2, p3, p4)$  are C1 continuous. This feature make this basis a good choice to construct continuous multi-segment curves, as memory consumption can be kept minimal.
- **OSP\_HERMITE** It is necessary to have both vertex buffer and tangent buffer for using this basis. The indices point to the first of 2 consecutive points in the vertex buffer, and the first of 2 consecutive tangents in the tangent buffer. This basis is interpolating, thus does exactly go through the first and second control point, and the first order derivative at the begin and end matches exactly the value specified in the tangent buffer. When connecting two segments continuously, the end point and tangent of the previous segment can be shared.
- **OSP\_CATMULL\_ROM** The indices point to the first of 4 consecutive control points in the vertex buffer. If (*p*0*, p*1*, p*2*, p*3) represent the points then this basis goes through *p*1 and *p*2, with tangents as  $(p2-p0)/2$  and  $(p3-p1)/2$ .

The following section describes the properties of different curve types' and how they define the geometry of a curve:

- **OSP\_FLAT** This type enables faster rendering as the curve is rendered as a connected sequence of ray facing quads.
- **OSP\_ROUND** This type enables rendering a real geometric surface for the curve which allows closeup views. This mode renders a sweep surface by sweeping a varying radius circle tangential along the curve.
- **OSP\_RIBBON** The type enables normal orientation of the curve and requires a normal buffer be specified along with vertex buffer. The curve is rendered as a flat band whose center approximately follows the provided vertex buffer and whose normal orientation approximately follows the provided normal buffer. Not supported for basis OSP\_LINEAR.
- **OSP\_DISJOINT** Only supported for basis OSP\_LINEAR; the segments are open and not connected at the joints, i.e., the curve segments are either individual cones or cylinders.

#### <span id="page-30-0"></span>3.4.5 Boxes

OSPRay can directly render axis-aligned bounding boxes without the need to convert them to quads or triangles. To do so create a boxes geometry by calling ospNewGeometry with type string "box".

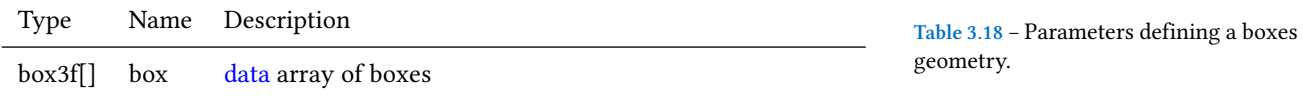

### <span id="page-30-1"></span>3.4.6 Planes

OSPRay can directly render planes defined by plane equation coefficients in its implicit form  $ax+by+cz+d=0$ . By default planes are infinite but their extents can be limited by defining optional bounding boxes. A planes geometry can be created by calling ospNewGeometry with type string "plane".

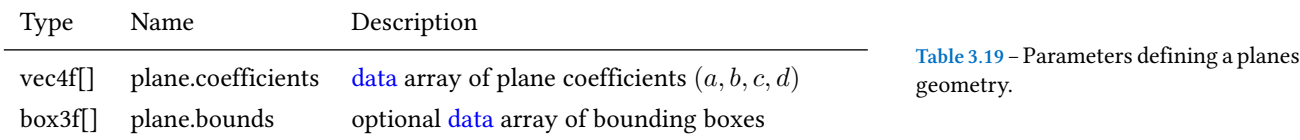

#### <span id="page-30-2"></span>3.4.7 Isosurfaces

OSPRay can directly render multiple isosurfaces of a volume without first tessellating them. To do so create an isosurfaces geometry by calling ospNewGeometry with type string "isosurface". The appearance information of the surfaces is set through the Geometric Model. Per-isosurface colors can be set by passing per-primitive colors to the Geometric Model, in order of the isosurface array.

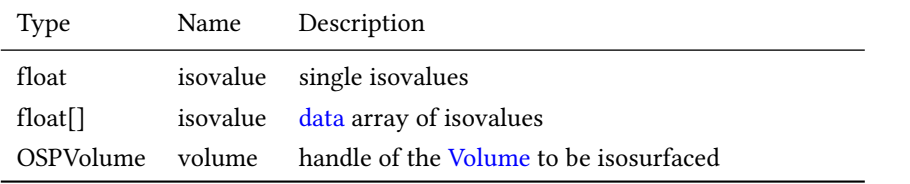

**Table 3.20** – Parameters defining an isosurfaces geometry.

#### <span id="page-31-0"></span>3.4.8 GeometricModels

Geometries are matched with surface appearance information through GeometricModels. These take a geometry, which defines the surface representation, and applies either full-object or per-primitive color and material information. To create a geometric model, call

OSPGeometricModel ospNewGeometricModel(OSPGeometry);

The passed geometry can be NULL as long as the geometry to be used is passed as a parameter. If both a geometry is specified on object creation and as a parameter, the parameter value is used. If the parameter value is later removed, the geometry object passed on object creation is again used.

Color and material are fetched with the primitive ID of the hit (clamped to the valid range, thus a single color or material is fine), or mapped first via the index array (if present). All parameters are optional, however, some renderers (notably the [path tracer\)](#page-56-2) require a material to be set. Materials are either handles of OSPMaterial, or indices into the material array on the [renderer](#page-54-1), which allows to build a [world](#page-53-2) which can be used by different types of renderers.

An invertNormals flag allows to invert (shading) normal vectors of the rendered geometry. That is particularly useful for clipping. By changing normal vectors orientation one can control whether inside or outside of the clipping geometry is being removed. For example, a clipping geometry with normals oriented outside clips everything what's inside.

**Table 3.21** – Parameters understood by GeometricModel.

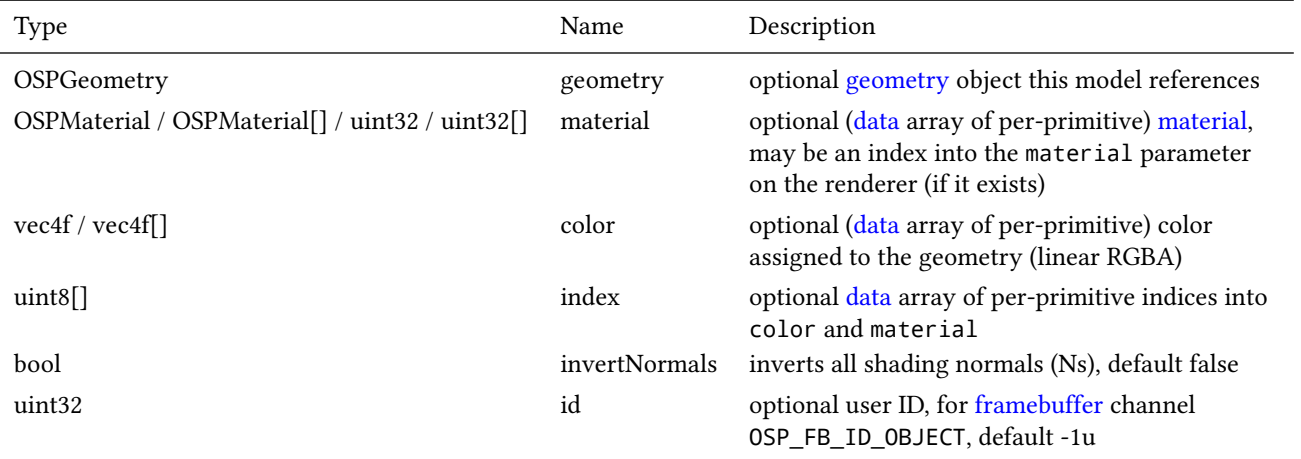

## <span id="page-31-2"></span><span id="page-31-1"></span>3.5 Lights

To create a new light source of given type type use

```
OSPLight ospNewLight(const char *type);
```
All light sources accept the following parameters:

<span id="page-31-3"></span>In OSPRay the intensity parameter of a light source can correspond to different types of radiometric quantities. The type of the value represented by a light's intensity parameter is set using intensityQuantity, which accepts values from the enum type OSPIntensityQuantity. The supported types of OSPIntensityQuantity differ between the different light sources (see documentation of each specific light source).

| Type  | Name              | Default | Description                                                                                                    |
|-------|-------------------|---------|----------------------------------------------------------------------------------------------------|
| vec3f | color             | white   | color of the light (linear RGB)                                                                                                  |
| float | intensity         |         | intensity of the light (a factor)                                                                                                |
| uint  | intensityQuantity |         | OSPIntensityQuantity to set the radiometric quantity represented by<br>intensity. The default value depends on the light source. |
| bool  | visible           | true    | whether the light can be directly seen                                                                                           |

**Table 3.22** – Parameters accepted by all lights.

**Table 3.23** – Types of radiometric quantities used to interpret a light's intensity parameter.

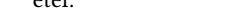

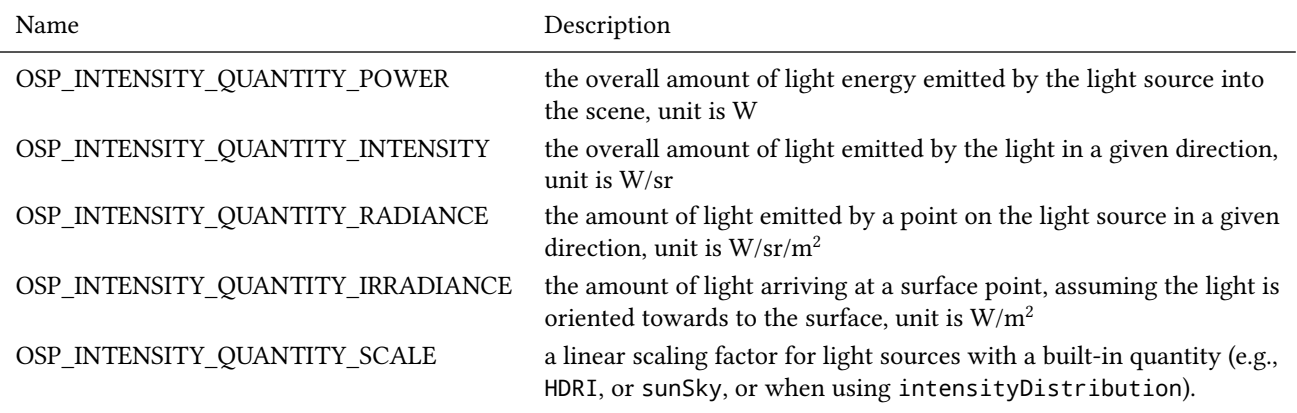

#### <span id="page-32-0"></span>3.5.1 Photometric Lights

Measured light sources (IES, EULUMDAT, …) are supported by the sphere, spot, and quad lights when setting an intensityDistribution [data](#page-16-3) array to modulate the intensity per direction. The mapping is using the C-γ coordinate system (see also below figure): the values of the first (or only) dimension of intensityDistribution are uniformly mapped to γ in  $[0-\pi]$ ; the first intensity value to 0, the last value to π, thus at least two values need to be present.

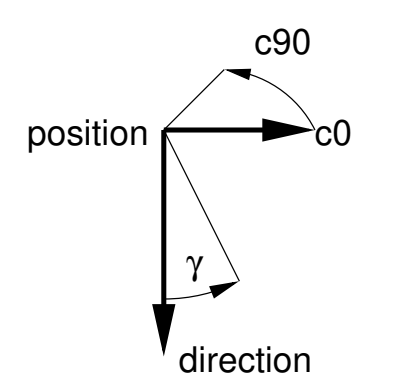

**Figure 3.3** – C-γ coordinate system for the mapping of intensityDistribution with photometric lights.

If the array has a second dimension then the intensities are not rotational symmetric around the main direction (where angle γ is zero), but are accordingly mapped to the C-halfplanes in  $[0-2\pi]$ ; the first "row" of values to 0 and  $2\pi$ , the other rows such that they have uniform distance to its neighbors. The orientation of the C0-plane is specified via c0.

When using an intensityDistribution then the default and only valid value for intensityQuantity is OSP\_INTENSITY\_QUANTITY\_SCALE.

**Table 3.24** – Special parameters for photometric lights.

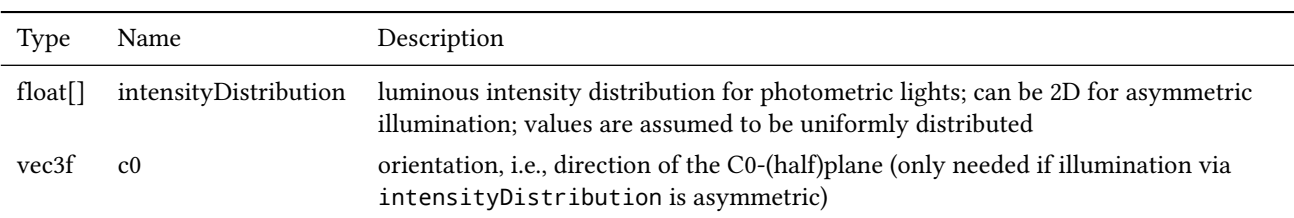

The following light types are supported by most OSPRay renderers.

#### <span id="page-33-0"></span>3.5.2 Directional Light / Distant Light

The distant light (or traditionally the directional light) is thought to be far away (outside of the scene), thus its light arrives (almost) as parallel rays. It is created by passing the type string "distant" to ospNewLight. The distant light supports OSP\_INTENSITY\_QUANTITY\_RADIANCE and OSP\_INTENSITY\_QUANTITY\_ IRRADIANCE (default) as intensityQuantity parameter value. In addition to the [general parameters](#page-31-2) understood by all lights the distant light supports the following special parameters:

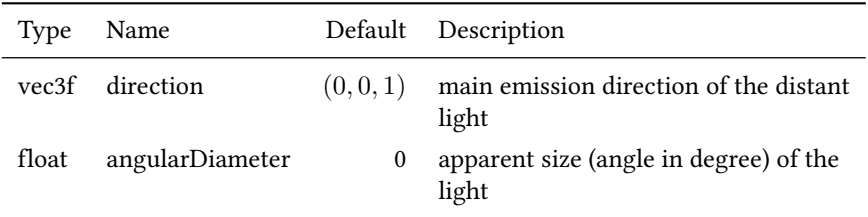

**Table 3.25** – Special parameters accepted by the distant light.

Setting the angular diameter to a value greater than zero will result in soft shadows when the renderer uses stochastic sampling (like the [path tracer](#page-56-2)). For instance, the apparent size of the sun is about 0.53°.

#### <span id="page-33-1"></span>3.5.3 Point Light / Sphere Light

The sphere light (or the special case point light) is a light emitting uniformly in all directions from the surface toward the outside. It does not emit any light toward the inside of the sphere. It is created by passing the type string "sphere" to ospNewLight. The point light supports only OSP\_INTENSITY\_QUANTITY\_SCALE when intensityDistribution is set, or otherwise OSP\_INTENSITY\_QUAN-TITY\_POWER, OSP\_INTENSITY\_QUANTITY\_INTENSITY (then default) and OSP\_ INTENSITY\_QUANTITY\_RADIANCE as intensityQuantity parameter value. In addition to the [general parameters](#page-31-2) understood by all lights and the [photometric](#page-31-3) [parameters](#page-31-3) the sphere light supports the following special parameters:

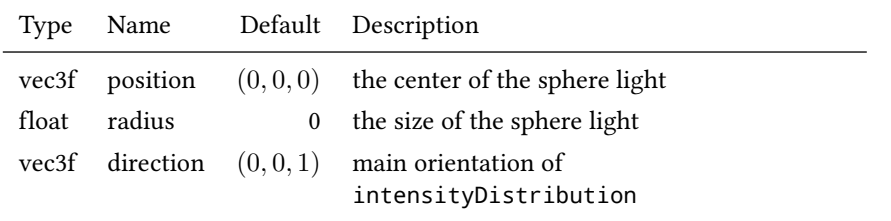

**Table 3.26** – Special parameters accepted by the sphere light.

Setting the radius to a value greater than zero will result in soft shadows when the renderer uses stochastic sampling (like the [path tracer](#page-56-2)).

## <span id="page-34-0"></span>3.5.4 Spotlight / Ring Light

The spotlight is a light emitting into a cone of directions. It is created by passing the type string "spot" to ospNewLight. The spotlight supports only OSP\_INTENSITY\_QUANTITY\_SCALE when intensityDistribution is set, or otherwise OSP\_INTENSITY\_QUANTITY\_POWER, OSP\_INTENSITY\_QUANTITY\_IN-TENSITY (then default) and OSP\_INTENSITY\_QUANTITY\_RADIANCE as intensityQuantity parameter value. In addition to the [general parameters](#page-31-2) understood by all lights and the [photometric parameters](#page-31-3) the spotlight supports the special parameters listed in the table.

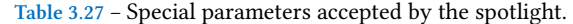

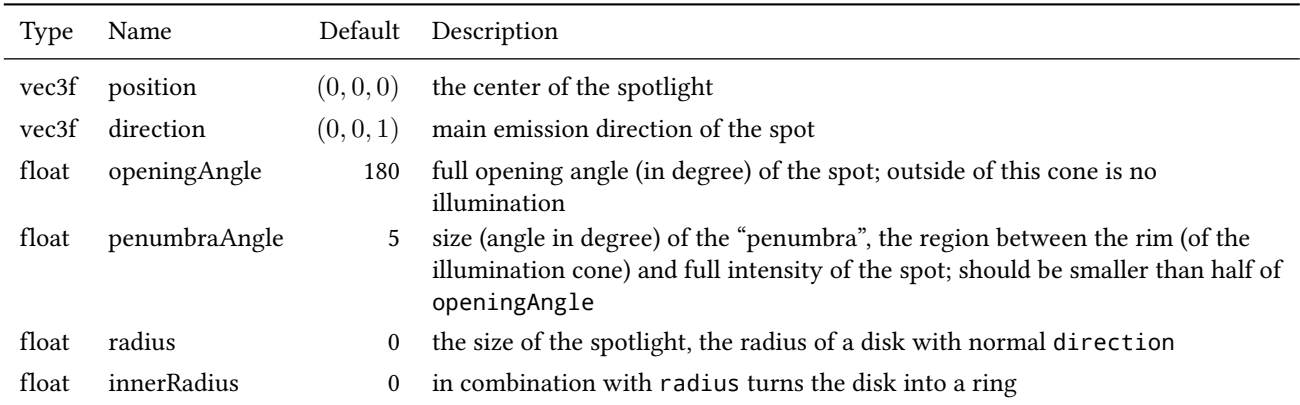

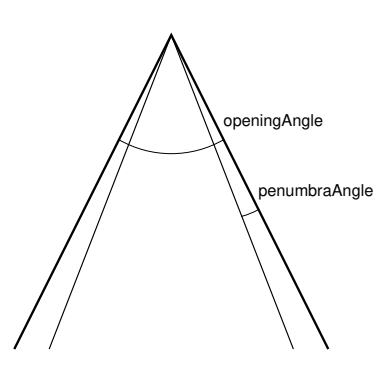

Figure 3.4 – Angles used by the spotlight.

Setting the radius to a value greater than zero will result in soft shadows when the renderer uses stochastic sampling (like the [path tracer\)](#page-56-2). Additionally setting the inner radius will result in a ring instead of a disk emitting the light.

#### <span id="page-34-1"></span>3.5.5 Quad Light

The quad<sup>[3](#page-34-2)</sup> light is a planar, procedural area light source emitting uniformly on  $3$ one side into the half-space. It is created by passing the type string "quad" to ospNewLight. The quad light supports only OSP\_INTENSITY\_QUANTITY\_SCALE when intensityDistribution is set, or otherwise OSP\_INTENSITY\_QUAN-TITY\_POWER, OSP\_INTENSITY\_QUANTITY\_INTENSITY and OSP\_INTENSITY\_QUAN-TITY\_RADIANCE (then default) as intensityQuantity parameter. In addition to the [general parameters](#page-31-2) understood by all lights and the [photometric parameters](#page-31-3) the quad light supports the following special parameters:

The emission side is determined by the cross product of edge1×edge2. which is also the main emission direction for intensityDistribution. Note that only renderers that use stochastic sampling (like the path tracer) will compute soft shadows from the quad light. Other renderers will just sample the center of the quad light, which results in hard shadows.

<span id="page-34-2"></span> $3$  actually a parallelogram

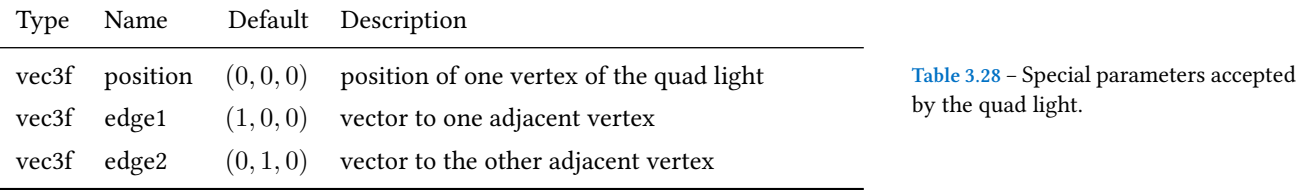

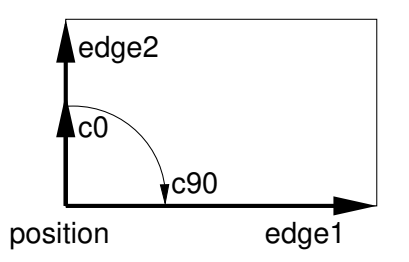

**Figure 3.5** – Defining a quad light which emits toward the reader.

#### <span id="page-35-0"></span>3.5.6 Cylinder Light

The cylinder light is a cylinderical, procedural area light source emitting uniformly outwardly into the space beyond the boundary. It is created by passing the type string "cylinder" to ospNewLight. The cylinder light supports OSP\_ INTENSITY\_QUANTITY\_POWER, OSP\_INTENSITY\_QUANTITY\_INTENSITY and OSP\_ INTENSITY\_QUANTITY\_RADIANCE (default) as intensityQuantity parameter. In addition to the [general parameters](#page-31-2) understood by all lights the cylinder light supports the following special parameters:

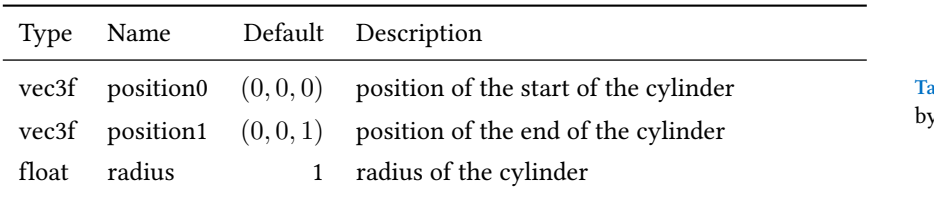

**Table 3.29** – Special parameters accepted  $\gamma$  the cylinder light.

Note that only renderers that use stochastic sampling (like the path tracer) will compute soft shadows from the cylinder light. Other renderers will just sample the closest point on the cylinder light, which results in hard shadows.

#### <span id="page-35-1"></span>3.5.7 HDRI Light

The HDRI light is a textured light source surrounding the scene and illuminating it from infinity. It is created by passing the type string "hdri" to ospNewLight. The values of the HDRI correspond to radiance and therefore the HDRI light only accepts OSP\_INTENSITY\_QUANTITY\_SCALE as intensityQuantity parameter value. In addition to the [general parameters](#page-31-2) the HDRI light supports the following special parameters:

**Table 3.30** – Special parameters accepted by the HDRI light.

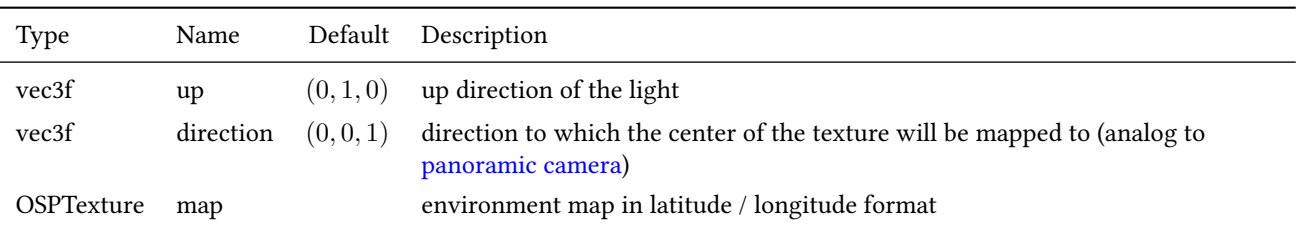
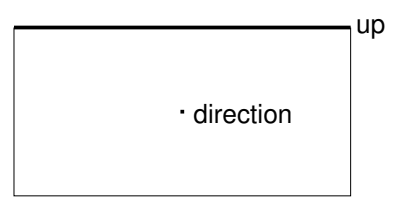

**Figure 3.6** – Orientation and Mapping of an HDRI Light.

Note that the [SciVis renderer](#page-55-0) only shows the HDRI light in the background (like an environment map) without computing illumination of the scene.

## <span id="page-36-1"></span>3.5.8 Ambient Light

The ambient light surrounds the scene and illuminates it from infinity with constant radiance (determined by combining the [parameters](#page-31-0) color and intensity). It is created by passing the type string "ambient" to ospNewLight. The ambient light supports OSP\_INTENSITY\_QUANTITY\_RADIANCE and OSP\_INTENSITY\_ QUANTITY\_IRRADIANCE (default) as intensityQuantity parameter value.

Note that the [SciVis renderer](#page-55-0) uses ambient lights to control the color and intensity of the computed ambient occlusion (AO).

## 3.5.9 Sun-Sky Light

The sun-sky light is a combination of a distant light for the sun and a procedural hdri light for the sky. It is created by passing the type string "sunSky" to osp-NewLight. The sun-sky light surrounds the scene and illuminates it from infinity and can be used for rendering outdoor scenes. The radiance values are calculated using the Hošek-Wilkie sky model and solar radiance function. The underlying model of the sun-sky light returns radiance values and therefore the light only accepts OSP\_INTENSITY\_QUANTITY\_SCALE as intensityQuantity parameter value. To rescale the returned radiance of the sky model the default value for the intensity parameter is set to 0.025. In addition to the [general parameters](#page-31-0) the following special parameters are supported:

**Table 3.31** – Special parameters accepted by the sunSky light.

| Type  | Name             | Default    | Description                                                                                             |
|-------|------------------|------------|----------------------------------------------------------------------------------------------------|
| vec3f | up               | (0,1,0)    | zenith of sky                                                                                           |
| vec3f | direction        | $(0,-1,0)$ | main emission direction of the sun                                                                      |
| float | turbidity        | 3          | atmospheric turbidity due to particles, in $[1-10]$                                                     |
| float | albedo           | 0.3        | ground reflectance, in $[0-1]$                                                                          |
| float | horizonExtension | 0.01       | extend the sky dome by stretching the horizon, fraction of the lower<br>hemisphere to cover, in $[0-1]$ |

The lowest elevation for the sun is restricted to the horizon.

Note that the [SciVis renderer](#page-55-0) only computes illumination from the sun (yet the sky is still shown in the background, like an environment map).

## 3.5.10 Emissive Objects

<span id="page-36-0"></span>The [path tracer](#page-56-0) will consider illumination by [geometries](#page-26-0) which have a light emitting material assigned (for example the [Luminous](#page-44-0) or [Principled](#page-38-0) material).

## 3.6 Materials

Materials describe how light interacts with surfaces, they give objects their distinctive look. To create a new material of given type type call

OSPMaterial ospNewMaterial(const char \*material\_type);

The returned handle can then be used to assign the material to a given geometry with

void ospSetObject(OSPGeometricModel, "material", OSPMaterial);

#### 3.6.1 OBJ Material

The OBJ material is the workhorse material supported by both the [SciVis ren](#page-55-0)[derer](#page-55-0) and the [path tracer](#page-56-0) (the [Ambient Occlusion renderer](#page-56-1) only uses the kd and d parameter). It offers widely used common properties like diffuse and specular reflection and is based on the [MTL material format](http://paulbourke.net/dataformats/mtl/) of Lightwave's OBJ scene files. To create an OBJ material pass the type string "obj" to ospNewMaterial. Its main parameters are

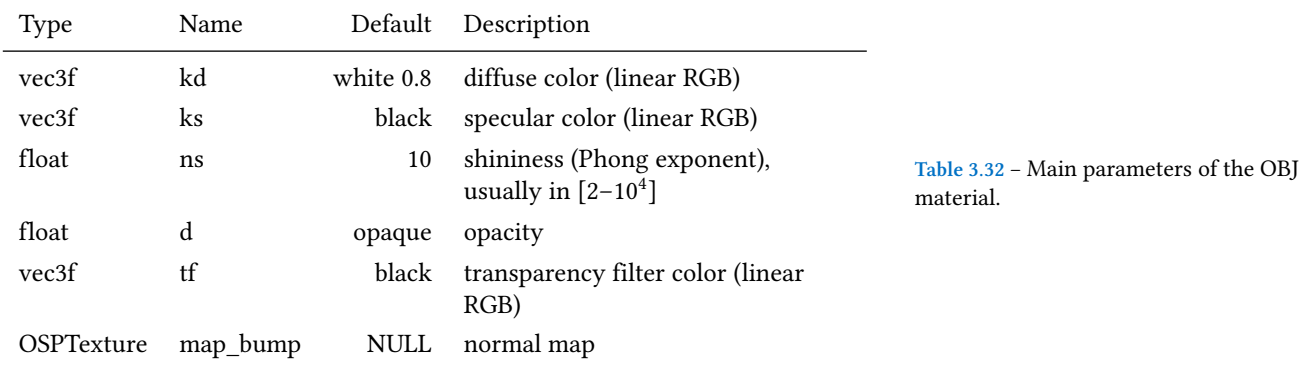

In particular when using the path tracer it is important to adhere to the principle of energy conservation, i.e., that the amount of light reflected by a surface is not larger than the light arriving. Therefore the path tracer issues a warning and renormalizes the color parameters if the sum of kd, ks, and tf is larger than one in any color channel. Similarly important to mention is that almost all materials of the real world reflect at most only about 80% of the incoming light. So even for a white sheet of paper or white wall paint do better not set kd larger than 0.8; otherwise rendering times are unnecessary long and the contrast in the final images is low (for example, the corners of a white room would hardly be discernible, as can be seen in the figure below).

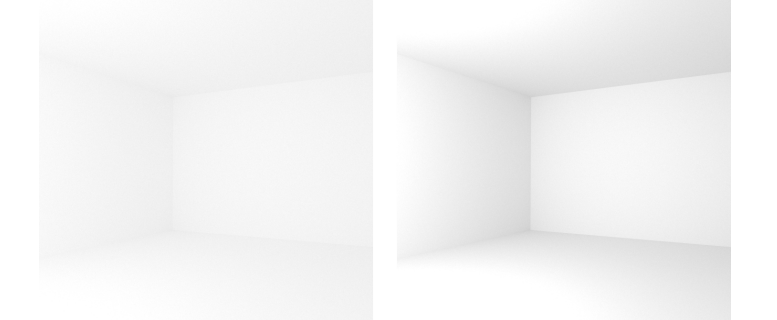

**Figure 3.7** – Comparison of diffuse rooms with 100% reflecting white paint (left) and realistic 80% reflecting white paint (right), which leads to higher overall contrast. Note that exposure has been adjusted to achieve similar brightness levels.

If present, the color component of [geometries](#page-26-0) is also used for the diffuse color kd and the alpha component is also used for the opacity d.

Normal mapping can simulate small geometric features via the texture map\_ bump. The normals *n* in the normal map are with respect to the local tangential shading coordinate system and are encoded as  $\frac{1}{2}(n + 1)$ , thus a texel  $(0.5, 0.5, 1)^4$  $(0.5, 0.5, 1)^4$  represents the unperturbed shading normal  $(0, 0, 1)$ . Because of  $4$ this encoding an sRGB gamma [texture](#page-45-0) format is ignored and normals are always fetched as linear from a normal map. Note that the orientation of normal maps is important for a visually consistent look: by convention OSPRay uses a coordinate system with the origin in the lower left corner; thus a convexity will look green toward the top of the texture image (see also the example image of a normal map). If this is not the case flip the normal map vertically or invert its green channel.

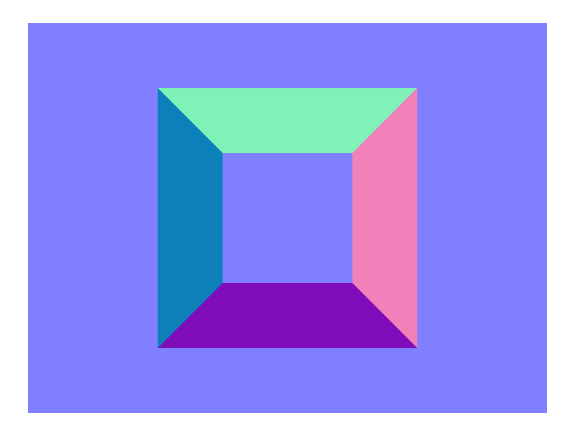

<span id="page-38-1"></span>respectively (127*,* 127*,* 255) for 8 bit textures and (32767*,* 32767*,* 65535) for 16 bit textures

Figure 3.8 – Normal map representing an exalted square pyramidal frustum.

Note that tf colored transparency is implemented in the SciVis and the path tracer but normal mapping with map\_bump is currently supported in the path tracer only.

All parameters (except tf) can be [texture](#page-45-0)d by passing a texture handle, prefixed with "map\_". The fetched texels are multiplied by the respective parameter value. If only the texture is given (but not the corresponding parameter), only the texture is used (the default value of the parameter is *not* multiplied). The color textures map\_kd and map\_ks are typically in one of the sRGB gamma encoded formats, whereas textures map\_ns and map\_d are usually in a linear format (and only the first component is used). Additionally, all textures support [texture](#page-47-0) [transformations.](#page-47-0)

<span id="page-38-0"></span>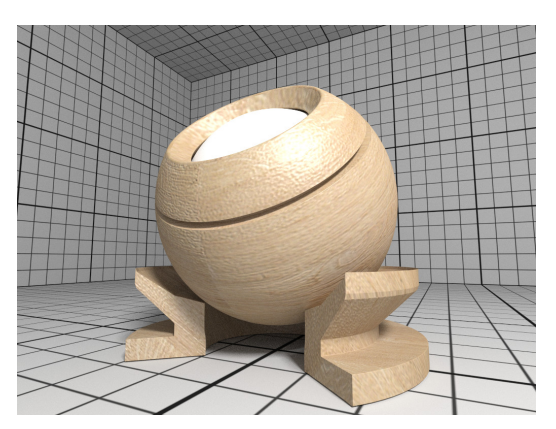

**Figure 3.9** – Rendering of a OBJ material with wood textures.

## 3.6.2 Principled

The Principled material is the most complex material offered by the [path tracer,](#page-56-0) which is capable of producing a wide variety of materials (e.g., plastic, metal, wood, glass) by combining multiple different layers and lobes. It uses the GGX microfacet distribution with approximate multiple scattering for dielectrics and metals, uses the Oren-Nayar model for diffuse reflection, and is energy conserving. To create a Principled material, pass the type string "principled" to osp-NewMaterial. Its parameters are listed in the table below.

**Table 3.33** – Parameters of the Principled material.

| Type                      | Name              | Default          | Description                                                                                                    |
|---------------------------|-------------------|------------------|----------------------------------------------------------------------------------------------------|
| vec3f                     | baseColor         | white 0.8        | base reflectivity (diffuse and/or metallic, linear RGB)                                                                     |
| vec3f                     | edgeColor         | white            | edge tint (metallic only, linear RGB)                                                                                       |
| float                     | metallic          | $\boldsymbol{0}$ | mix between dielectric (diffuse and/or specular) and metallic (specular<br>only with complex IOR) in $[0-1]$                |
| float                     | diffuse           | $\mathbf{1}$     | diffuse reflection weight in $[0-1]$                                                                                        |
| float                     | specular          | $\mathbf{1}$     | specular reflection/transmission weight in $[0-1]$                                                                          |
| float                     | ior               | $\mathbf{1}$     | dielectric index of refraction                                                                                              |
| float                     | transmission      | $\boldsymbol{0}$ | specular transmission weight in $[0-1]$                                                                                     |
| vec3f                     | transmissionColor | white            | attenuated color due to transmission (Beer's law, linear RGB)                                                               |
| float                     | transmissionDepth | $\mathbf{1}$     | distance at which color attenuation is equal to transmissionColor                                                           |
| float                     | roughness         | $\mathbf{0}$     | diffuse and specular roughness in $[0-1]$ , 0 is perfectly smooth                                                           |
| float                     | anisotropy        | $\boldsymbol{0}$ | amount of specular anisotropy in $[0-1]$                                                                                    |
| float                     | rotation          | $\mathbf{0}$     | rotation of the direction of anisotropy in $[0-1]$ , 1 is going full circle                                                 |
| float                     | normal            | $\mathbf{1}$     | default normal map/scale for all layers                                                                                     |
| float                     | baseNormal        | $\mathbf{1}$     | base normal map/scale (overrides default normal)                                                                            |
| bool                      | thin              | false            | flag specifying whether the material is thin or solid                                                                       |
| float                     | thickness         | $\mathbf{1}$     | thickness of the material (thin only), affects the amount of color<br>attenuation due to specular transmission              |
| float                     | backlight         | $\boldsymbol{0}$ | amount of diffuse transmission (thin only) in $[0-2]$ , 1 is 50% reflection and<br>50% transmission, 2 is transmission only |
| float                     | coat              | $\mathbf{0}$     | clear coat layer weight in $[0-1]$                                                                                          |
| float                     | coatIor           | 1.5              | clear coat index of refraction                                                                                              |
| vec3f                     | coatColor         | white            | clear coat color tint (linear RGB)                                                                                          |
| float                     | coatThickness     | $\mathbf{1}$     | clear coat thickness, affects the amount of color attenuation                                                               |
| float                     | coatRoughness     | $\boldsymbol{0}$ | clear coat roughness in $[0-1]$ , 0 is perfectly smooth                                                                     |
| float                     | coatNormal        | $\mathbf{1}$     | clear coat normal map/scale (overrides default normal)                                                                      |
| float                     | sheen             | $\mathbf{0}$     | sheen layer weight in $[0-1]$                                                                                               |
| vec3f                     | sheenColor        | white            | sheen color tint (linear RGB)                                                                                               |
| float                     | sheenTint         | $\theta$         | how much sheen is tinted from sheenColor toward baseColor                                                                   |
| float                     | sheenRoughness    | 0.2              | sheen roughness in $[0-1]$ , 0 is perfectly smooth                                                                          |
| float                     | opacity           | $\mathbf{1}$     | cut-out opacity/transparency, 1 is fully opaque                                                                             |
| $\mathrm{vec}3\mathrm{f}$ | emissiveColor     | black            | color (and intensity) of the emitted light                                                                                  |

All parameters can be [texture](#page-45-0)d by passing a texture handle, prefixed with "map\_" (e.g., "map\_baseColor"). [texture transformations](#page-47-0) are supported as well.

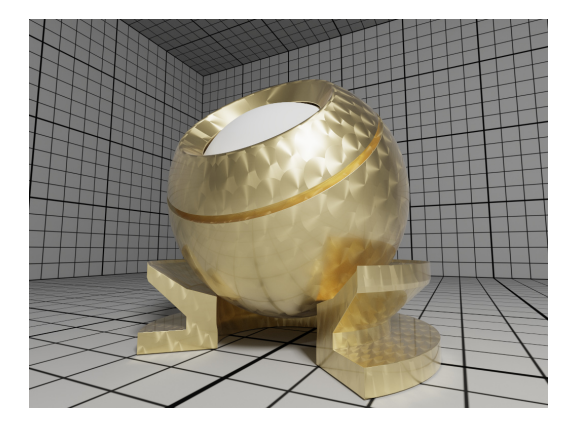

**Figure 3.10** – Rendering of a Principled coated brushed metal material with textured anisotropic rotation and a dust layer (sheen) on top.

## 3.6.3 CarPaint

The CarPaint material is a specialized version of the Principled material for rendering different types of car paints. To create a CarPaint material, pass the type string "carPaint" to ospNewMaterial. Its parameters are listed in the table below.

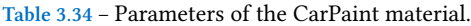

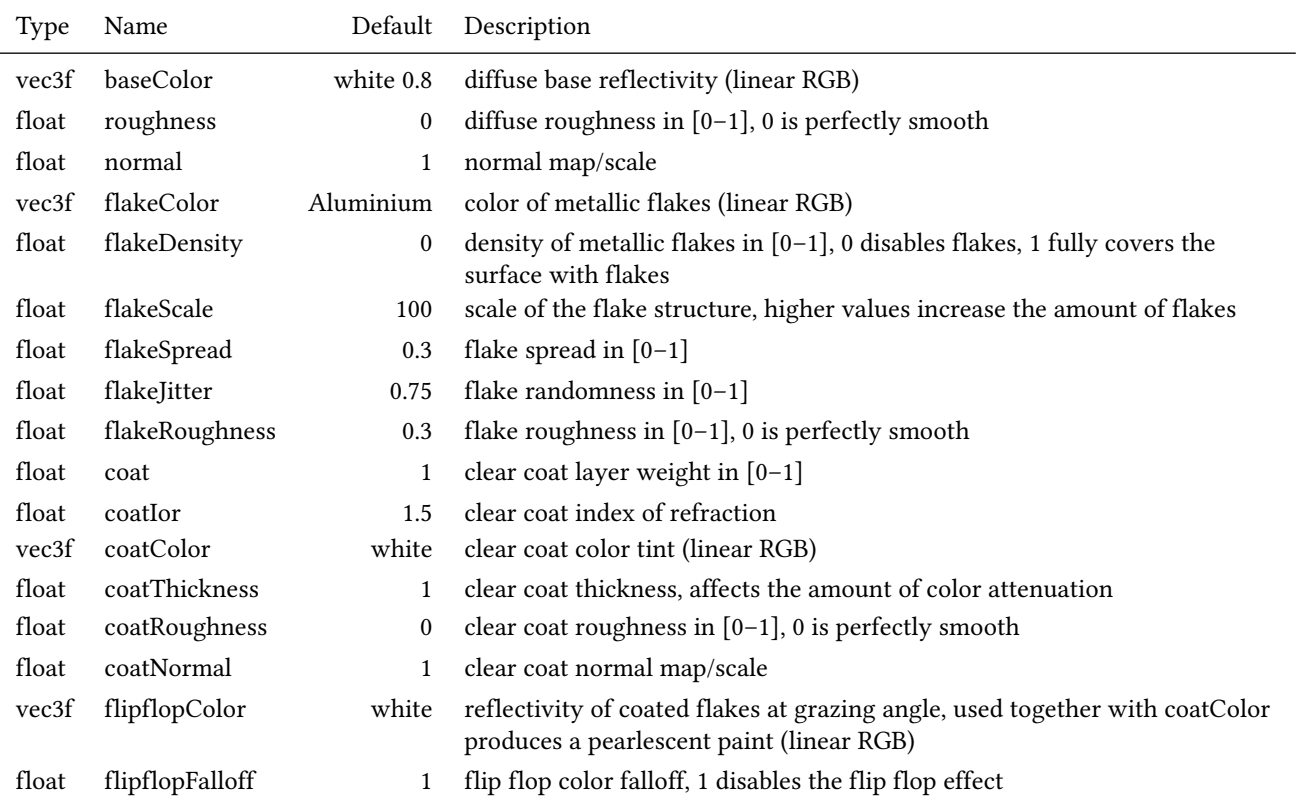

All parameters can be [texture](#page-45-0)d by passing a texture handle, prefixed with "map\_" (e.g., "map\_baseColor"). [texture transformations](#page-47-0) are supported as well.

## <span id="page-40-0"></span>3.6.4 Metal

The [path tracer](#page-56-0) offers a physical metal, supporting changing roughness and realistic color shifts at edges. To create a Metal material pass the type string "metal" to ospNewMaterial. Its parameters are

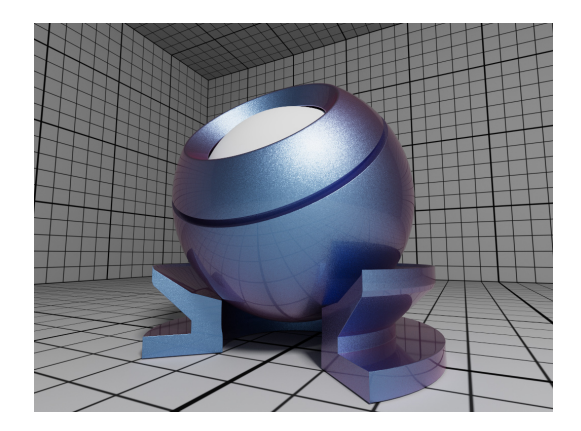

**Figure 3.11** – Rendering of a pearlescent CarPaint material.

**Table 3.35** – Parameters of the Metal material.

| Type  | Name      | Default   | Description                                                                                                    |
|-------|-----------|-----------|----------------------------------------------------------------------------------------------------|
| vec3f | ior       | Aluminium | data array of spectral samples of complex refractive index, each entry in the<br>form (wavelength, eta, k), ordered by wavelength (which is in nm) |
| vec3f | eta       |           | RGB complex refractive index, real part                                                                                                    |
| vec3f | k         |           | RGB complex refractive index, imaginary part                                                                                                    |
| float | roughness | 0.1       | roughness in $[0-1]$ , 0 is perfect mirror                                                                                                    |

The main appearance (mostly the color) of the Metal material is controlled by the physical parameters eta and k, the wavelength-dependent, complex index of refraction. These coefficients are quite counter-intuitive but can be found in [published measurements](https://refractiveindex.info/). For accuracy the index of refraction can be given as an array of spectral samples in ior, each sample a triplet of wavelength (in nm), eta, and k, ordered monotonically increasing by wavelength; OSPRay will then calculate the Fresnel in the spectral domain. Alternatively, eta and k can also be specified as approximated RGB coefficients; some examples are given in below table.

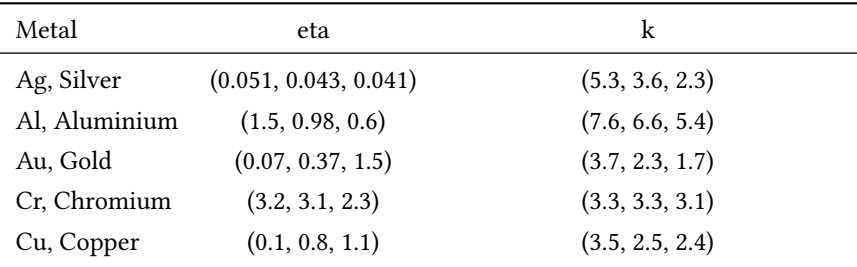

**Table 3.36** – Index of refraction of selected metals as approximated RGB coefficients, based on data from https://refractiveindex.info/.

The roughness parameter controls the variation of microfacets and thus how polished the metal will look. The roughness can be modified by a [texture](#page-45-0) map\_ roughness ([texture transformations](#page-47-0) are supported as well) to create notable edging effects.

## 3.6.5 Alloy

The [path tracer](#page-56-0) offers an alloy material, which behaves similar to [Metal](#page-40-0), but allows for more intuitive and flexible control of the color. To create an Alloy material pass the type string "alloy" to ospNewMaterial. Its parameters are

The main appearance of the Alloy material is controlled by the parameter color, while edgeColor influences the tint of reflections when seen at grazing

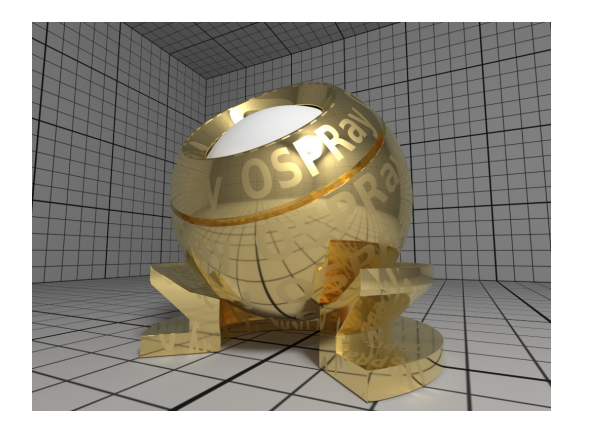

**Figure 3.12** – Rendering of golden Metal material with textured roughness.

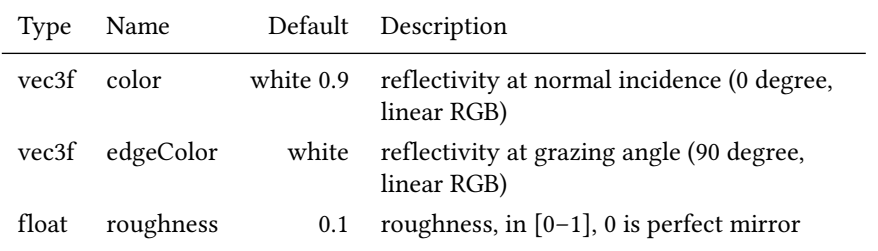

**Table 3.37** – Parameters of the Alloy material.

angles (for real metals this is always 100% white). If present, the color component of [geometries](#page-26-0) is also used for reflectivity at normal incidence color. As in [Metal](#page-40-0) the roughness parameter controls the variation of microfacets and thus how polished the alloy will look. All parameters can be textured by passing a [texture](#page-45-0) handle, prefixed with "map\_"; [texture transformations](#page-47-0) are supported as well.

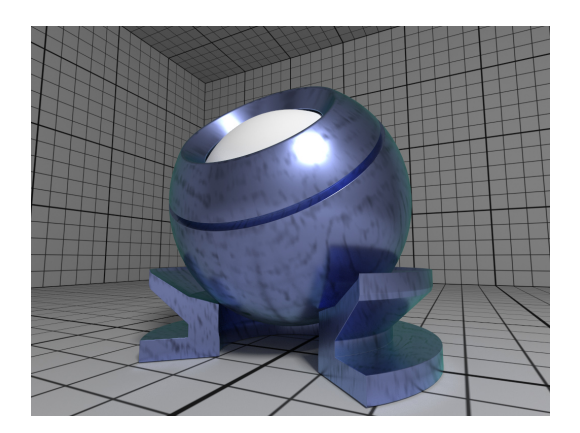

**Figure 3.13** – Rendering of a fictional Alloy material with textured color.

## <span id="page-42-0"></span>3.6.6 Glass

The [path tracer](#page-56-0) offers a realistic a glass material, supporting refraction and volumetric attenuation (i.e., the transparency color varies with the geometric thickness). To create a Glass material pass the type string "glass" to ospNewMaterial. Its parameters are

For convenience, the rather counter-intuitive physical attenuation coefficients will be calculated from the user inputs in such a way, that the attenuationColor will be the result when white light traveled through a glass of thickness attenuationDistance.

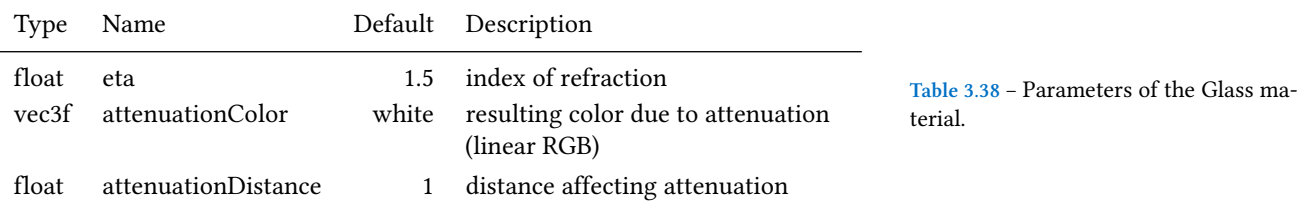

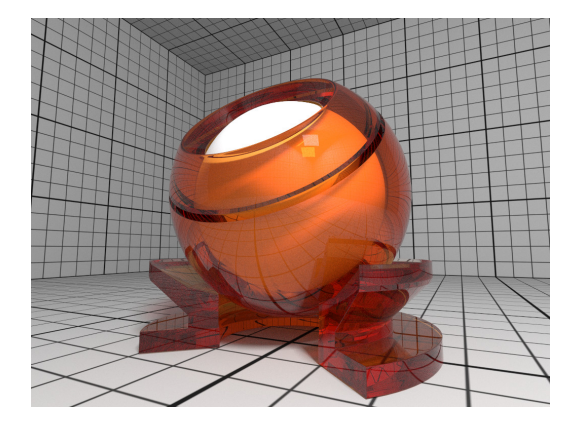

**Figure 3.14** – Rendering of a Glass material with orange attenuation.

## 3.6.7 ThinGlass

The [path tracer](#page-56-0) offers a thin glass material useful for objects with just a single surface, most prominently windows. It models a thin, transparent slab, i.e., it behaves as if a second, virtual surface is parallel to the real geometric surface. The implementation accounts for multiple internal reflections between the interfaces (including attenuation), but neglects parallax effects due to its (virtual) thickness. To create a such a thin glass material pass the type string "thinGlass" to ospNewMaterial. Its parameters are

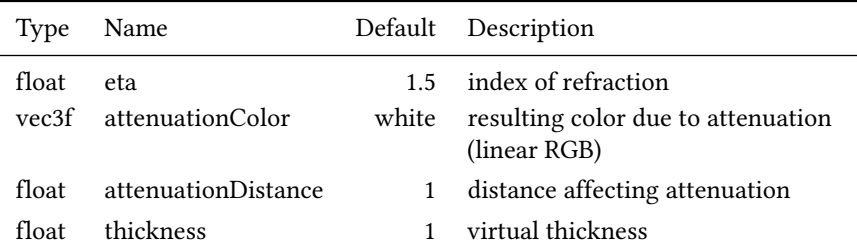

**Table 3.39** – Parameters of the ThinGlass material.

For convenience the attenuation is controlled the same way as with the [Glass](#page-42-0) material. Additionally, the color due to attenuation can be modulated with a [tex](#page-45-0)[ture](#page-45-0) map\_attenuationColor [\(texture transformations](#page-47-0) are supported as well). If present, the color component of [geometries](#page-26-0) is also used for the attenuation color. The thickness parameter sets the (virtual) thickness and allows for easy exchange of parameters with the (real) [Glass](#page-42-0) material; internally just the ratio between attenuationDistance and thickness is used to calculate the resulting attenuation and thus the material appearance.

## 3.6.8 MetallicPaint

The [path tracer](#page-56-0) offers a metallic paint material, consisting of a base coat with optional flakes and a clear coat. To create a MetallicPaint material pass the type string "metallicPaint" to ospNewMaterial. Its parameters are listed in the table below.

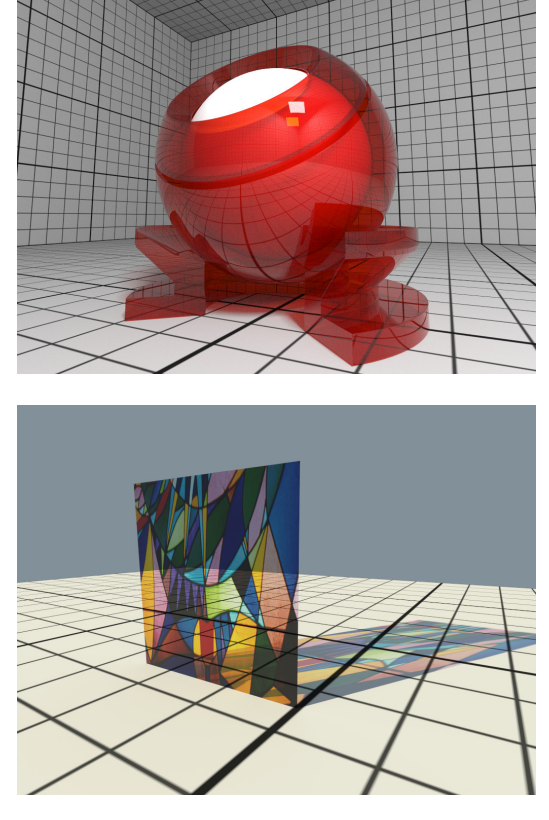

**Figure 3.15** – Rendering of a ThinGlass material with red attenuation.

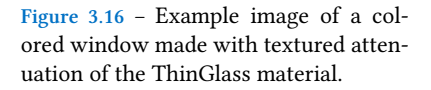

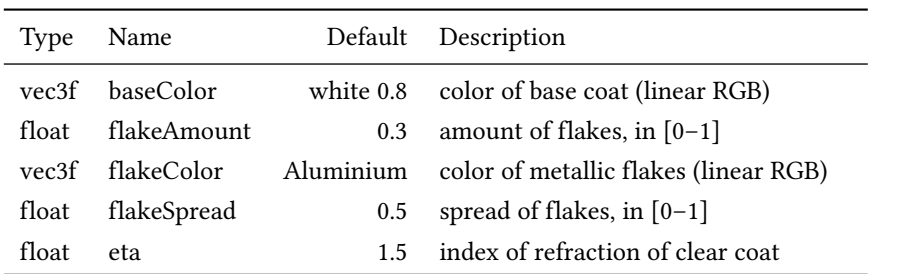

**Table 3.40** – Parameters of the Metallic-Paint material.

The color of the base coat baseColor can be [texture](#page-45-0)d by a texture map baseColor, which also supports [texture transformations.](#page-47-0) If present, the color component of [geometries](#page-26-0) is also used for the color of the base coat. Parameter flakeAmount controls the proportion of flakes in the base coat, so when setting it to 1 the baseColor will not be visible. The shininess of the metallic component is governed by flakeSpread, which controls the variation of the orientation of the flakes, similar to the roughness parameter of [Metal.](#page-40-0) Note that the effect of the metallic flakes is currently only computed on average, thus individual flakes are not visible.

## <span id="page-44-0"></span>3.6.9 Luminous

The [path tracer](#page-56-0) supports the Luminous material which emits light uniformly in all directions and which can thus be used to turn any geometric object into a light source. It is created by passing the type string "luminous" to ospNewMaterial. The amount of constant radiance that is emitted is determined by combining the general parameters of lights: color and [intensity](#page-31-0) (which essentially means that parameter intensityQuantity is not needed because it is always OSP\_IN-TENSITY\_QUANTITY\_RADIANCE).

The emission can be [texture](#page-47-0)d by passing a map\_color texture handle, texture

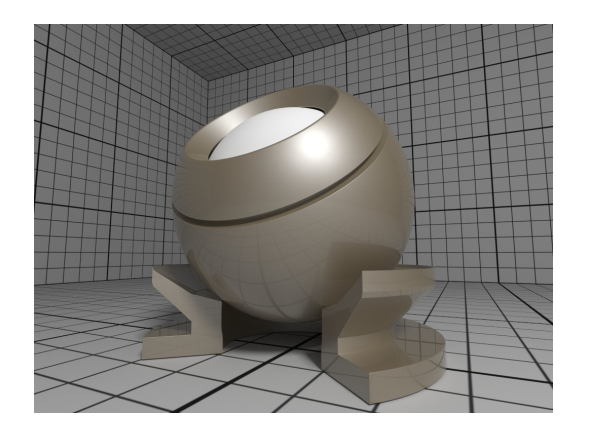

**Figure 3.17** – [Rendering of a Metallic-](#page-47-0)Paint material.

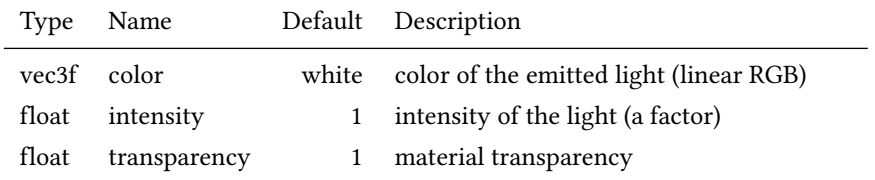

**Table 3.41** – Parameters accepted by the Luminous material.

[transformations](#page-47-0) are supported as well.

**Figure 3.18** – Rendering of a yellow Luminous material.

# <span id="page-45-0"></span>3.7 Texture

OSPRay currently implements two texture types (texture2d and volume) and is open for extension to other types by applications. More types may be added in future releases.

To create a new texture use

OSPTexture ospNewTexture(const char \*type);

## 3.7.1 Texture2D

The texture2d texture type implements an image-based texture, where its parameters are as follows

The supported texture formats for texture2d are:

The size of the texture is inferred from the size of the 2D array data, which also needs have a compatible type to format. The texel data in data starts with the texels in the lower left corner of the texture image, like in OpenGL. Per default a texture fetch is filtered by performing bi-linear interpolation of the nearest 2×2

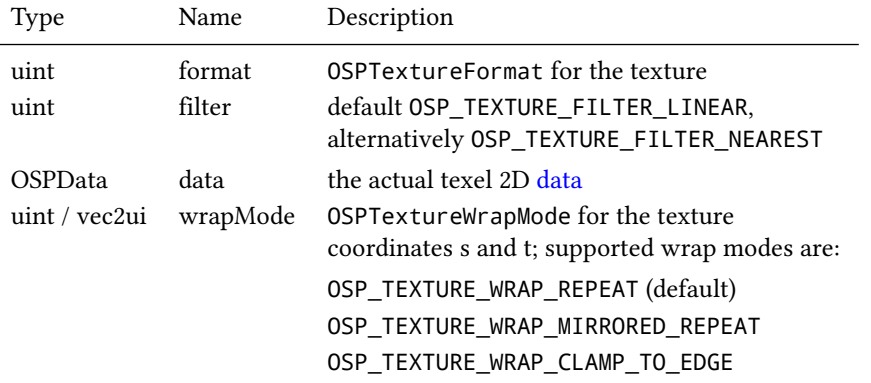

Name Description OSP\_TEXTURE\_RGBA8 8 bit [0-255] linear components red, green, blue, alpha OSP\_TEXTURE\_SRGBA 8 bit sRGB gamma encoded color components, and linear alpha OSP\_TEXTURE\_RGBA32F 32 bit float components red, green, blue, alpha OSP\_TEXTURE\_RGB8 8 bit [0-255] linear components red, green, blue OSP\_TEXTURE\_SRGB 8 bit sRGB gamma encoded components red, green, blue OSP\_TEXTURE\_RGB32F 32 bit float components red, green, blue OSP\_TEXTURE\_R8 8 bit [0–255] linear single component red OSP\_TEXTURE\_RA8 8 bit [0–255] linear two components red, alpha OSP\_TEXTURE\_L8 8 bit [0–255] gamma encoded luminance (replicated into red, green, blue) OSP TEXTURE LA8  $8 \text{ bit } [0-255]$  gamma encoded luminance, and linear alpha OSP\_TEXTURE\_R32F 32 bit float single component red OSP\_TEXTURE\_RGBA16 16 bit [0–65535] linear components red, green, blue, alpha OSP\_TEXTURE\_RGB16 16 bit [0–65535] linear components red, green, blue OSP\_TEXTURE\_RA16 16 bit [0–65535] linear two components red, alpha OSP\_TEXTURE\_R16 16 bit [0–65535] linear single component red

**Table 3.42** – Parameters of texture2d texture type.

**Table 3.43** – Supported texture formats by texture2d, i.e., valid constants of type OSPTextureFormat.

texels; if instead fetching only the nearest texel is desired (i.e., no filtering) then pass the OSP\_TEXTURE\_FILTER\_NEAREST flag.

Texturing with texture2d image textures requires [geometries](#page-26-0) with texture coordinates, e.g., a [mesh](#page-26-1) with vertex.texcoord provided.

## 3.7.2 Volume Texture

The volume texture type implements texture lookups based on 3D object coordinates of the surface hit point on the associated geometry. If the given hit point is within the attached volume, the volume is sampled and classified with the transfer function attached to the volume. This implements the ability to visualize

volume values (as colored by a transfer function) on arbitrary surfaces inside the volume (as opposed to an isosurface showing a particular value in the volume). Its parameters are as follows

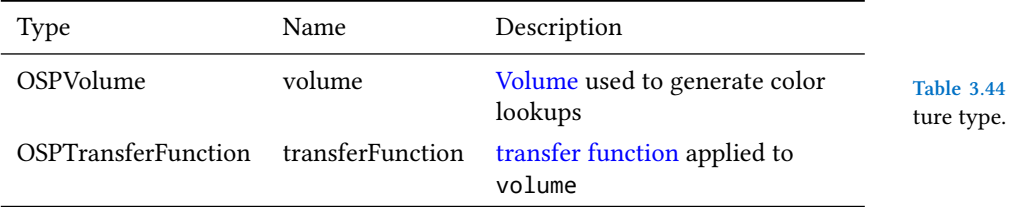

**Table 3.44** – Parameters of volume tex-

TextureVolume can be used for implementing slicing of volumes with any geometry type. It enables coloring of the slicing geometry with a different transfer function than that of the sliced volume.

## <span id="page-47-0"></span>3.7.3 Texture Transformations

All materials with textures also offer to manipulate the placement of these textures with the help of texture transformations. If so, this convention shall be used: the following parameters are prefixed with "texture\_name.\*").

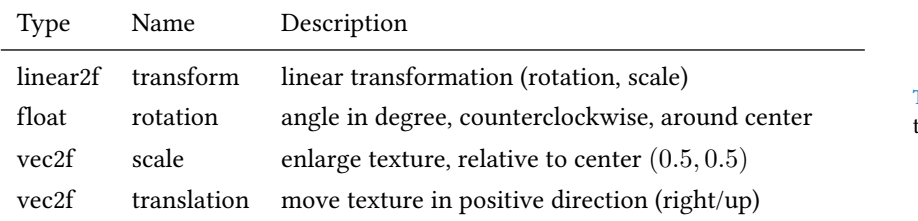

Above parameters are combined into a single affine2d transformation matrix and the transformations are applied in the given order. Rotation, scale and translation are interpreted "texture centric", i.e., their effect seen by an user are relative to the texture (although the transformations are applied to the texture coordinates).

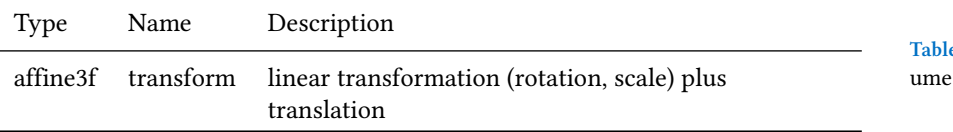

<span id="page-47-1"></span>Similarly, volume texture placement can also be modified by an affine3f transformation matrix.

# 3.8 Cameras

To create a new camera of given type type use

OSPCamera ospNewCamera(const char \*type);

All cameras accept these parameters:

The camera is placed and oriented in the world with position, direction and up. Additionally, an extra transformation transform can be specified, which will only be applied to 3D vectors (i.e., position, direction and up), but does *not* affect any sizes (e.g., nearClip, apertureRadius, or height). The same

**Table 3.45** – Parameters to define 2D texture coordinate transformations.

**Table 3.46** – Parameter to define 3D voltexture transformations.

| Type       | Name                   | Default            | Description                                                                                                    |
|------------|------------------------|--------------------|----------------------------------------------------------------------------------------------------|
| vec3f      | position               | (0,0,0)            | position of the camera                                                                                                    |
| vec3f      | direction              | (0, 0, 1)          | main viewing direction of the camera                                                                                                    |
| vec3f      | up                     | (0, 1, 0)          | up direction of the camera                                                                                                    |
| affine3f   | transform              | identity           | additional world-space transform, overridden by<br>motion.* arrays                                                                                                    |
| float      | nearClip               | $10^{-6}$          | near clipping distance                                                                                                    |
| vec2f      | imageStart             | (0, 0)             | start of image region (lower left corner)                                                                                                    |
| vec2f      | imageEnd               | (1, 1)             | end of image region (upper right corner)                                                                                                    |
| affine3f[] | motion.transform       |                    | additional uniformly distributed world-space<br>transforms                                                                                                    |
| $vec3f$ [] | motion.scale           |                    | additional uniformly distributed world-space scale,<br>overridden by motion.transform                                                                                 |
| vec3f      | motion.pivot           |                    | additional uniformly distributed world-space<br>translation which is applied before<br>motion.rotation (i.e., the rotation center),<br>overridden by motion.transform |
| quatf[]    | motion.rotation        |                    | additional uniformly distributed world-space<br>quaternion rotation, overridden by<br>motion.transform                                                                |
| vec3f      | motion.translation     |                    | additional uniformly distributed world-space<br>translation, overridden by motion.transform                                                                           |
| box1f      | time                   | [0, 1]             | time associated with first and last key in<br>motion.* arrays                                                                                                    |
| box1f      | shutter                | [0.5, 0.5]         | start and end of shutter time (for motion blur), in [0,<br>1                                                                                                    |
| uint       | shutterType            | OSP_SHUTTER_GLOBAL | OSPShutterType for motion blur, also allowed are:                                                                                                    |
|            |                        |                    | OSP_SHUTTER_ROLLING_RIGHT<br>OSP_SHUTTER_ROLLING_LEFT<br>OSP_SHUTTER_ROLLING_DOWN<br>OSP_SHUTTER_ROLLING_UP                                                           |
| float      | rollingShutterDuration | $\boldsymbol{0}$   | for a rolling shutter (see shutter Type) the "open"<br>time per line, in [0, shutter.upper-shutter.lower]                                                             |

**Table 3.47** – Parameters accepted by all cameras.

holds for the array of transformations motion.transform to achieve camera motion blur (in combination with time and shutter).

OSPRay uses a right-handed coordinate system. The region of the camera sensor that is rendered to the image can be specified in normalized screen-space coordinates with imageStart (lower left corner) and imageEnd (upper right corner). This can be used, for example, to crop the image, to achieve asymmetrical view frusta, or to horizontally flip the image to view scenes which are specified in a left-handed coordinate system. Note that values outside the default range of [0–1] are valid, which is useful to easily realize overscan or film gate, or to emulate a shifted sensor.

#### 3.8.1 Perspective Camera

The perspective camera implements a simple thin lens camera for perspective rendering, supporting optionally depth of field and stereo rendering (with the [path tracer](#page-56-0)). It is created by passing the type string "perspective" to ospNew-Camera. In addition to the [general parameters](#page-47-1) understood by all cameras the perspective camera supports the special parameters listed in the table below.

**Table 3.48** – Additional parameters accepted by the perspective camera.

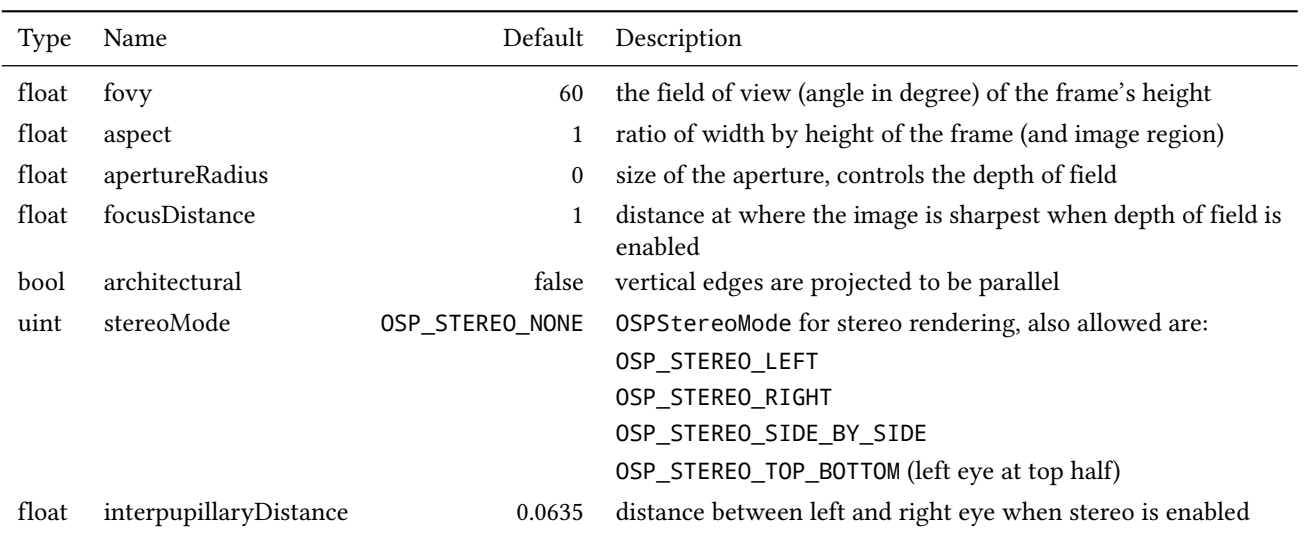

Note that when computing the aspect ratio a potentially set image region (using imageStart & imageEnd) needs to be regarded as well.

In architectural photography it is often desired for aesthetic reasons to display the vertical edges of buildings or walls vertically in the image as well, regardless of how the camera is tilted. Enabling the architectural mode achieves this by internally leveling the camera parallel to the ground (based on the up direction) and then shifting the lens such that the objects in direction dir are centered in the image. If finer control of the lens shift is needed use imageStart & imageEnd. Because the camera is now effectively leveled its image plane and thus the plane of focus is oriented parallel to the front of buildings, the whole façade appears sharp, as can be seen in the example images below. The resolution of the [framebuffer](#page-57-0) is not altered by imageStart/imageEnd.

#### 3.8.2 Orthographic Camera

The orthographic camera implements a simple camera with orthographic projection, without support for depth. It is created by passing the type string "orthographic" to ospNewCamera. In addition to the [general parameters](#page-47-1) understood by all cameras the orthographic camera supports the following special parameters:

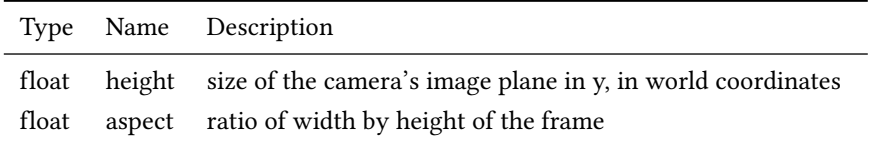

For convenience the size of the camera sensor, and thus the extent of the scene that is captured in the image, can be controlled with the height parameter. The same effect can be achieved with imageStart and imageEnd, and both methods

**Table 3.49** – Additional parameters accepted by the orthographic camera.

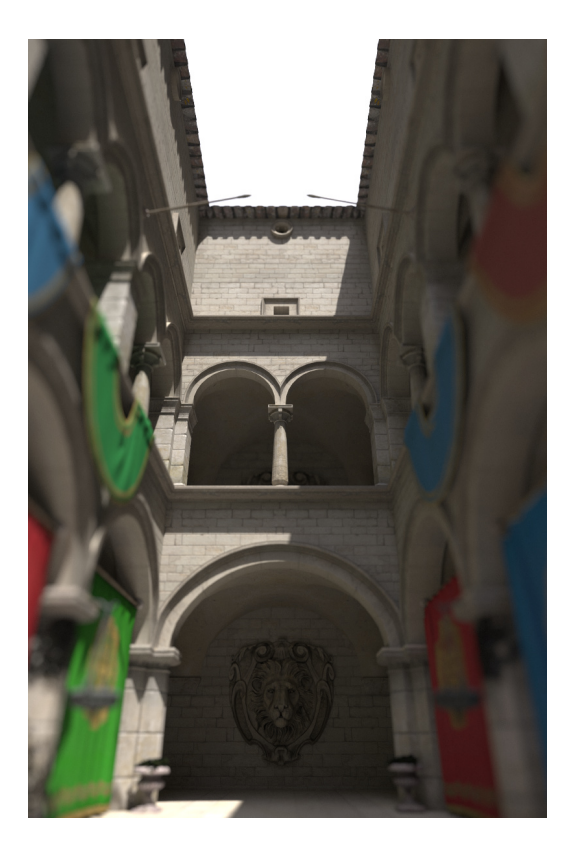

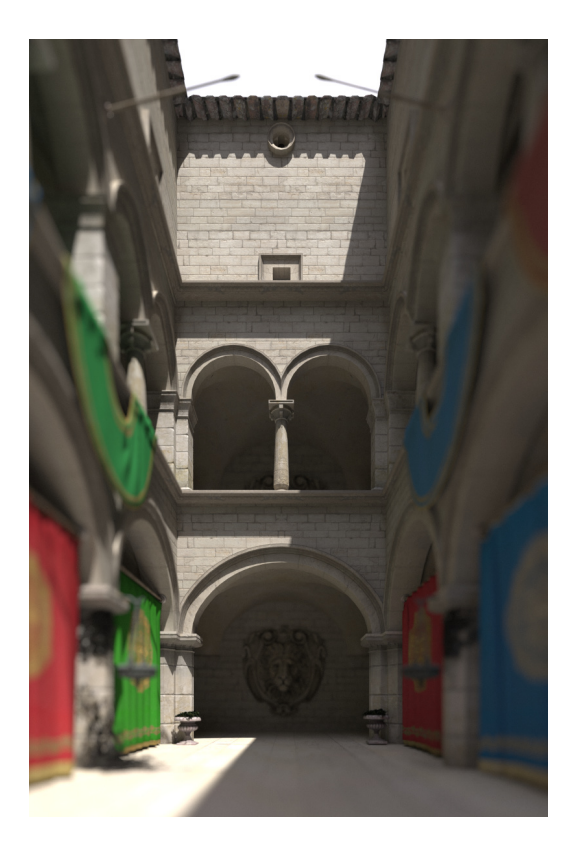

**Figure 3.19** – Example image created with the perspective camera, featuring depth of field.

**Figure 3.20** – Enabling the architectural flag corrects the perspective projection distortion, resulting in parallel vertical edges.

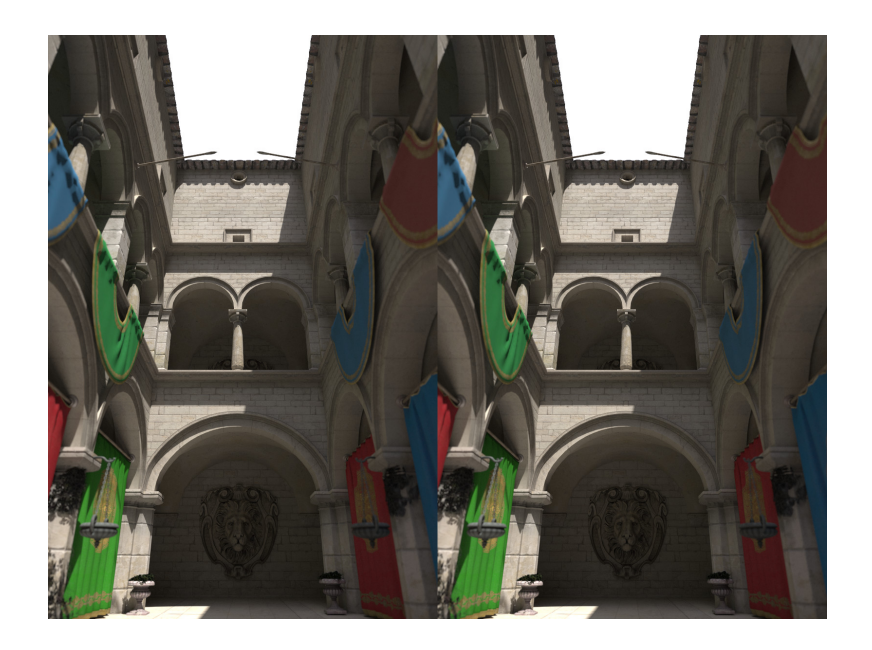

**Figure 3.21** – Example 3D stereo image using stereoMode = OSP\_STEREO\_ SIDE\_BY\_SIDE.

can be combined. In any case, the aspect ratio needs to be set accordingly to get an undistorted image.

## 3.8.3 Panoramic Camera

The panoramic camera implements a simple camera with support for stereo rendering. It captures the complete surrounding with a latitude / longitude mapping and thus the rendered images should best have a ratio of 2:1. A panoramic camera is created by passing the type string "panoramic" to ospNewCamera. It is placed and oriented in the scene by using the [general parameters](#page-47-1) understood by all cameras.

**Table 3.50** – Additional parameters accepted by the panoramic camera.

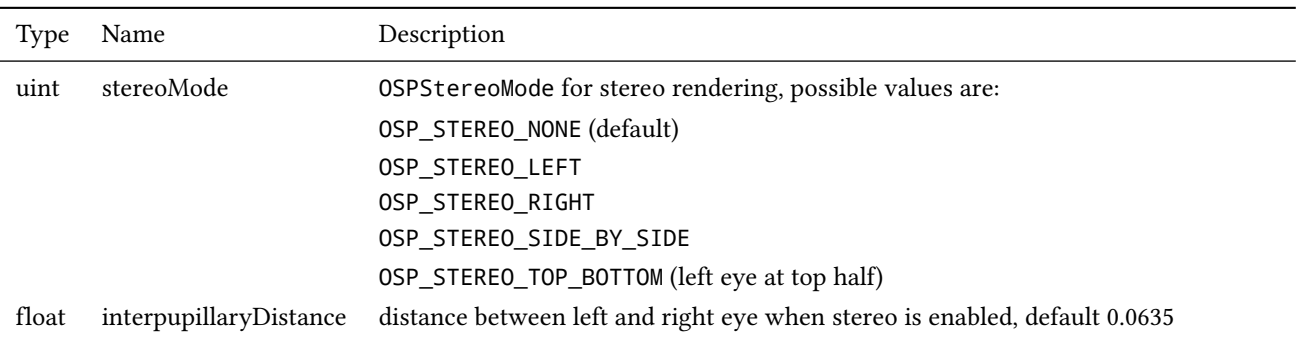

# 3.9 Scene Hierarchy

## <span id="page-51-0"></span>3.9.1 Groups

Groups in OSPRay represent collections of GeometricModels, VolumetricModels and Lights which share a common local-space coordinate system. To create a group call

```
OSPGroup ospNewGroup();
```
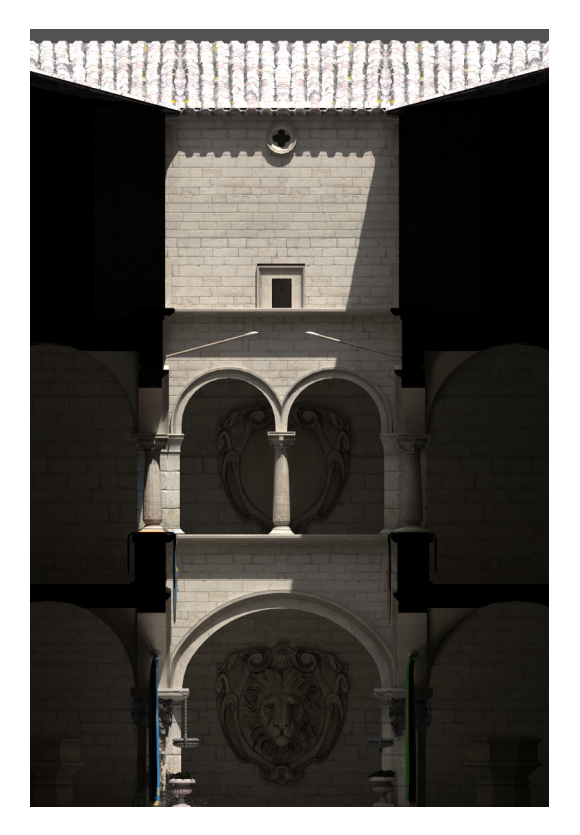

**Figure 3.22** – Example image created with the orthographic camera.

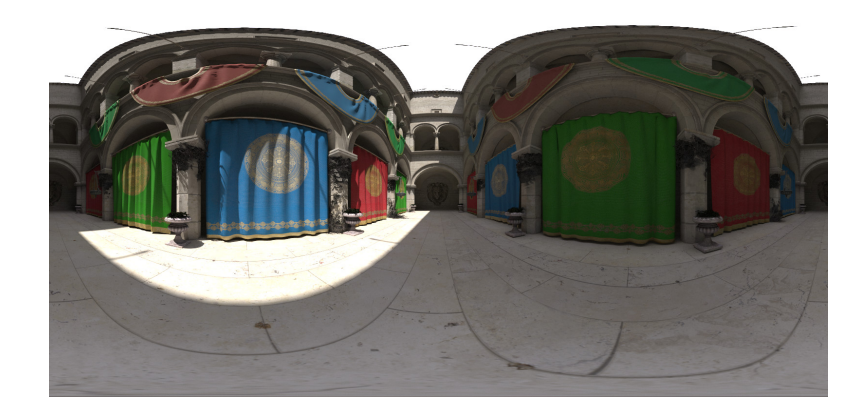

**Figure 3.23** – Latitude / longitude map created with the panoramic camera.

Groups take arrays of geometric models, volumetric models, clipping geometric models and lights, but they are all optional. In other words, there is no need to create empty arrays if there are no geometries, volumes or lights in the group.

By adding OSPGeometricModels to the clippingGeometry array a clipping geometry feature is enabled. Geometries assigned to this parameter will be used as clipping geometries. Any supported geometry can be used for clipping<sup>[5](#page-53-0)</sup>, the  $5$ only requirement is that it has to distinctly partition space into clipping and nonclipping one. The use of clipping geometry that is not closed or infinite could result in rendering artifacts. User can decide which part of space is clipped by changing shading normals orientation with the invertNormals flag of the [Geo](#page-30-0)[metricModel.](#page-30-0) All geometries and volumes assigned to geometry or volume will be clipped. All clipping geometries from all groups and [Instances](#page-53-1) will be combined together – a union of these areas will be applied to all other objects in the [world.](#page-53-2)

<span id="page-53-0"></span> $5$  including spheres, boxes, infinite planes, closed meshes, closed subdivisions and curves

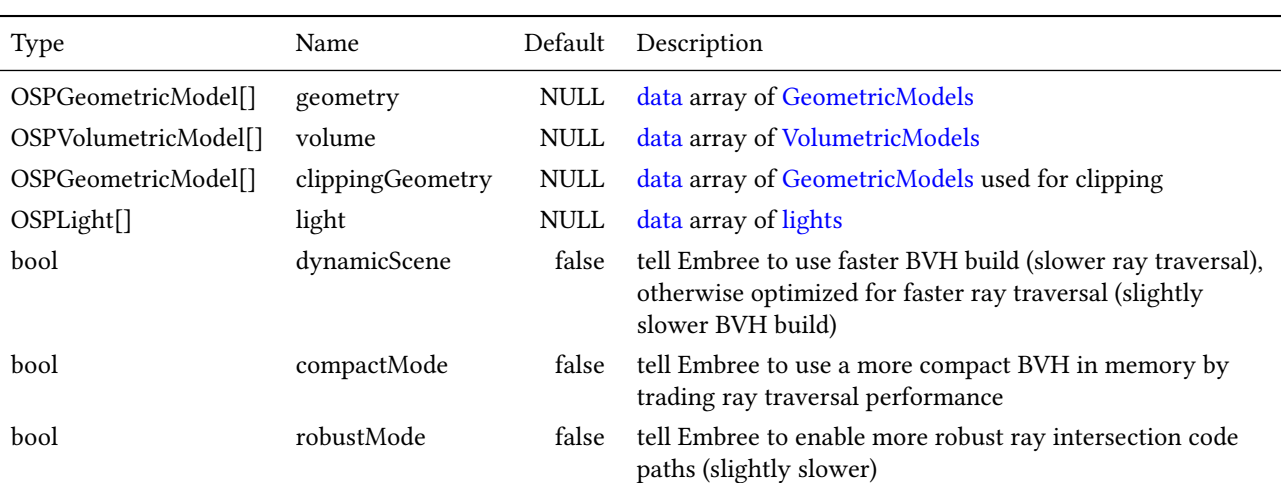

#### **Table 3.51** – Parameters understood by groups.

## <span id="page-53-1"></span>3.9.2 Instances

Instances in OSPRay represent a single group's placement into the world via a transform. To create and instance call

OSPInstance ospNewInstance(OSPGroup);

The passed group can be NULL as long as the group to be instanced is passed as a parameter. If both a group is specified on object creation and as a parameter, the parameter value is used. If the parameter value is later removed, the group object passed on object creation is again used.

## <span id="page-53-2"></span>3.9.3 World

Worlds are a container of scene data represented by [instances.](#page-53-1) To create an (empty) world call

```
OSPWorld ospNewWorld();
```
Objects are placed in the world through an array of instances. Similar to [groups,](#page-51-0) the array of instances is optional: there is no need to create empty arrays if there are no instances (though there will be nothing to render).

Applications can query the world (axis-aligned) bounding box after the world has been committed. To get this information, call

| Type       | Name               | Default  | Description                                                                                                    |
|------------|--------------------|----------|----------------------------------------------------------------------------------------------------|
| OSPGroup   | group              |          | optional group object to be instanced                                                                                                    |
| affine3f   | transform          | identity | world-space transform for all attached geometries and volumes,<br>overridden by motion. * arrays                                                        |
| affine3f[] | motion.transform   |          | uniformly distributed world-space transforms                                                                                                    |
| vec3f      | motion.scale       |          | uniformly distributed world-space scale, overridden by<br>motion.transform                                                                              |
| vec3f      | motion.pivot       |          | uniformly distributed world-space translation which is applied before<br>motion.rotation (i.e., the rotation center), overridden by<br>motion.transform |
| quatf[]    | motion.rotation    |          | uniformly distributed world-space quaternion rotation, overridden by<br>motion.transform                                                                |
| vec3f      | motion.translation |          | uniformly distributed world-space translation, overridden by<br>motion.transform                                                                        |
| box1f      | time               | [0, 1]   | time associated with first and last key in motion. * arrays (for motion<br>blur)                                                                        |
| uint32     | id                 | -1u      | optional user ID, for framebuffer channel OSP_FB_ID_INSTANCE                                                                                            |

**Table 3.52** – Parameters understood by instances.

```
OSPBounds ospGetBounds(OSPObject);
```
The result is returned in the provided  $OSPBounds<sup>6</sup>$  $OSPBounds<sup>6</sup>$  $OSPBounds<sup>6</sup>$  struct:

```
^6 OSPBounds has essentially the same layout
as the OSP_BOX3F OSPDataType.
```

```
typedef struct {
   float lower[3];
   float upper[3];
} OSPBounds;
```
This call can also take OSPGroup and OSPInstance as well: all other object types will return an empty bounding box.

Finally, Worlds can be configured with parameters for making various feature/performance trade-offs (similar to groups).

<span id="page-54-1"></span>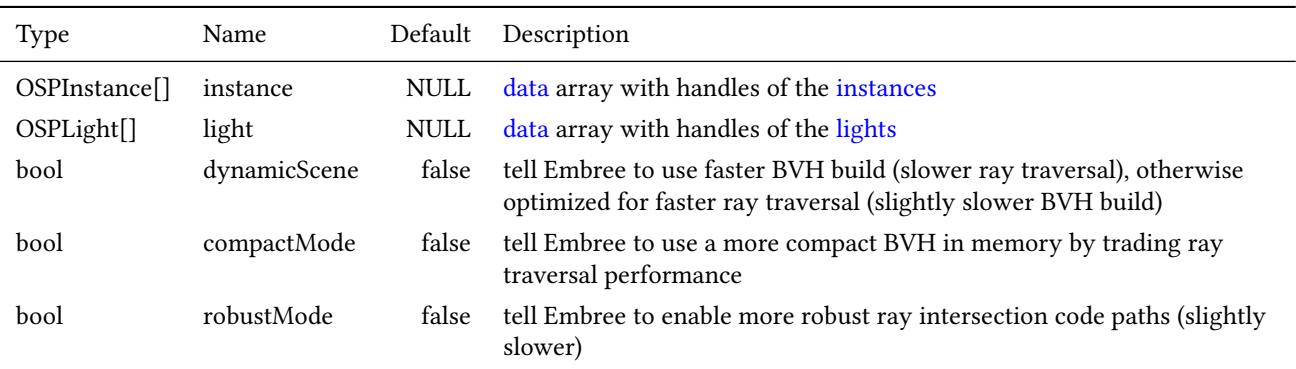

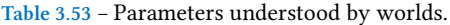

## 3.10 Renderers

A renderer is the central object for rendering in OSPRay. Different renderers implement different features and support different materials. To create a new renderer of given type type use

OSPRenderer ospNewRenderer(const char \*type);

General parameters of all renderers are

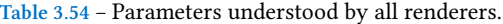

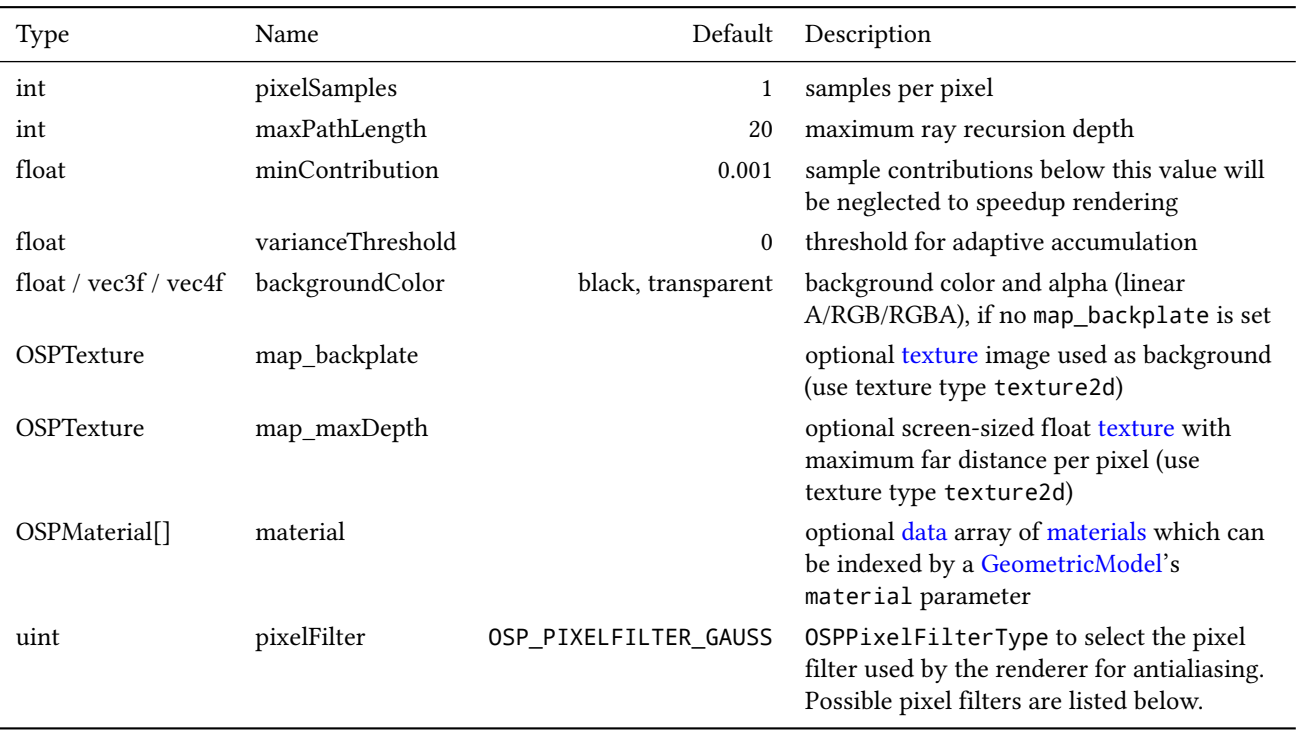

OSPRay's renderers support a feature called adaptive accumulation, which accelerates progressive [rendering](#page-59-0) by stopping the rendering and refinement of image regions that have an estimated variance below the varianceThreshold. This feature requires a [framebuffer](#page-57-0) with an OSP\_FB\_VARIANCE channel.

Per default the background of the rendered image will be transparent black, i.e., the alpha channel holds the opacity of the rendered objects. This eases transparency-aware blending of the image with an arbitrary background image by the application. The parameter backgroundColor or map\_backplate can be used to already blend with a constant background color or backplate texture, respectively, (and alpha) during rendering.

OSPRay renderers support depth composition with images of other renderers, for example to incorporate help geometries of a 3D UI that were rendered with OpenGL. The screen-sized [texture](#page-45-0) map\_maxDepth must have format OSP\_ TEXTURE\_R32F and flag OSP\_TEXTURE\_FILTER\_NEAREST. The fetched values are used to limit the distance of primary rays, thus objects of other renderers can hide objects rendered by OSPRay.

<span id="page-55-0"></span>OSPRay supports antialiasing in image space by using pixel filters, which are centered around the center of a pixel. The size *w*×*w* of the filter depends on the selected filter type. The types of supported pixel filters are defined by the OSPPixelFilterType enum and can be set using the pixelFilter parameter.

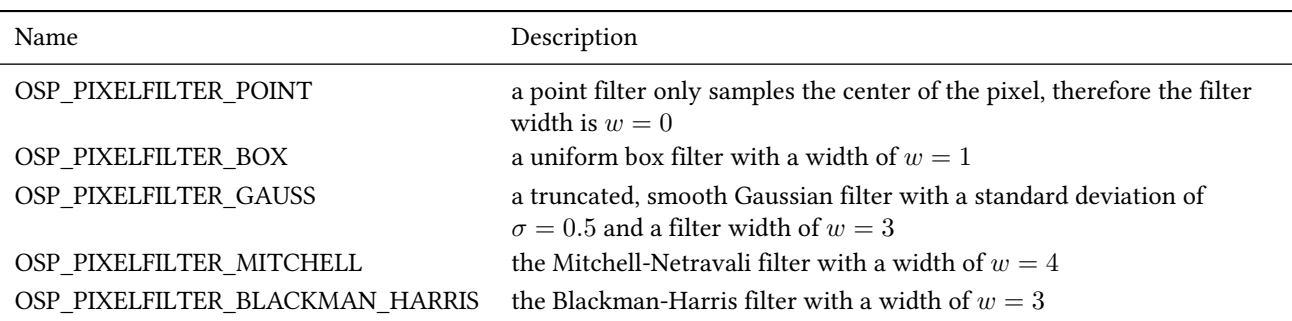

**Table 3.55** – Pixel filter types supported by OSPRay for antialiasing in image space.

## 3.10.1 SciVis Renderer

The SciVis renderer is a fast ray tracer for scientific visualization which supports volume rendering and ambient occlusion (AO). It is created by passing the type string "scivis" to ospNewRenderer. In addition to the [general parameters](#page-71-0) understood by all renderers, the SciVis renderer supports the following parameters:

**Table 3.56** – Special parameters understood by the SciVis renderer.

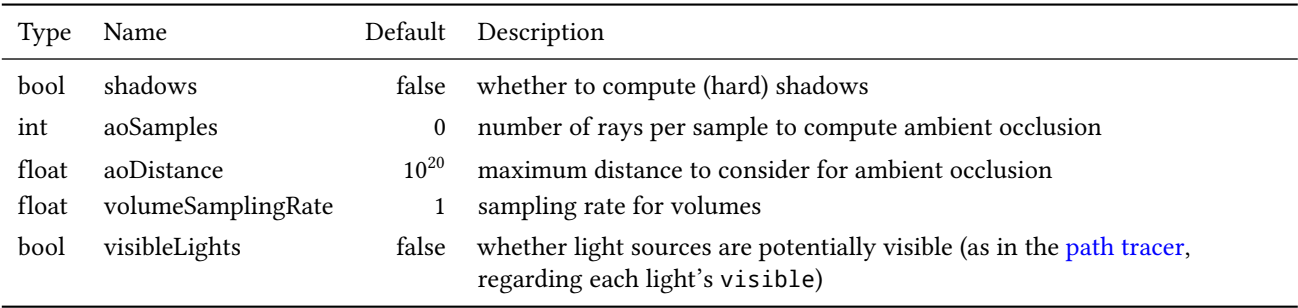

Note that the intensity (and color) of AO is deduced from an [ambient light](#page-36-1) in the lights array.<sup>[7](#page-56-2)</sup> If aoSamples is zero (the default) then ambient lights cause  $7$ ambient illumination (without occlusion). Their contribution is added.

<span id="page-56-2"></span> $7$  If there are multiple ambient lights then

## <span id="page-56-1"></span>3.10.2 Ambient Occlusion Renderer

This renderer supports only a subset of the features of the [SciVis renderer](#page-55-0) to gain performance. As the name suggest its main shading method is ambient occlusion (AO), [lights](#page-31-0) are *not* considered at all. Volume rendering is supported. The Ambient Occlusion renderer is created by passing the type string "ao" to ospNewRenderer. In addition to the [general parameters](#page-71-0) understood by all renderers the following parameters are supported as well:

**Table 3.57** – Special parameters understood by the Ambient Occlusion renderer.

<span id="page-56-0"></span>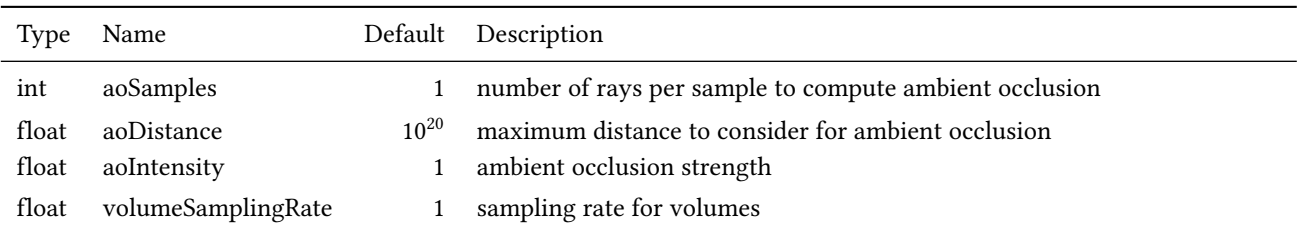

## 3.10.3 Path Tracer

The path tracer supports soft shadows, indirect illumination and realistic materials. This renderer is created by passing the type string "pathtracer" to osp-NewRenderer. In addition to the [general parameters](#page-71-0) understood by all renderers the path tracer supports the following special parameters:

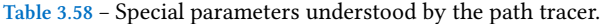

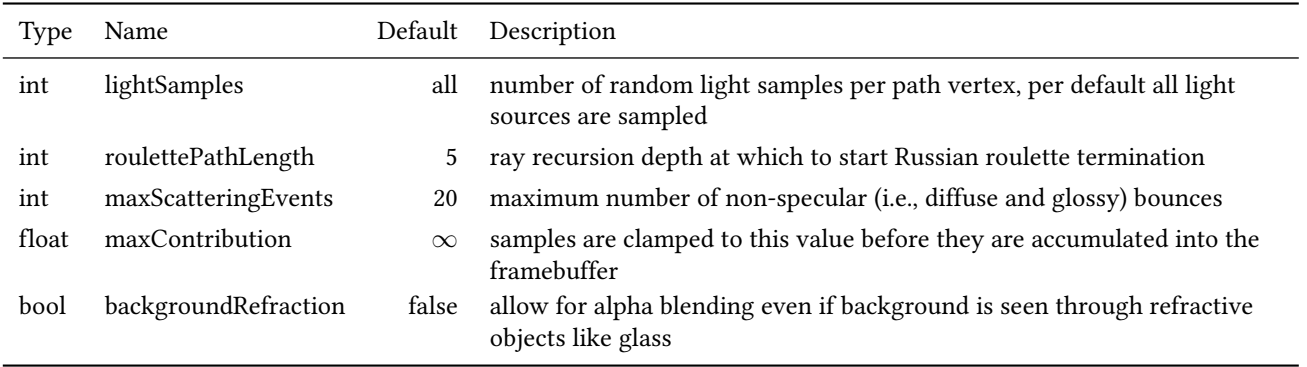

The path tracer requires that [materials](#page-36-0) are assigned to [geometries](#page-26-0), otherwise surfaces are treated as completely black.

The path tracer supports [volumes](#page-19-0) with multiple scattering. The scattering albedo can be specified using the [transfer function.](#page-24-0) Extinction is assumed to be spectrally constant.

# <span id="page-57-0"></span>3.11 Framebuffer

The framebuffer holds the rendered 2D image (and optionally auxiliary information associated with pixels). To create a new framebuffer object of given size size (in pixels), color format, and channels use

```
OSPFrameBuffer ospNewFrameBuffer(int size_x, int size_y,
   OSPFrameBufferFormat format = OSP_FB_SRGBA,
   uint32_t frameBufferChannels = OSP_FB_COLOR);
```
The parameter format describes the format the color buffer has *on the host*, and the format that ospMapFrameBuffer will eventually return. Valid values are:

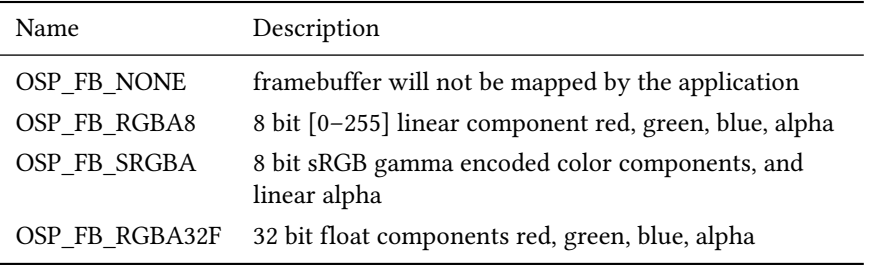

**Table 3.59** – Supported color formats of the framebuffer that can be passed to ospNewFrameBuffer, i.e., valid constants of type OSPFrameBufferFormat.

The parameter frameBufferChannels specifies which channels the framebuffer holds, and can be combined together by bitwise OR from the values of OSPFrameBufferChannel listed in the table below.

If a certain channel value is *not* specified, the given buffer channel will not be present. Note that OSPRay makes a clear distinction between the *external*

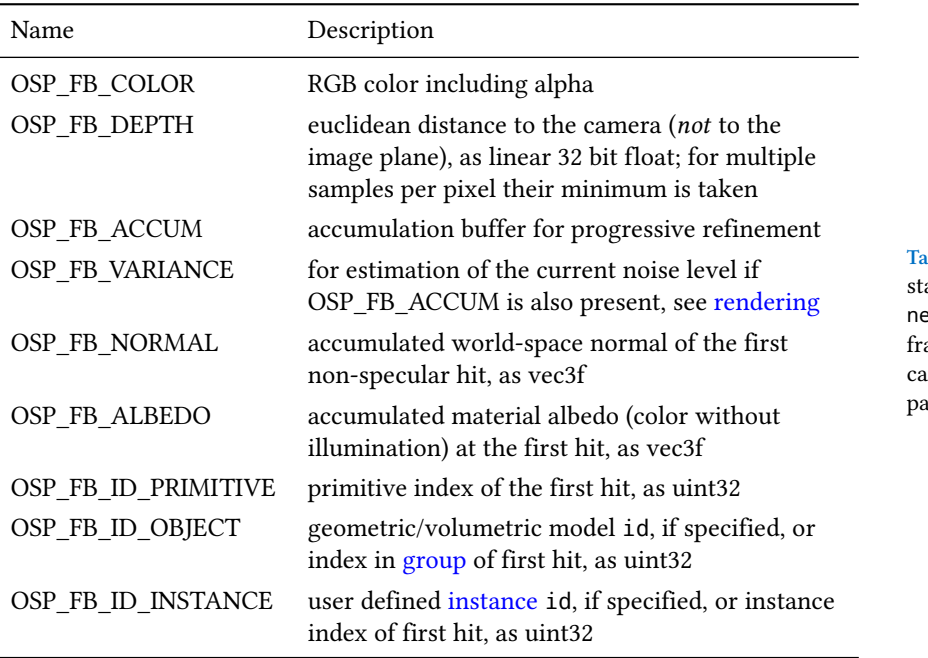

format of the framebuffer and the internal one: The external format is the format the user specifies in the format parameter; it specifies what color format OSPRay will eventually *return* the framebuffer to the application (when calling ospMapFrameBuffer): no matter what OSPRay uses internally, it will simply return a 2D array of pixels of that format, with possibly all kinds of reformatting, compression/decompression, etc., going on in-between the generation of the *internal* framebuffer and the mapping of the externally visible one.

In particular, OSP\_FB\_NONE is a perfectly valid pixel format for a framebuffer that an application will never map. For example, an application driving a display wall may well generate an intermediate framebuffer and eventually transfer its pixel to the individual displays using an OSPImageOperation [image operation.](#page-59-1)

The application can map the given channel of a framebuffer – and thus access the stored pixel information – via

```
const void *ospMapFrameBuffer(OSPFrameBuffer, OSPFrameBufferChannel = OSP_FB_COLOR);
```
Note that OSP\_FB\_ACCUM or OSP\_FB\_VARIANCE cannot be mapped. The origin of the screen coordinate system in OSPRay is the lower left corner (as in OpenGL), thus the first pixel addressed by the returned pointer is the lower left pixel of the image.

A previously mapped channel of a framebuffer can be unmapped by passing the received pointer mapped to

```
void ospUnmapFrameBuffer(const void *mapped, OSPFrameBuffer);
```
The individual channels of a framebuffer can be cleared with

```
void ospResetAccumulation(OSPFrameBuffer);
```
This function will clear *all* accumulating buffers (OSP\_FB\_VARIANCE, OSP\_ FB\_NORMAL, and OSP\_FB\_ALBEDO, if present) and resets the accumulation counter accumID. It is unspecified if the existing color and depth buffers are physically cleared when ospResetAccumulation is called.

If OSP\_FB\_VARIANCE is specified, an estimate of the variance of the last accumulated frame can be queried with

**Table 3.60** – Framebuffer channels conants (of type OSPFrameBufferChanel), naming optional information the amebuffer can store. These values an be combined by bitwise OR when passed to ospNewFrameBuffer.

float ospGetVariance(OSPFrameBuffer);

Note this value is only updated after synchronizing with OSP\_FRAME\_FIN-ISHED, as further described in [asynchronous rendering](#page-60-0). The estimated variance can be used by the application as a quality indicator and thus to decide whether to stop or to continue progressive rendering.

The framebuffer takes a list of pixel operations to be applied to the image in sequence as an OSPData. The pixel operations will be run in the order they are in the array.

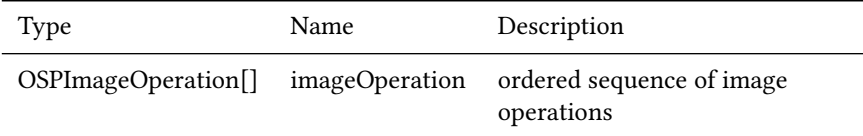

**Table 3.61** – Parameters accepted by the framebuffer.

#### <span id="page-59-1"></span>3.11.1 Image Operation

Image operations are functions that are applied to every pixel of a frame. Examples include post-processing, filtering, blending, tone mapping, or sending tiles to a display wall. To create a new pixel operation of given type type use

OSPImageOperation ospNewImageOperation(const char \*type);

#### 3.11.1.1 Tone Mapper

The tone mapper is a pixel operation which implements a generic filmic tone mapping operator. Using the default parameters it approximates the Academy Color Encoding System (ACES). The tone mapper is created by passing the type string "tonemapper" to ospNewImageOperation. The tone mapping curve can be customized using the parameters listed in the table below.

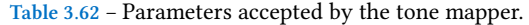

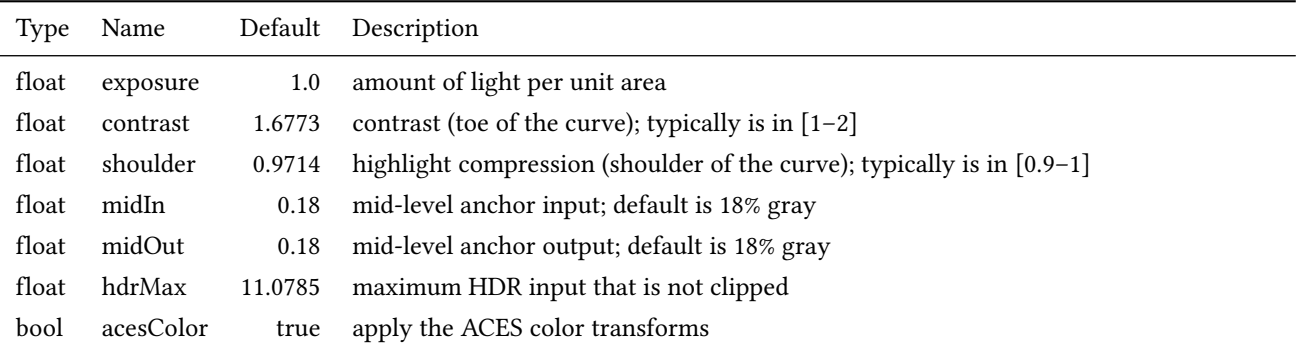

To use the popular "Uncharted 2" filmic tone mapping curve instead, set the parameters to the values listed in the table below.

#### 3.11.1.2 Denoiser

<span id="page-59-0"></span>OSPRay comes with a module that adds support for Intel® Open Image Denoise (OIDN). This is provided as an optional module as it creates an additional project dependency at compile time. The module implements a "denoiser" frame operation, which denoises the entire frame before the frame is completed. OIDN will automatically select the fastest device, using a GPU when available. The device selection be overridden by the environment variable OIDN\_DEFAULT\_DE-VICE, possible values are cpu, sycl, cuda, hip, or a physical device ID

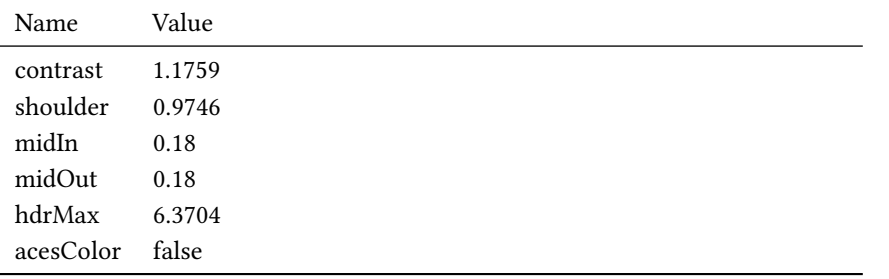

3.12 Rendering

## <span id="page-60-0"></span>3.12.1 Asynchronous Rendering

Rendering is by default asynchronous (non-blocking), and is done by combining a framebuffer, renderer, camera, and world.

What to render and how to render it depends on the renderer's parameters. If the framebuffer supports accumulation (i.e., it was created with OSP\_FB\_ACCUM) then successive calls to ospRenderFrame will progressively refine the rendered image.

To start an render task, use

OSPFuture ospRenderFrame(OSPFrameBuffer, OSPRenderer, OSPCamera, OSPWorld);

This returns an OSPFuture handle, which can be used to synchronize with the application, cancel, or query for progress of the running task. When ospRenderFrame is called, there is no guarantee when the associated task will begin execution.

Progress of a running frame can be queried with the following API function

```
float ospGetProgress(OSPFuture);
```
This returns the approximated progress of the task in [0-1]. Applications can cancel a currently running asynchronous operation via

```
void ospCancel(OSPFuture);
```
Applications can wait on the result of an asynchronous operation, or choose to only synchronize with a specific event. To synchronize with an OSPFuture use

```
void ospWait(OSPFuture, OSPSyncEvent = OSP_TASK_FINISHED);
```
The following are values which can be synchronized with the application

Currently only rendering can be invoked asynchronously. However, future releases of OSPRay may add more asynchronous versions of API calls (and thus return OSPFuture).

Applications can query whether particular events are complete with

int ospIsReady(OSPFuture, OSPSyncEvent = OSP\_TASK\_FINISHED);

As the given running task runs (as tracked by the OSPFuture), applications can query a boolean [0, 1] result if the passed event has been completed.

Applications can query how long an async task ran with

float ospGetTaskDuration(OSPFuture);

This returns the wall clock execution time of the task in seconds. If the task is still running, this will block until the task is completed. This is useful for applications to query exactly how long an asynchronous task executed without the overhead of measuring both task execution + synchronization by the calling application.

**Table 3.63** – Filmic tone mapping curve parameters. Note that the curve includes an exposure bias to match 18% middle gray.

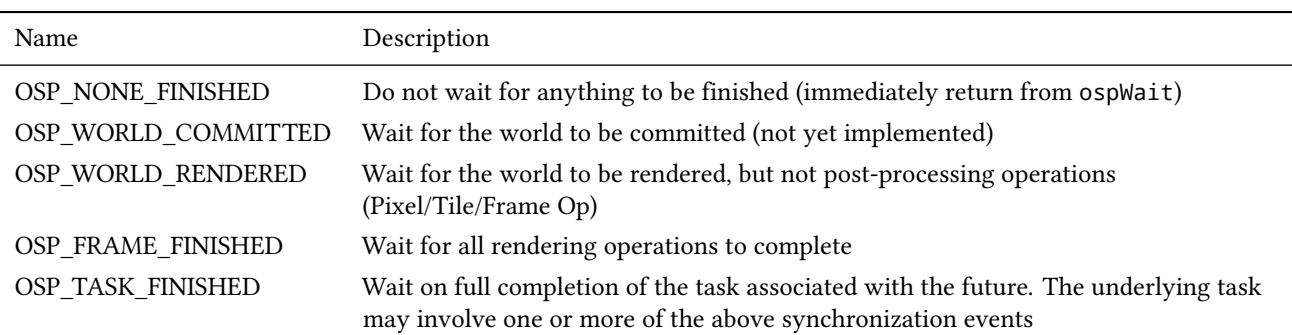

**Table 3.64** – Supported events that can be passed to ospWait.

## 3.12.2 Synchronous Rendering

For convenience in certain use cases, ospray\_util.h provides a synchronous version of ospRenderFrame:

float ospRenderFrameBlocking(OSPFrameBuffer, OSPRenderer, OSPCamera, OSPWorld);

This version is the equivalent of:

```
ospRenderFrame
ospWait(f, OSP_TASK_FINISHED)
return ospGetVariance(fb)
```
This version is closest to ospRenderFrame from OSPRay v1.x.

#### 3.12.3 Rendering and ospCommit

The use of either ospRenderFrame or ospRenderFrameBlocking requires that all objects in the scene being rendered have been committed before rendering occurs. If a call to ospCommit happens while a frame is rendered, the result is undefined behavior and should be avoided.

## 3.12.4 Picking

To get the world-space position of the geometry (if any) seen at [0–1] normalized screen-space pixel coordinates screenPos\_x and screenPos\_y use

```
void ospPick(OSPPickResult *,
   OSPFrameBuffer,
    OSPRenderer,
    OSPCamera,
    OSPWorld,
    float screenPos_x,
    float screenPos_y);
```
The result is returned in the provided OSPPickResult struct:

```
typedef struct {
   int hasHit;
    float worldPosition[3];
   OSPInstance instance;
   OSPGeometricModel model;
   uint32_t primID;
} OSPPickResult;
```
Note that ospPick considers exactly the same camera of the given renderer that is used to render an image, thus matching results can be expected. If the camera supports depth of field then the center of the lens and thus the center of the circle of confusion is used for picking. Note that the caller needs to ospRelease the instance and model handles of OSPPickResult once the information is not needed anymore.

# Chapter 4 Modules and Devices

## 4.1 CPU

The CPU module is implicitly loaded and the cpu device is automatically used if no other options are specified.

# 4.2 GPU (Beta)

To use the GPU for rendering load the gpu module and select the gpu device:

```
./ospExamples --osp:load-modules=gpu --osp:device=gpu
```
or via explicit device creation by the application:

```
ospLoadModule("gpu");
OSPDevice dev = ospNewDevice("gpu");
ospDeviceCommit(dev);
ospSetCurrentDevice(dev);
```
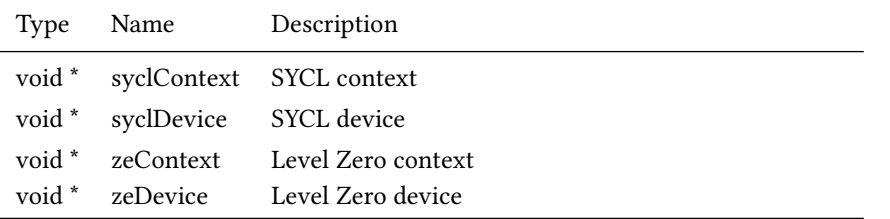

**Table 4.1** – Parameters specific to the gpu device.

Applications can either set their SYCL context and device or their Level Zero context and device, to share device memory with OSPRay or to control which device should be used (e.g., in case multiple GPUs are present). If neither parameter is set, the gpu device will automatically create a context internally and select a GPU (that selection can be influenced via environment variable ONEAPI\_DE-VICE\_SELECTOR).

Compile times for just in time compilation (JIT compilation) can be large. To resolve this issue we recommend enabling persistent JIT compilation caching inside your application before the SYCL device is created, by setting environment variables SYCL\_CACHE\_PERSISTENT=1 (and optionally SYCL\_CACHE\_DIR=<path> to some proper directory where the JIT cache should get stored).

To reduce GPU memory allocation overhead when rendering scenes with many objects (geometries, instances, etc.), memory pooling should be enabled by setting the environment variable ISPCRT\_MEM\_POOL=1.

#### Known Issues

The following features are not implemented yet or are not working correctly on the GPU device:

- Multiple volumes in the scene
- Clipping
- Motion blur
- Subdivision surfaces
- Progress reporting via ospGetProgress or canceling the frame via osp-Cancel
- Picking via ospPick
- Adaptive accumulation via OSP\_FB\_VARIANCE and varianceThreshold
- Framebuffer channels OSP\_FB\_ID\_\* (id buffers)
- Experimental support for shared device-only data, works only for structuredRegular volume

There will be some delay on start-up as the kernel code is JIT compiled for the device, and similar pauses when changing the scene configuration, because the kernel specialized and re-compiled.

For some combination of compiler, GPU driver and scene the rendered images might show artifacts (e.g., vertical lines or small blocks).

## 4.3 Distributed Rendering with MPI

The purpose of OSPRay's MPI modules is to provide distributed rendering capabilities for OSPRay. The modules enables image- and data-parallel rendering across HPC clusters using MPI, allowing applications to transparently distribute rendering work, or to render data sets which are too large to fit in memory on a single machine.

OSPRay provides multiple MPI modules that expose different distributed rendering capabilities. The mpi\_offload module provides image-parallel rendering through the mpiOffload device; it enables OSPRay applications written for local rendering to be replicated across multiple nodes to distribute the rendering work without code changes.

And the mpi\_distributed\_cpu and mpi\_distributed\_gpu modules provides data-parallel rendering through the mpiDistributed device, which allows MPI distributed applications to use OSPRay for distributed rendering. Each rank using the mpiDistributed device can render an independent piece of a global data set, or perform hybrid rendering where ranks partially or completely share data.

The mpiDistributed device's image-parallel rendering support can be used to accelerate data loading for image-parallel applications, where all ranks load the same data from a shared disk and then perform image-parallel rendering on the replicated data, as if the mpiOffload device where being used.

#### 4.3.1 MPI Offload Rendering

The mpiOffload device can be used to distribute image rendering tasks across a cluster without requiring modifications to the application itself. Existing applications using OSPRay for local rendering simply be passed command line arguments to load the module and indicate that the mpiOffload device should be used for image-parallel rendering. To load the module, pass --osp:loadmodules=mpi\_offload, to select the MPIOffloadDevice, pass --osp:device=mpiOffload. For example, the ospExamples application can be run as:

mpirun -n <N> ./ospExamples --osp:load-modules=mpi\_offload --osp:device=mpiOffload

and will automatically distribute the image rendering tasks among the corresponding N nodes. Note that in this configuration rank 0 will act as a master/application rank, and will run the user application code but not perform rendering locally. Thus, a minimum of 2 ranks are required, one master to run the application and one worker to perform the rendering. Running with 3 ranks for example would now distribute half the image rendering work to rank 1 and half to rank 2.

If more control is required over the placement of ranks to nodes, or you want to run a worker rank on the master node as well you can run the application and the ospray\_mpi\_worker program through MPI's MPMD mode. The ospray\_ mpi\_worker will load the MPI module and select the offload device by default.

```
mpirun -n 1 ./ospExamples --osp:load-modules=mpi_offload --osp:device=mpiOffload \
  : -n <N> ./ospray_mpi_worker
```
If initializing the mpiOffload device manually, or passing parameters through the command line, the following parameters can be set:

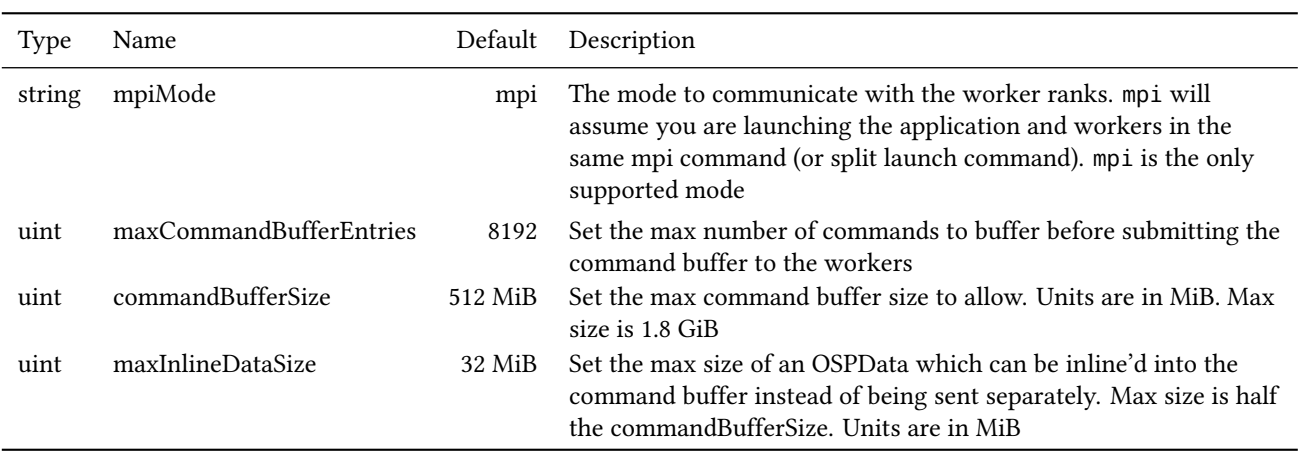

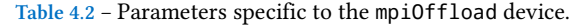

The maxCommandBufferEntries, commandBufferSize, and maxInline-DataSize can also be set via the environment variables: OSPRAY\_MPI\_MAX\_COM-MAND\_BUFFER\_ENTRIES, OSPRAY\_MPI\_COMMAND\_BUFFER\_SIZE, and OSPRAY\_MPI\_ MAX\_INLINE\_DATA\_SIZE, respectively.

The mpiOffload device uses a dynamic load balancer by default. If you wish to use a static load balancer you can do so by setting the OSPRAY\_STATIC\_BAL-ANCER environment variable to 1.

For the worker ranks to create GPU devices instead of the default CPU devices set the environment variable OSPRAY\_MPI\_DISTRIBUTED\_GPU, e.g.,

export OSPRAY\_MPI\_DISTRIBUTED\_GPU=1

```
or
```

```
mpiexec -genv OSPRAY_MPI_DISTRIBUTED_GPU 1 \
```

```
-n 1 ./ospExamples --osp:load-modules=mpi_offload --osp:device=mpiOffload \
: -n 2 ./ospray_mpi_worker
```
The mpiOffload device does not support multiple init/shutdown cycles. Thus, to run ospBenchmark for this device make sure to exclude the init/shutdown test by passing --benchmark\_filter=-ospInit\_ospShutdown through the command line.

#### 4.3.2 MPI Distributed Rendering

While MPI Offload rendering is used to transparently distribute rendering work without requiring modification to the application, MPI Distributed rendering is targeted at use of OSPRay within MPI-parallel applications. The MPI distributed device can be selected by loading the mpi\_distributed\_cpu module for CPU rendering or mpi distributed gpu for GPU rendering, and manually creating and using an instance of the mpiDistributed device, for example:

```
ospLoadModule("mpi_distributed_cpu");
```

```
OSPDevice mpiDevice = ospNewDevice("mpiDistributed");
ospDeviceCommit(mpiDevice);
ospSetCurrentDevice(mpiDevice);
```
Your application can either initialize MPI before-hand, ensuring that MPI\_ THREAD\_SERIALIZED or higher is supported, or allow the device to initialize MPI on commit. Thread multiple support is required if your application will make MPI calls while rendering asynchronously with OSPRay. When using the distributed device each rank can specify independent local data using the OSPRay API, as if rendering locally. However, when calling ospRenderFrameAsync the ranks will work collectively to render the data. The distributed device supports both image-parallel, where the data is replicated, and data-parallel, where the data is distributed, rendering modes. The mpiDistributed device will by default use each rank in MPI\_COMM\_WORLD as a render worker; however, it can also take a specific MPI communicator to use as the world communicator. Only those ranks in the specified communicator will participate in rendering.

**Table 4.3** – Parameters specific to the mpiDistributed device.

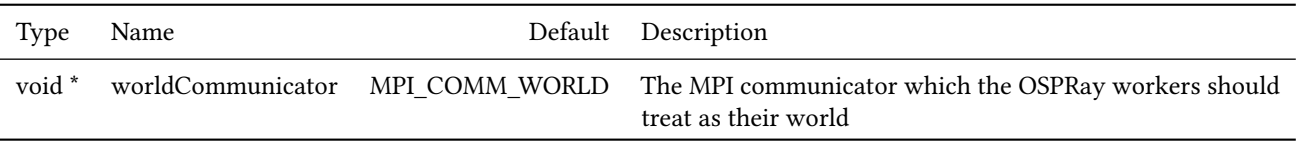

#### **Table 4.4** – Parameters specific to the distributed OSPWorld.

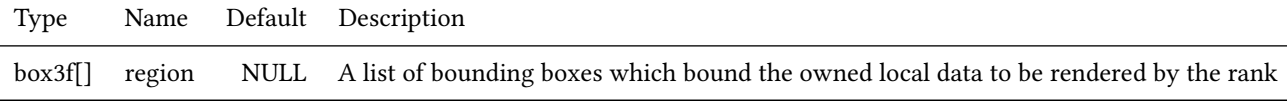

#### **Table 4.5** – Parameters specific to the mpiRaycast renderer.

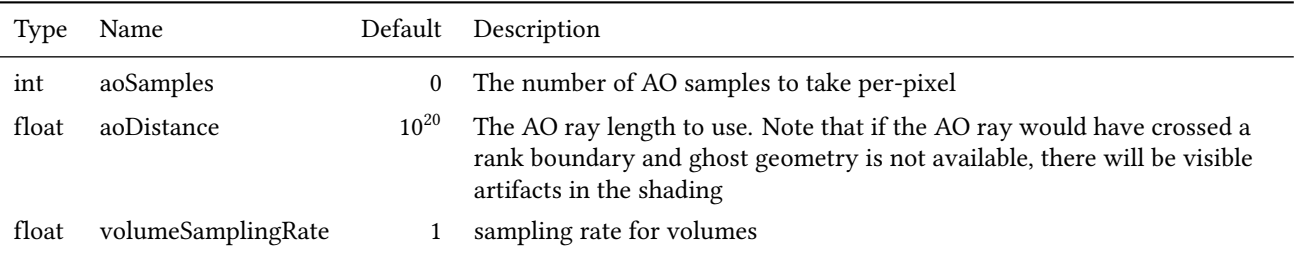

#### 4.3.2.1 Image Parallel Rendering in the MPI Distributed Device

If all ranks specify exactly the same data, the distributed device can be used for image-parallel rendering. This works identical to the offload device, except that

the MPI-aware application is able to load data in parallel on each rank rather than loading on the master and shipping data out to the workers. When a parallel file system is available, this can improve data load times. Image-parallel rendering is selected by specifying the same data on each rank, and using any of the existing local renderers (e.g., scivis, pathtracer). See [ospMPIDistribTuto](https://github.com/ospray/ospray/blob/master/modules/mpi/tutorials/ospMPIDistribTutorialReplicated.cpp)[rialReplicated](https://github.com/ospray/ospray/blob/master/modules/mpi/tutorials/ospMPIDistribTutorialReplicated.cpp) for an example.

#### 4.3.2.2 Data Parallel Rendering in the MPI Distributed Device

The MPI Distributed device also supports data-parallel rendering with sort-last compositing. Each rank can specify a different piece of data, as long as the bounding boxes of each rank's data are non-overlapping. The rest of the scene setup is similar to local rendering; however, for distributed rendering only the mpiRaycast renderer is supported. This renderer implements a subset of the scivis rendering features which are suitable for implementation in a distributed environment.

By default the aggregate bounding box of the instances in the local world will be used as the bounds of that rank's data. However, when using ghost zones for volume interpolation, geometry or ambient occlusion, each rank's data can overlap. To clip these non-owned overlap regions out a set of regions (the region parameter) can pass as a parameter to the OSPWorld being rendered. Each rank can specify one or more non-overlapping box3f's which bound the portions of its local data which it is responsible for rendering. See the [ospMPIDistribTutori](https://github.com/ospray/ospray/blob/master/modules/mpi/tutorials/ospMPIDistribTutorialVolume.cpp)[alVolume](https://github.com/ospray/ospray/blob/master/modules/mpi/tutorials/ospMPIDistribTutorialVolume.cpp) for an example.

Finally, the MPI distributed device also supports hybrid-parallel rendering, where multiple ranks can share a single piece of data. For each shared piece of data the rendering work will be assigned image-parallel among the ranks. Partially-shared regions are determined by finding those ranks specifying data with the same bounds (matching regions) and merging them. See the [ospMPIDis](https://github.com/ospray/ospray/blob/master/modules/mpi/tutorials/ospMPIDistribTutorialPartialRepl.cpp)[tribTutorialPartialRepl](https://github.com/ospray/ospray/blob/master/modules/mpi/tutorials/ospMPIDistribTutorialPartialRepl.cpp) for an example.

#### Picking on Distributed Data in the MPI Distributed Device

Calling ospPick in the distributed device will find and return the closest global object at the screen position on the rank that owns that object. The other ranks will report no hit. Picking in the distributed device takes into account data clipping applied through the regions parameter to avoid picking ghost data.

### 4.3.3 Interaction with User Modules

The MPI Offload rendering mode trivially supports user modules, with the caveat that attempting to share data directly with the application (e.g., passing a void  $*$ or other tricks to the module) will not work in a distributed environment. Instead, use the ospNewSharedData API to share data from the application with OSPRay, which will in turn be copied over the network to the workers.

The MPI Distributed device also supports user modules, as all that is required for compositing the distributed data are the bounds of each rank's local data.

## 4.4 MultiDevice

The multidevice module is an experimental OSPRay device type that renders images by delegating off pixel tiles to a number of internal delegate OSPRay devices.

If you wish to try it set the OSPRAY\_NUM\_SUBDEVICES environmental variable to the number of subdevices you want to create and tell OSPRay to both load the multidevice\_cpu extension and create a multidevice for rendering instead of the default CPU device.

One example in a bash like shell is as follows:

OSPRAY\_NUM\_SUBDEVICES=6 ./ospTutorial --osp:load-modules=multidevice\_cpu --osp:device=multidevice

Note that the multidevice currently does not support OSPImageOperations for denoising nor tone mapping.

# Chapter 5 **Tutorials**

# 5.1 ospTutorial

A minimal working example demonstrating how to use OSPRay can be found at [apps/tutorials/ospTutorial.c](https://github.com/ospray/ospray/blob/master/apps/ospTutorial/ospTutorial.c)<sup>[1](#page-69-0)</sup>.

An example of building ospTutorial.c with CMake can be found in [apps/](https://github.com/ospray/ospray/tree/master/apps/ospTutorial/ospTutorialFindospray) [tutorials/ospTutorialFindospray/](https://github.com/ospray/ospray/tree/master/apps/ospTutorial/ospTutorialFindospray).

To build the tutorial on Linux, build it in a build directory with

gcc -std=c99 ../apps/ospTutorial/ospTutorial.c \ -I ../ospray/include -L . -lospray -Wl,-rpath,. -o ospTutorial

On Windows build it can be build manually in a "build\_directory\\$Configuration" directory with

cl ..\..\apps\ospTutorial\ospTutorial.c -I ..\..\ospray\include -I ..\.. ospray.lib

Running ospTutorial will create two images of two triangles, rendered with the Scientific Visualization renderer with full Ambient Occlusion. The first image firstFrame.ppm shows the result after one call to ospRenderFrame – jagged edges and noise in the shadow can be seen. Calling ospRenderFrame multiple times enables progressive refinement, resulting in antialiased edges and converged shadows, shown after ten frames in the second image accumulated-Frames.ppm.

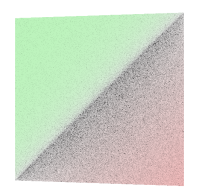

**Figure 5.1** – First frame.

<span id="page-69-0"></span> $1$ A C++ version that uses the C++ convenience wrappers of OSPRay's C99 API via [include/ospray/ospray\\_cpp.h](https://github.com/ospray/ospray/blob/master/ospray/include/ospray/ospray_cpp.h) is available at [apps/tutorials/ospTuto](https://github.com/ospray/ospray/blob/master/apps/ospTutorial/ospTutorial.cpp)[rial.cpp](https://github.com/ospray/ospray/blob/master/apps/ospTutorial/ospTutorial.cpp).

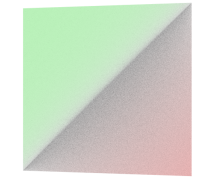

**Figure 5.2** – After accumulating ten frames.

# 5.2 ospExamples

Apart from tutorials, OSPRay comes with a C++ app called [ospExamples](https://github.com/ospray/ospray/tree/master/apps/ospExamples) which is an elaborate easy-to-use tutorial, with a single interface to try various OSPRay features. It is aimed at providing users with multiple simple scenes composed of basic geometry types, lights, volumes etc. to get started with OSPRay quickly.

ospExamples app runs a GLFWOSPRayWindow instance that manages instances of the camera, framebuffer, renderer and other OSPRay objects necessary to render an interactive scene. The scene is rendered on a GLFW window with an imgui GUI controls panel for the user to manipulate the scene at runtime.

The application is located in [apps/ospExamples/](https://github.com/ospray/ospray/tree/master/apps/ospExamples) directory and can be built with CMake. It can be run from the build directory via:

./ospExamples <command-line-parameter>

The command line parameter is optional however.

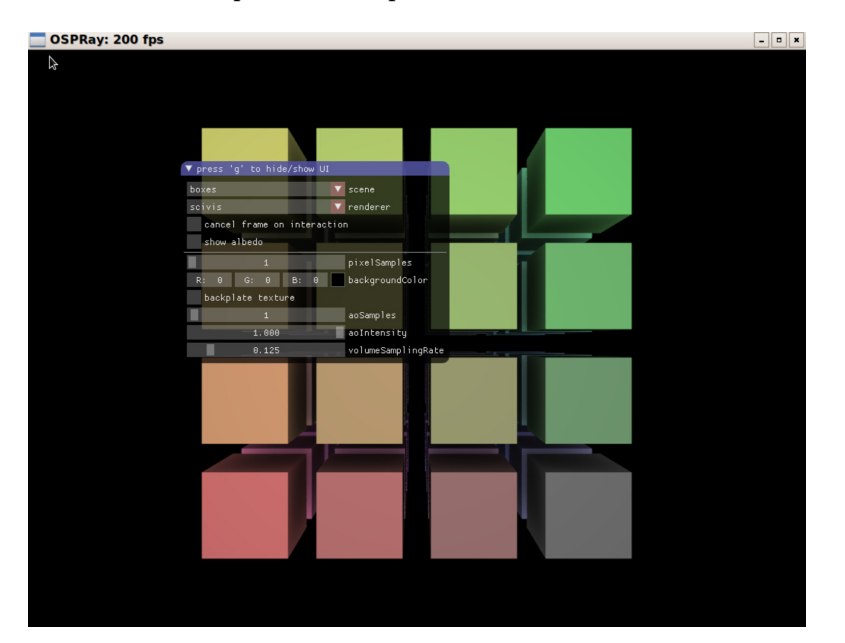

**Figure 5.3** – ospExamples application with default boxes scene.

#### 5.2.1 Scenes

Different scenes can be selected from the scenes dropdown and each scene corresponds to an instance of a special detail: :Builder struct. Example builders are located in [apps/common/ospray\\_testing/builders/](https://github.com/ospray/ospray/tree/master/apps/common/ospray_testing/builders). These builders provide a usage guide for the OSPRay scene hierarchy and OSPRay API in the form of cpp wrappers. They instantiate and manage objects for the specific scene like cpp::Geometry, cpp::Volume, cpp::Light etc.

The detail: Builder base struct is mostly responsible for setting up OS-PRay world and objects common in all scenes (for example lighting and ground plane), which can be conveniently overridden in the derived builders.

#### <span id="page-71-0"></span>5.2.2 Renderer

This app comes with four [renderer](#page-54-1) options: scivis, pathtracer, ao and debug. The app provides some common rendering controls like pixelSamples and other more specific to the renderer type like aoSamples for the scivis and ao renderer or maxPathLength for the pathtracer.

The sun-sky lighting can be used in a sample scene by enabling the renderSunSky option of the pathtracer renderer. It allows the user to change turbidity and sunDirection.

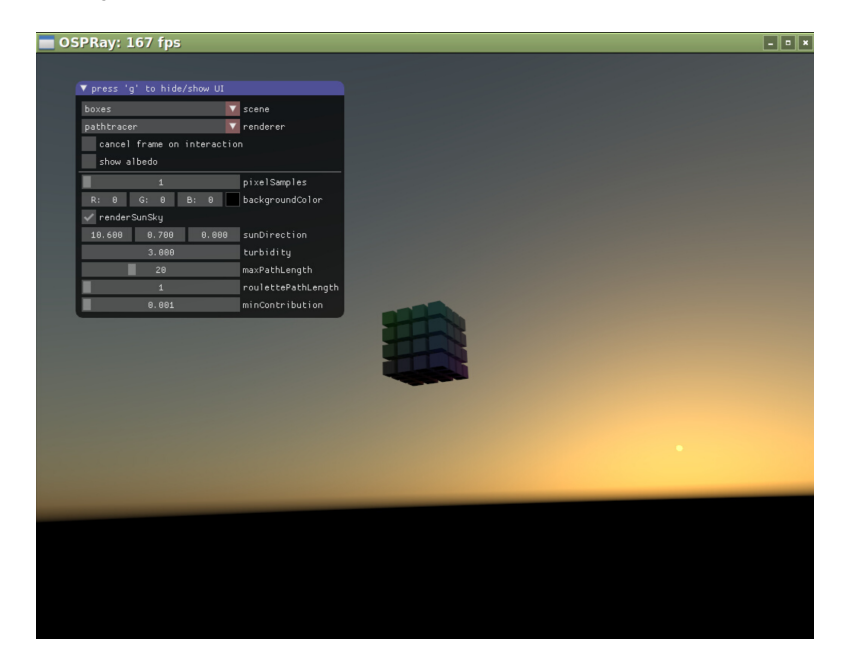

**Figure 5.4** – Rendering an evening sky with the renderSunSky option.

# 5.3 ospMPIDistribTutorial

A minimal working example demonstrating how to use OSPRay for rendering distributed data can be found at [modules/mpi/tutorials/ospMPIDistribTu](https://github.com/ospray/ospray/blob/master/modules/mpi/tutorials/ospMPIDistribTutorial.c)torial. $c^2$  $c^2$ .

The compilation process via CMake is the similar to [apps/tutorials/osp-](https://github.com/ospray/ospray/tree/master/apps/ospTutorial/ospTutorialFindospray)[TutorialFindospray/](https://github.com/ospray/ospray/tree/master/apps/ospTutorial/ospTutorialFindospray), with the addition of finding and linking MPI.

To build the tutorial on Linux, build it in a build directory with

mpicc -std=c99 ../modules/mpi/tutorials/ospMPIDistribTutorial.c \ -I ../ospray/include -L . -lospray -Wl,-rpath,. -o ospMPIDistribTutorial

On Windows build it can be build manually in a "build\_directory\\$Configuration" directory with

cl ..\..\modules\mpi\tutorials\ospMPIDistribTutorial.c -I ..\..\ospray\include -I ..\.. ospray.lib

The MPI module does not need to be linked explicitly, as it is loaded as a module at runtime.

<span id="page-71-1"></span> $2A$  C++ version that uses the C++ convenience wrappers of OSPRay's C99 API via [include/ospray/ospray\\_cpp.h](https://github.com/ospray/ospray/blob/master/ospray/include/ospray/ospray_cpp.h) is available at [modules/mpi/tutorials/](https://github.com/ospray/ospray/blob/master/modules/mpi/tutorials/ospMPIDistribTutorial.cpp) [ospMPIDistribTutorial.cpp](https://github.com/ospray/ospray/blob/master/modules/mpi/tutorials/ospMPIDistribTutorial.cpp).
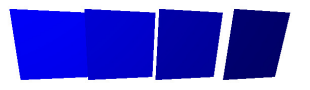

**Figure 5.5** – The first frame output by the ospMPIDistribTutorial or C++ tutorial with 4 ranks.

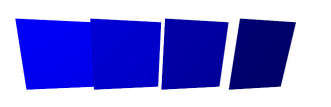

**Figure 5.6** – The accumulated frame output by the ospMPIDistribTutorial or C++ tutorial with 4 ranks.

## 5.4 ospMPIDistribTutorialSpheres and ospMPIDistribTutorialVolume

The spheres and volume distributed tutorials are built as part of the MPI tutorials when building OSPRay with the MPI module and tutorials enabled. These tutorials demonstrate using OSPRay to render distributed data sets where each rank owns some subregion of the data, and displaying the output in an interactive window. The domain is distributed in a grid among the processes, each of which will generate a subset of the data corresponding to its subdomain.

In ospMPIDistribTutorialSpheres, each process generates a set of spheres within its assigned domain. The spheres are colored from dark to light blue, where lighter colors correspond to higher ranks.

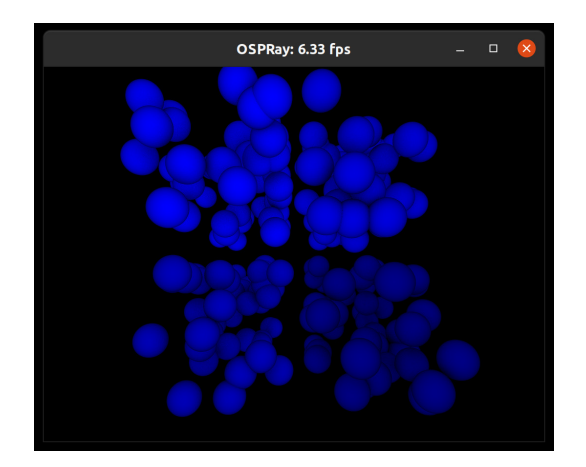

**Figure 5.7** – Running ospMPIDistrib-TutorialSpheres on 4 ranks.

In ospMPIDistribTutorialVolume, each process generates a subbrick of

volume data, which is colored by its rank.

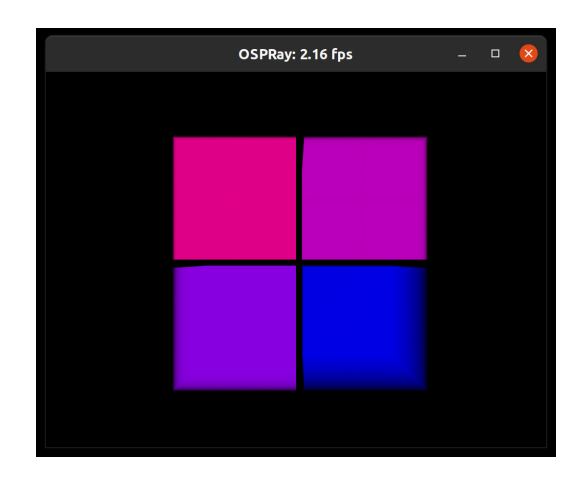

**Figure 5.8** – Running ospMPIDistrib-TutorialVolume on 4 ranks.

## 5.5 ospMPIDistribTutorialPartialRepl

The partially replicated MPI tutorial demonstrates how to use OSPRay's distributed rendering capabilities to render data sets that are partially replicated among the processes. Each pair of ranks generates the same volume brick, allowing them to subdivide the rendering workload between themselves. For example, when run with two ranks, each will generate the same brick and be responsible for rendering half of the image tiles it projects to. When run with four ranks, the pairs of ranks 0,1 and 2,3 will generate the same data and divide the rendering workload for that data among themselves.

The image work subdivision happens automatically, based on which ranks specify the same bounding box for their data, as demonstrated in the tutorial.

The partially replicated distribution is useful to support load-balanced rendering of data sets that are too large to be fully replicated among the processes, but are small enough to be partially replicated among them.

## 5.6 ospMPIDistribTutorialReplicated

The replicated MPI tutorial demonstrates how OSPRay's distributed rendering capabilities can be used to render data sets that are fully replicated among the ranks with advanced illumination effects. In this case, although the processes are run MPI parallel, each rank specifies the exact same data. OSPRay's MPI parallel renderer will detect that the data is replicated in this case and use the same image-parallel rendering algorithms employed in the MPI offload rendering configuration to render the data. This image-parallel rendering algorithm supports all rendering configurations that are used in local rendering, e.g., path tracing, to provide high-quality images.

The replicated MPI tutorial supports the same scenes and parameters as the [ospExamples](#page-69-0) app described above.

This mode can be useful when high-quality rendering is desired and it is possible to copy the entire data set on to each rank, or to accelerate loading of a large model by leveraging a parallel file system.

© 2013 Intel Corporation

Intel, the Intel logo, Xeon, Intel Xeon Phi, and Intel Core are trademarks of Intel Corporation in the U.S. and/or other countries. \*Other names and brands may be claimed as the property of others.

Performance varies by use, configuration and other factors. Learn more at [www.Intel.com/PerformanceIndex](https://www.intel.com/PerformanceIndex).

Intel optimizations, for Intel compilers or other products, may not optimize to the same degree for non-Intel products.